**Managing Network File Systems in Oracle® Solaris 11.2**

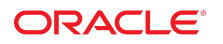

Part No: E36825 July 2014

Copyright © 2002, 2014, Oracle and/or its affiliates. All rights reserved.

This software and related documentation are provided under a license agreement containing restrictions on use and disclosure and are protected by intellectual property laws. Except as expressly permitted in your license agreement or allowed by law, you may not use, copy, reproduce, translate, broadcast, modify, license, transmit, distribute, exhibit, perform, publish, or display any part, in any form, or by any means. Reverse engineering, disassembly, or decompilation of this software, unless required by law for interoperability, is prohibited.

The information contained herein is subject to change without notice and is not warranted to be error-free. If you find any errors, please report them to us in writing.

If this is software or related documentation that is delivered to the U.S. Government or anyone licensing it on behalf of the U.S. Government, the following notice is applicable:

U.S. GOVERNMENT END USERS. Oracle programs, including any operating system, integrated software, any programs installed on the hardware, and/or documentation, delivered to U.S. Government end users are "commercial computer software" pursuant to the applicable Federal Acquisition Regulation and agency-specific supplemental regulations. As such, use, duplication, disclosure, modification, and adaptation of the programs, including any operating system, integrated software, any programs installed on the hardware, and/or documentation, shall be subject to license terms and license restrictions applicable to the programs. No other rights are granted to the U.S. Government.

This software or hardware is developed for general use in a variety of information management applications. It is not developed or intended for use in any inherently dangerous applications, including applications that may create a risk of personal injury. If you use this software or hardware in dangerous applications, then you shall be responsible to take all appropriate fail-safe, backup, redundancy, and other measures to ensure its safe use. Oracle Corporation and its affiliates disclaim any liability for any damages caused by use of this software or hardware in dangerous applications.

Oracle and Java are registered trademarks of Oracle and/or its affiliates. Other names may be trademarks of their respective owners.

Intel and Intel Xeon are trademarks or registered trademarks of Intel Corporation. All SPARC trademarks are used under license and are trademarks or registered trademarks of SPARC International, Inc. AMD, Opteron, the AMD logo, and the AMD Opteron logo are trademarks or registered trademarks of Advanced Micro Devices. UNIX is a registered trademark of The Open Group.

This software or hardware and documentation may provide access to or information on content, products, and services from third parties. Oracle Corporation and its affiliates are not responsible for and expressly disclaim all warranties of any kind with respect to third-party content, products, and services. Oracle Corporation and its affiliates will not be responsible for any loss, costs, or damages incurred due to your access to or use of third-party content, products, or services.

Copyright © 2002, 2014, Oracle et/ou ses affiliés. Tous droits réservés.

Ce logiciel et la documentation qui l'accompagne sont protégés par les lois sur la propriété intellectuelle. Ils sont concédés sous licence et soumis à des restrictions d'utilisation et de divulgation. Sauf disposition de votre contrat de licence ou de la loi, vous ne pouvez pas copier, reproduire, traduire, diffuser, modifier, breveter, transmettre, distribuer,<br>exposer, exécuter, publier ou afficher l

Les informations fournies dans ce document sont susceptibles de modification sans préavis. Par ailleurs, Oracle Corporation ne garantit pas qu'elles soient exemptes d'erreurs et vous invite, le cas échéant, à lui en faire part par écrit.

Si ce logiciel, ou la documentation qui l'accompagne, est concédé sous licence au Gouvernement des Etats-Unis, ou à toute entité qui délivre la licence de ce logiciel ou l'utilise pour le compte du Gouvernement des Etats-Unis, la notice suivante s'applique:

U.S. GOVERNMENT END USERS. Oracle programs, including any operating system, integrated software, any programs installed on the hardware, and/or documentation, delivered to U.S. Government end users are "commercial computer software" pursuant to the applicable Federal Acquisition Regulation and agency-specific supplemental regulations. As such, use, duplication, disclosure, modification, and adaptation of the programs, including any operating system, integrated software, any programs installed on the hardware, and/or documentation, shall be subject to license terms and license restrictions applicable to the programs. No other rights are granted to the U.S.Government.

Ce logiciel ou matériel a été développé pour un usage général dans le cadre d'applications de gestion des informations. Ce logiciel ou matériel n'est pas conçu ni n'est destiné à être utilisé dans des applications à risque, notamment dans des applications pouvant causer des dommages corporels. Si vous utilisez ce logiciel ou matériel dans le cadre d'applications dangereuses, il est de votre responsabilité de prendre toutes les mesures de secours, de sauvegarde, de redondance et autres mesures nécessaires à son utilisation<br>dans des conditions optimales de sécurité. O pour ce type d'applications.

Oracle et Java sont des marques déposées d'Oracle Corporation et/ou de ses affiliés. Tout autre nom mentionné peut correspondre à des marques appartenant à d'autres propriétaires qu'Oracle.

Intel et Intel Xeon sont des marques ou des marques déposées d'Intel Corporation. Toutes les marques SPARC sont utilisées sous licence et sont des marques ou des marques déposées de SPARC International, Inc. AMD, Opteron, le logo AMD et le logo AMD Opteron sont des marques ou des marques déposées d'Advanced Micro Devices. UNIX est une marque déposée d'The Open Group.

Ce logiciel ou matériel et la documentation qui l'accompagne peuvent fournir des informations ou des liens donnant accès à des contenus, des produits et des services émanant de tiers. Oracle Corporation et ses affiliés déclinent toute responsabilité ou garantie expresse quant aux contenus, produits ou services émanant de tiers. En aucun cas, Oracle Corporation et ses affiliés ne sauraient être tenus pour responsables des pertes subies, des coûts occasionnés ou des dommages causés par l'accès à des contenus, produits ou services tiers, ou à leur utilisation.

# Contents

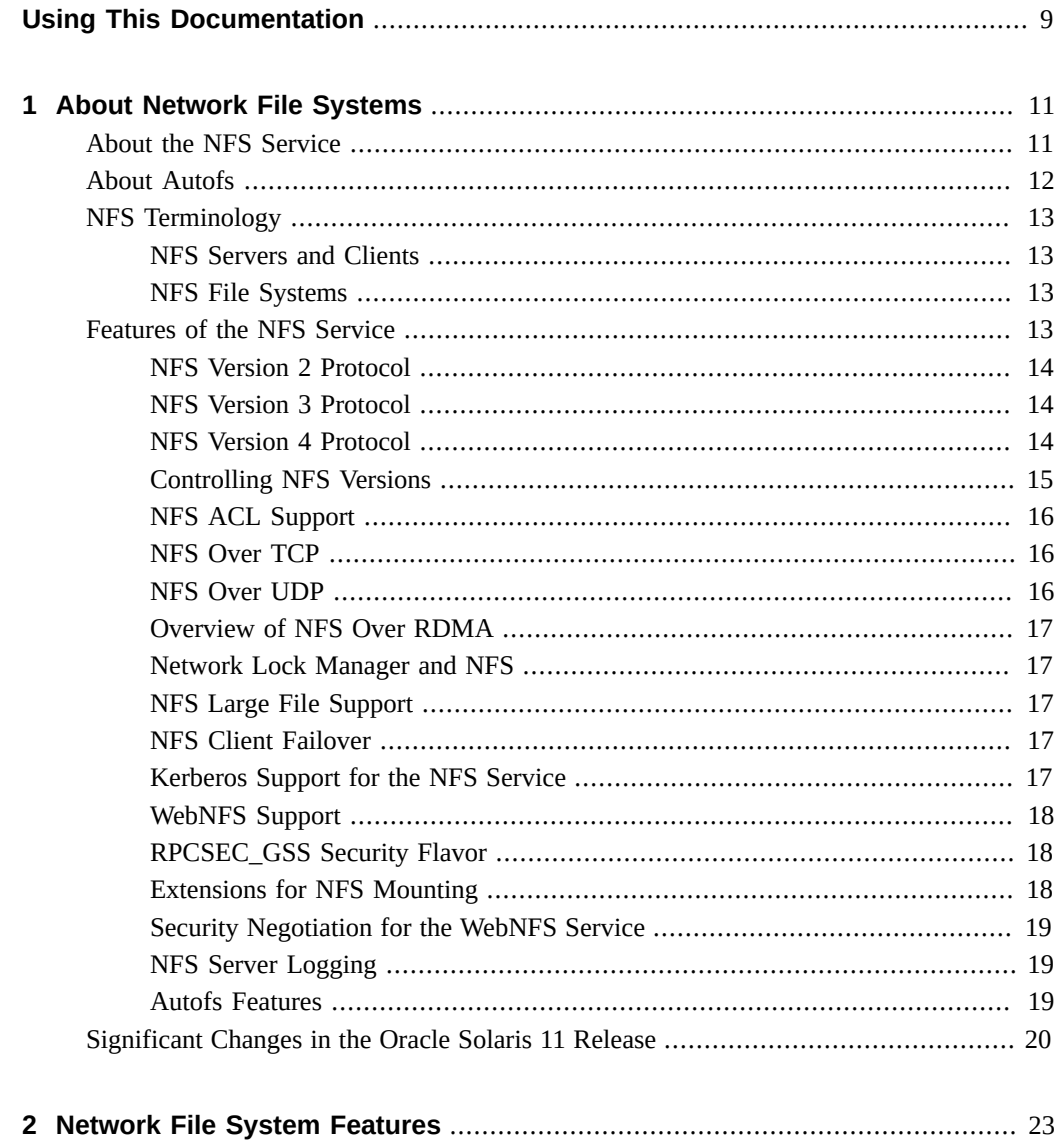

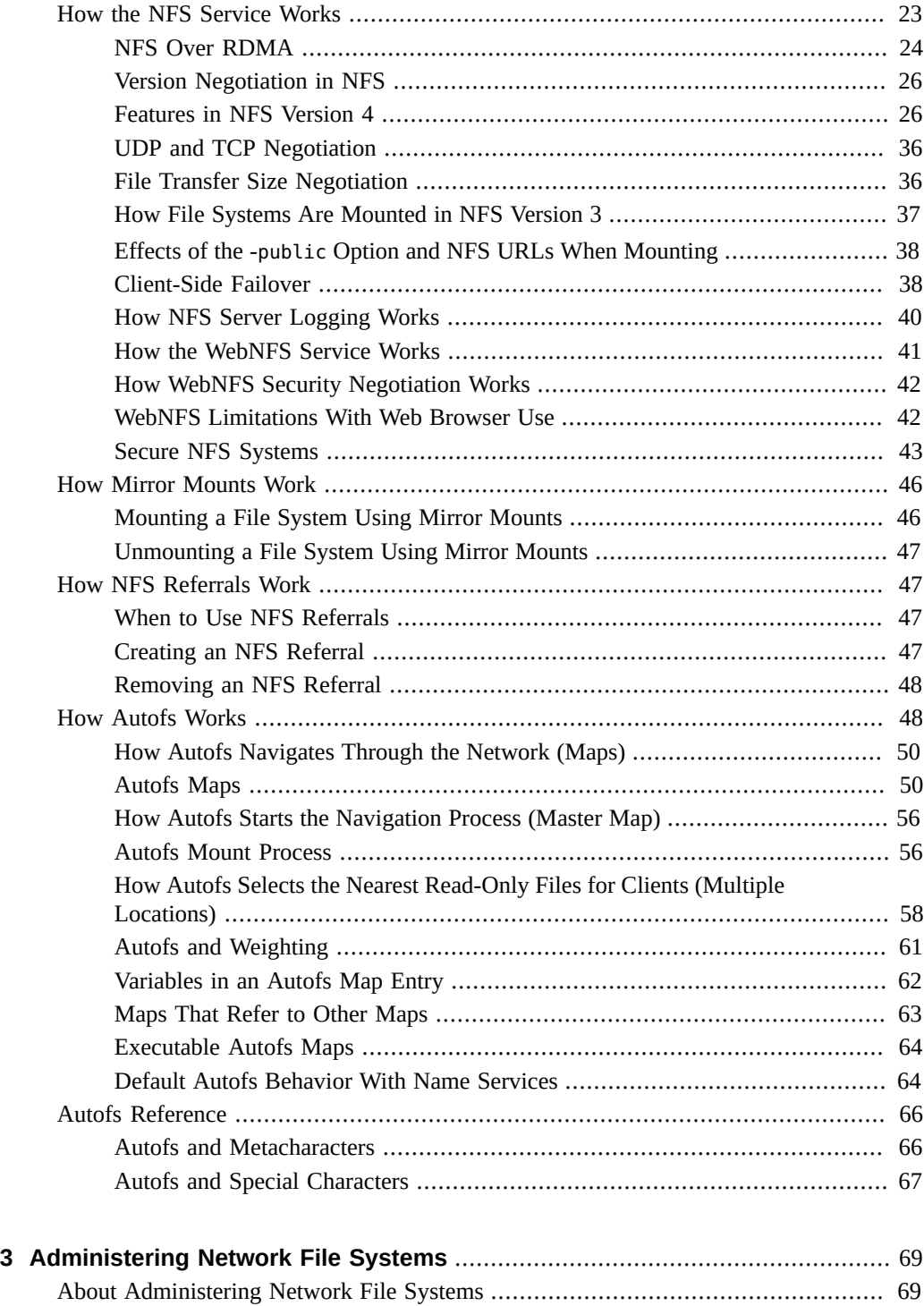

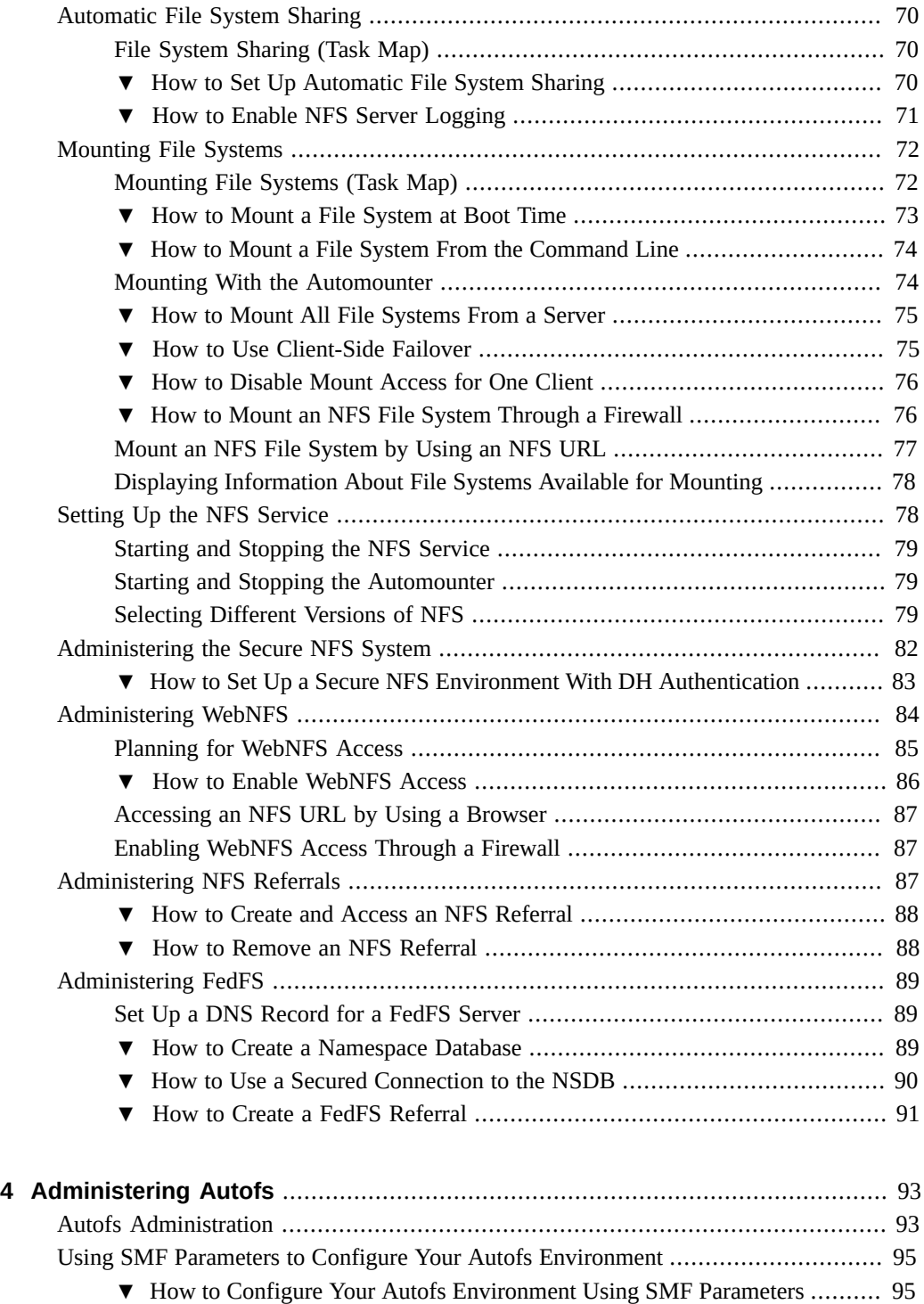

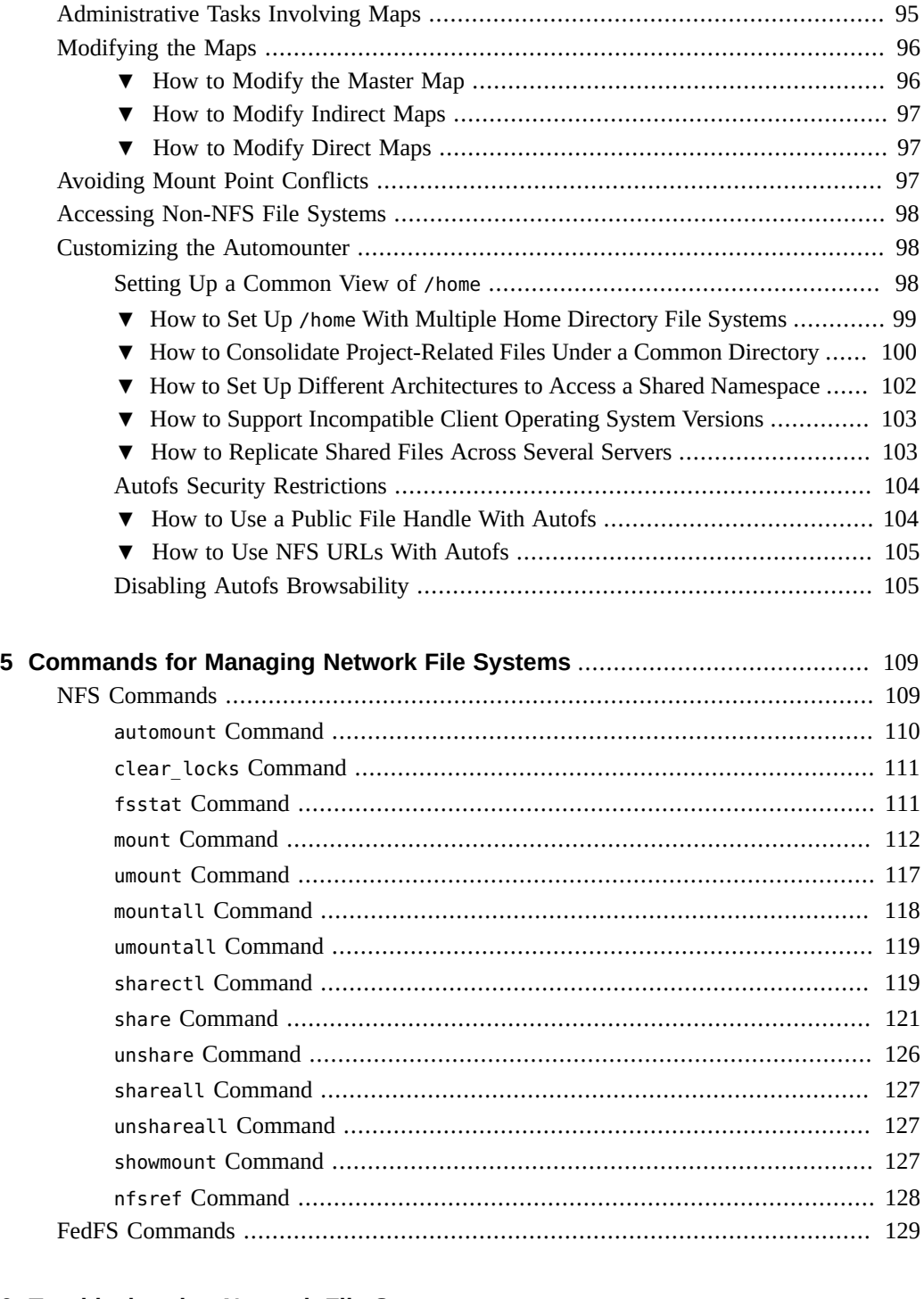

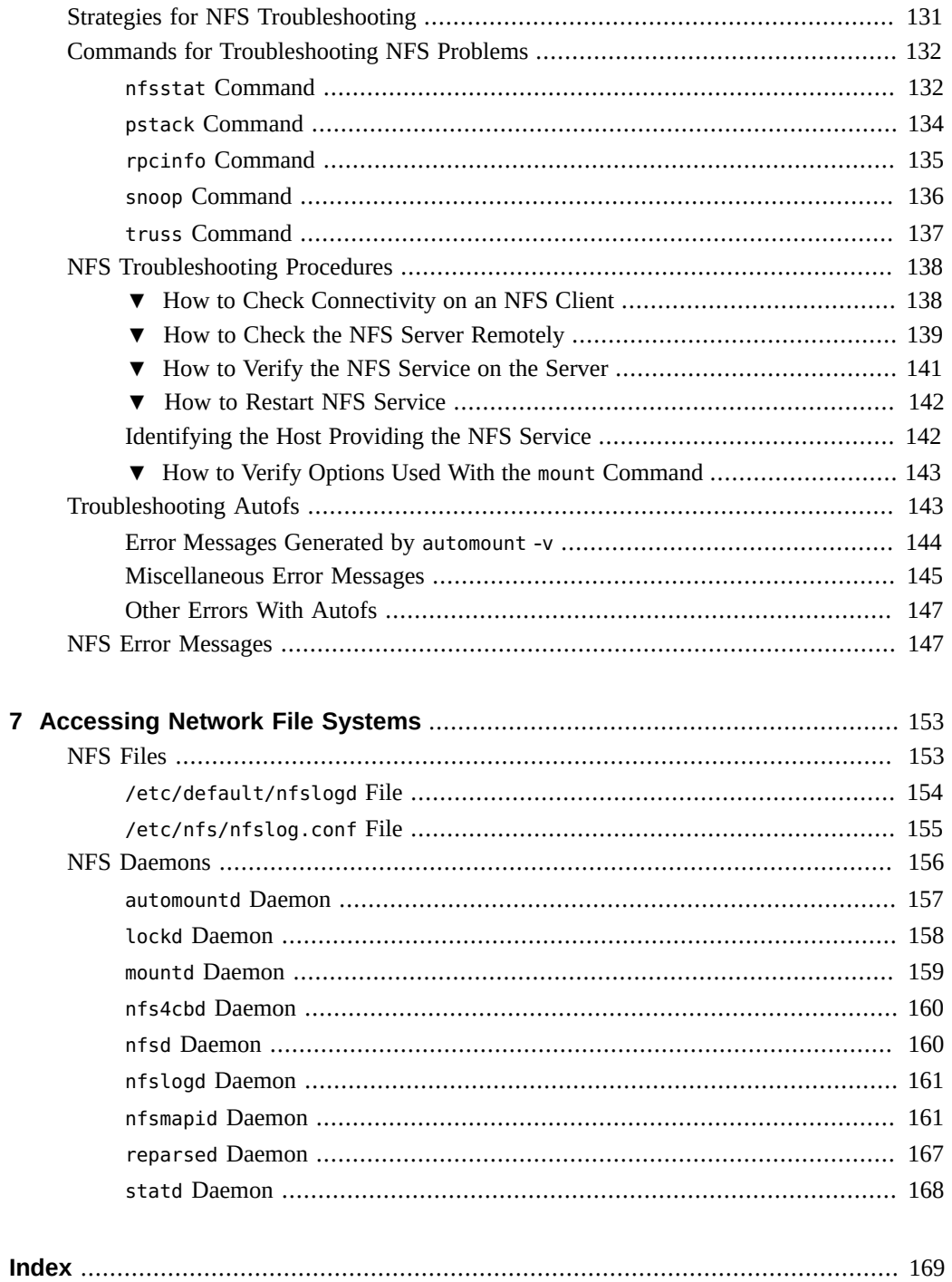

8 Managing Network File Systems in Oracle Solaris 11.2 · July 2014

# <span id="page-8-0"></span>Using This Documentation

- **Overview** Describes how to administer and access the network file systems.
- Audience System administrators.
- **Required knowledge** Basic and some advanced network administration skills.

# **Product Documentation Library**

Late-breaking information and known issues for this product are included in the documentation library at <http://www.oracle.com/pls/topic/lookup?ctx=E36784>.

### **Access to Oracle Support**

Oracle customers have access to electronic support through My Oracle Support. For information, visit <http://www.oracle.com/pls/topic/lookup?ctx=acc&id=info>or visit [http://](http://www.oracle.com/pls/topic/lookup?ctx=acc&id=trs) [www.oracle.com/pls/topic/lookup?ctx=acc&id=trs](http://www.oracle.com/pls/topic/lookup?ctx=acc&id=trs) if you are hearing impaired.

### **Feedback**

Provide feedback about this documentation at [http://www.oracle.com/goto/docfeedback.](http://www.oracle.com/goto/docfeedback)

## <span id="page-10-0"></span>About Network File Systems

This chapter provides an overview of the network file system (NFS) service, which can be used to access file systems over the network. The NFS service enables any system to access any other systems's file systems. A system can assume the role of client, server, or both, at any particular time on a network. Autofs is a client-side service used to mount the file systems that are shared through the NFS service. Autofs is a file system structure that provides automatic mounting. The chapter includes a discussion of the concepts necessary to understand the NFS service and a description of the latest features in NFS and autofs.

This chapter contains the following topics:

- ["NFS Terminology" on page 13](#page-12-0)
- ["About the NFS Service" on page 11](#page-10-1)
- ["About Autofs" on page 12](#page-11-0)
- ["Features of the NFS Service" on page 13](#page-12-3)
- ["Significant Changes in the Oracle Solaris 11 Release" on page 20](#page-19-0)

**Note -** If your system has zones enabled and you want to use NFS in a non-global zone, see ["Non-Global Zones as NFS Clients" in "Creating and using Oracle Solaris 10 Zones "](http://www.oracle.com/pls/topic/lookup?ctx=E36784&id=VLZTNgljhh).

#### <span id="page-10-1"></span>**About the NFS Service**

The NFS service enables systems of different architectures that run different operating systems to share file systems across a network.

The NFS environment can be implemented on different operating systems because NFS defines an abstract model of a file system rather than an architectural specification. Each OS applies the NFS model to its file system semantics. This model means that file system operations, such as reading and writing, function as though the operations are accessing a local file.

The NFS service has the following benefits:

Enables multiple systems to use the same files so that everyone on the network can access the same data

- Reduces storage costs by having systems share applications instead of requiring local disk space for each user application
- Provides data consistency and reliability because all users can read the same set of files
- Makes mounting of file systems transparent to users
- Makes accessing of remote files transparent to users
- Supports heterogeneous environments
- Reduces system administration overhead

The NFS service makes the physical location of a file system irrelevant to the user. Instead of having to place commonly used files on every system, you can share the original file from the NFS server's file system. All other systems access the files across the network. Under NFS operation, remote file systems are almost indistinguishable from local file systems.

#### <span id="page-11-0"></span>**About Autofs**

File systems that are shared through the NFS service can be mounted by using automatic mounting. Autofs, a client-side service, is a file system structure that provides automatic mounting. The autofs file system is initialized by automount, which is run automatically when a system is booted. The automount daemon, automountd, runs continuously, mounting and unmounting remote file systems as necessary.

Whenever a client system that is running automountd tries to access a remote file system, the daemon mounts the remote file system. This remote file system remains mounted for as long as needed. If the remote file system is not accessed for a certain period of time, it is automatically unmounted.

Mounting is not required at boot time, and the user no longer has to know the superuser password to mount a directory. Users do not need to use the mount and umount commands. The autofs service mounts and unmounts file systems as required without any intervention by the user.

Mounting some file systems with the automountd command does not exclude the possibility of mounting other systems with the mount command. A diskless computer *must* mount / (root), / usr, and /usr/kvm through the mount command and the /etc/vfstab file.

For more information about the autofs service, see:

- [Table 4-1](#page-92-2)
- ["How Autofs Works" on page 48](#page-47-1)

#### <span id="page-12-0"></span>**NFS Terminology**

This section includes basic terminology that must be understood to work with the NFS service. For more information about the NFS service, see [Chapter 5, "Commands for Managing](#page-108-0) [Network File Systems"](#page-108-0).

#### <span id="page-12-1"></span>**NFS Servers and Clients**

The terms *client* and *server* describe the roles that a system assumes when sharing file systems. Servers are systems that share their file systems over a network. The systems that access these file systems are the clients.

Clients access files on the server by mounting the server's shared file systems. When a client mounts a remote file system, the client does not make a copy of the file system. Rather, the mounting process uses a series of remote procedure calls that enable the client to access the server's shared file system transparently. The mount resembles a local mount. You can type commands as if the file systems are local. For more information, see ["Mounting File](#page-71-0) [Systems" on page 72](#page-71-0).

After a file system has been shared on a server through an NFS operation, the file system can be accessed from a client. You can mount an NFS file system automatically with autofs. For information about autofs, see ["About Autofs" on page 12.](#page-11-0) For information about tasks that involve the share command and autofs, see ["Automatic File System Sharing" on page 70](#page-69-0) and [Table 4-1.](#page-92-2)

#### <span id="page-12-2"></span>**NFS File Systems**

The objects that can be shared with the NFS service include any whole or partial directory tree or a file hierarchy, including a single file. A system cannot share a file hierarchy that overlaps a file hierarchy that is already shared. Peripheral devices such as modems and printers cannot be shared.

In most UNIX system environments, a file hierarchy that can be shared corresponds to a file system or to a portion of a file system. However, because NFS works across operating systems and the concept of a file system might be meaningless in non-UNIX environments, the term *file system* refers to a file or file hierarchy that can be shared and mounted with NFS.

#### <span id="page-12-3"></span>**Features of the NFS Service**

This section describes important features of the NFS service.

#### <span id="page-13-0"></span>**NFS Version 2 Protocol**

NFS Version 2, the first version of the NFS protocol is widely used. All Oracle Solaris releases support the NFS Version 2 protocol.

#### <span id="page-13-1"></span>**NFS Version 3 Protocol**

Unlike the NFS Version 2 protocol, the NFS Version 3 protocol can handle files that are larger than 2 Gbytes. For information about handling large files in NFS, see ["NFS Large File](#page-16-2) [Support" on page 17](#page-16-2).

The NFS Version 3 protocol enables safe asynchronous writes on the server, which improves performance by allowing the server to cache client write requests in memory. The client no longer waits for the server to commit the changes to disk, so the response time is faster. Also, the server can batch the requests, which improves the response time on the server.

Many Solaris NFS Version 3 operations return the file attributes, which are stored in the local cache. Because the cache is updated more often, the requirement to perform a separate operation to update this data arises less often. Therefore, the number of Remote Procedure Calls (RPC) to the server is reduced, improving performance.

The process for verifying file access permissions has been improved. Version 2 generated a "write error" message or a "read error" message if users tried to copy a remote file without the appropriate permissions. In Version 3, the permissions are checked before the file is opened, so the error is reported as an "open error."

The NFS Version 3 protocol removes the 8-Kbyte transfer size limit. Clients and servers can negotiate whatever transfer size the clients and servers support, rather than conform to the 8- Kbyte limit that Version 2 imposed. Note that in earlier Solaris implementations, the protocol defaulted to a 32-Kbyte transfer size. Starting in the Oracle Solaris 10 release, restrictions on wire transfer sizes were relaxed. The transfer size is based on the capabilities of the underlying transport.

#### <span id="page-13-2"></span>**NFS Version 4 Protocol**

The NFS Version 4 protocol represents the user ID and the group ID as strings. The nfsmapid daemon is used by the NFS Version 4 client and server for the following mappings:

- Map the user ID and group ID strings to local numeric IDs
- Map the local numeric IDs to user ID and group ID strings

For more information about the nfsmapid daemon, see ["NFS Daemons" on page 156.](#page-155-0)

Note that in NFS Version 4, the nfsmapid daemon, is used to map user IDs or group IDs in Access Control List (ACL) entries on a server to user IDs or group IDs in ACL entries on a client. The reverse is also true. For more information about user ID and group ID mapping, see "ACLs and nfsmapid [in NFS Version 4" on page 35](#page-34-0) and ["NFS ACL](#page-15-0) [Support" on page 16](#page-15-0).

With NFS Version 4, when you unshare a file system, all the state information for any open files or file locks in that file system is destroyed. In NFS Version 3, the server maintains any locks that the clients had obtained before the file system was unshared. For more information about unsharing a file system in NFS Version 4, see ["Unsharing and Resharing a File System in NFS](#page-26-0) [Version 4" on page 27.](#page-26-0)

NFS Version 4 servers use a pseudo file system to provide clients with access to exported objects on the server. For more information about pseudo file system, see ["File System](#page-26-1) [Namespace in NFS Version 4" on page 27](#page-26-1). NFS Version 4 supports volatile file handles. For more information, see ["Volatile File Handles in NFS Version 4" on page 30.](#page-29-0)

Delegation, a technique by which the server delegates the management of a file to a client, is supported on both the client and the server. For example, the server could grant either a read delegation or a write delegation to a client. For more information about delegation, see ["Delegation in NFS Version 4" on page 33.](#page-32-0)

NFS Version 4 does not support LIPKEY/SPKM security.

Also, NFS Version 4 does not use the following daemons:

- lockd
- nfslogd
- statd

For a complete list of the features in NFS Version 4, see ["Features in NFS Version](#page-25-1) [4" on page 26.](#page-25-1)

For information about setting up the NFS services, see ["Setting Up the NFS](#page-77-1) [Service" on page 78.](#page-77-1)

### <span id="page-14-0"></span>**Controlling NFS Versions**

The SMF repository includes parameters to control the NFS protocols that are used by both the client and the server. For example, you can use parameters to manage version negotiation. For more information about the client and server parameters, see ["NFS Daemons" on page 156](#page-155-0). For more information about the parameter values for NFS daemons, see the  $n f s(4)$  man page.

#### <span id="page-15-0"></span>**NFS ACL Support**

Access control list (ACL) provides a mechanism to set file access permissions instead of using the standard UNIX file permissions. NFS ACL support provides a method of changing and viewing ACL entries from an Oracle Solaris NFS client to an Oracle Solaris NFS server.

The NFS Version 2 and Version 3 implementations support the old POSIX-draft style ACLs. POSIX-draft ACLs are natively supported by UFS. For more information about POSIX-draft ACLs, see ["Using Access Control Lists to Protect UFS Files" in "Securing Files and Verifying](http://www.oracle.com/pls/topic/lookup?ctx=E36784&id=OSSFVsecfile-37) [File Integrity in Oracle Solaris 11.2 "](http://www.oracle.com/pls/topic/lookup?ctx=E36784&id=OSSFVsecfile-37).

The NFS Version 4 protocol supports NFS Version 4 style ACLs. NFS Version 4 ACLs are natively supported by Oracle Solaris ZFS. You must use ZFS as the underlying file system on the NFS Version 4 server for full featured NFS Version 4 ACL functionality. NFS Version 4 ACLs have a rich set of inheritance properties, as well as a set of permission bits beyond the standard read, write, and execute. For more information about using ACLs to protect ZFS files, see [Chapter 7, "Using ACLs and Attributes to Protect Oracle Solaris ZFS Files," in "Managing](http://www.oracle.com/pls/topic/lookup?ctx=E36784&id=ZFSADMINftyxi) [ZFS File Systems in Oracle Solaris 11.2 "](http://www.oracle.com/pls/topic/lookup?ctx=E36784&id=ZFSADMINftyxi). For more information about support for ACLs in NFS Version 4, see "ACLs and nfsmapid [in NFS Version 4" on page 35.](#page-34-0)

#### <span id="page-15-1"></span>**NFS Over TCP**

The default transport protocol for the NFS protocol is TCP (Transmission Control Protocol). TCP helps performance on slow networks and wide area networks. TCP also provides congestion control and error recovery. NFS over TCP works with the NFS Version 2, NFS Version 3, and NFS Version 4 protocols.

**Note -** If InfiniBand hardware is available on the system, the default transport protocol changes from TCP to the Remote Direct Memory Access (RDMA) protocol. For more information, see ["Overview of NFS Over RDMA" on page 17](#page-16-0) and ["NFS Over RDMA" on page 24](#page-23-0). Note that, if you use the proto=tcp mount option, NFS mounts are forced to use TCP only.

#### <span id="page-15-2"></span>**NFS Over UDP**

Starting with the Oracle Solaris 11 release, the NFS client uses only one UDP (User Datagram Protocol) reserved port, which is configurable. The system can be configured to use more than one port to increase system performance. This capability mirrors NFS over TCP support, which has been configurable in this way since its inception. For more information about tuning the NFS environment, see ["Oracle Solaris 11.2 Tunable Parameters Reference Manual ".](http://www.oracle.com/pls/topic/lookup?ctx=E36784&id=SOLTUNEPARAMREF)

#### <span id="page-16-0"></span>**Overview of NFS Over RDMA**

If InfiniBand hardware is available on the system, the default transport protocol changes from TCP to the RDMA protocol. The RDMA protocol is a technology for memory-to-memory transfer of data over high-speed networks. Specifically, RDMA provides remote data transfer directly to and from memory without CPU intervention. To provide this capability, RDMA combines the interconnect I/O technology of InfiniBand with the Oracle Solaris OS. However, if you use the proto=tcp mount option, NFS mounts are forced to use TCP only. For more information about using the RDMA protocol for NFS, see ["NFS Over RDMA" on page 24.](#page-23-0)

### <span id="page-16-1"></span>**Network Lock Manager and NFS**

The Network Lock Manager provides UNIX record locking for any files being shared over NFS. The locking mechanism enables clients to synchronize their I/O requests with other clients, ensuring data integrity.

**Note -** The Network Lock Manager is used only for NFS Version 2 and NFS Version 3 mounts. File locking is built into the NFS Version 4 protocol.

### <span id="page-16-2"></span>**NFS Large File Support**

The NFS Version 3 protocol can handle files that are larger than 2 Gbytes, but the NFS Version 2 protocol cannot.

## <span id="page-16-3"></span>**NFS Client Failover**

Dynamic failover of read-only file systems provide a high level of availability for read-only resources that are already replicated, such as man pages, other documentation, and shared binaries. Failover can occur any time after the file system is mounted. Manual mounts can now list multiple replicas, much like the automounter in previous releases. The automounter has not changed, except that failover no longer waits until the file system is remounted. For more information, see ["How to Use Client-Side Failover" on page 75](#page-74-1) and ["Client-Side](#page-37-1) [Failover" on page 38](#page-37-1).

## <span id="page-16-4"></span>**Kerberos Support for the NFS Service**

The NFS service supports Kerberos Version 5 authentication, integrity, and privacy when you configure NFS clients and servers to support Kerberos. You can use the mount and share

command-line options when you use Kerberos for secure authentication. For information about Kerberos Version 5 authentication, see ["Configuring Kerberos NFS Servers" in "Managing](http://www.oracle.com/pls/topic/lookup?ctx=E36784&id=OSMKAksetup-97) [Kerberos and Other Authentication Services in Oracle Solaris 11.2 "](http://www.oracle.com/pls/topic/lookup?ctx=E36784&id=OSMKAksetup-97).

#### <span id="page-17-0"></span>**WebNFS Support**

WebNFS provides the capability to make a file system on the Internet accessible through firewalls. This capability uses an extension to the NFS protocol. One advantage of using the WebNFS™ protocol for Internet access is its reliability. The service is built as an extension of the NFS Version 3 and Version 2 protocol. Additionally, WebNFS enables you to share files without the administrative overhead of an anonymous ftp site. For more information about WebNFS, see ["Security Negotiation for the WebNFS Service" on page 19](#page-18-0) and ["Administering WebNFS" on page 84.](#page-83-0)

**Note -** The NFS Version 4 protocol is preferred over the WebNFS service. NFS version 4 fully integrates all the security negotiation that was added to the MOUNT protocol and the WebNFS service.

#### <span id="page-17-1"></span>**RPCSEC\_GSS Security Flavor**

A security flavor called RPCSEC\_GSS is supported in the Solaris 7 release. This flavor uses the standard GSS-API interfaces to provide authentication, integrity, and privacy, as well as enabling support of multiple security mechanisms. For more information about support of Kerberos V5 authentication, see ["Kerberos Support for the NFS Service" on page 17.](#page-16-4) For more information about GSS-API, see ["Developer's Guide to Oracle Solaris 11 Security ".](http://www.oracle.com/pls/topic/lookup?ctx=E36784&id=GSSAPIPG)

#### <span id="page-17-2"></span>**Extensions for NFS Mounting**

The NFS service provides extensions to the mount and automountd commands in Oracle Solaris. These extensions enable the mount request to use the public file handle instead of the MOUNT protocol. The WebNFS service uses the MOUNT protocol as the access method. By using the public file handle, the mount can occur through a firewall. As there are fewer transactions between the server and the client, the mount occurs faster.

The extensions also enable NFS URLs to be used instead of the standard path name. Also, you can use the public option with the mount command and the automounter maps to force the use of the public file handle. For more information about the WebNFS service, see ["WebNFS](#page-17-0) [Support" on page 18](#page-17-0).

### <span id="page-18-0"></span>**Security Negotiation for the WebNFS Service**

The NFS service enables a WebNFS client to negotiate a security mechanism with an NFS server. WebNFS client uses a protocol to negotiate a security mechanism with an NFS server. This protocol enables you to use secure transactions with the WebNFS service. For more information about security negotiation for WebNFS, see ["How WebNFS Security Negotiation](#page-41-0) [Works" on page 42.](#page-41-0)

### <span id="page-18-1"></span>**NFS Server Logging**

**Note -** NFS Version 4 does not support the server logging feature.

NFS server logging enables an NFS server to provide a record of file operations that have been performed on its file systems. The record includes information about which file was accessed, when the file was accessed, and who accessed the file. You can specify the location of the logs that contain this information through a set of configuration options. You can also use these options to select the operations to be logged. The NFS server logging feature is particularly useful for sites that make anonymous FTP archives available to NFS and WebNFS clients. For more information, see ["How to Enable NFS Server Logging" on page 71](#page-70-0).

### <span id="page-18-2"></span>**Autofs Features**

Autofs works with file systems that are specified in the local namespace. This information can be maintained in NIS (Network Information Service) or local files. Autofs supports the following features:

- A fully multithreaded version of the automountd feature capability makes autofs reliable. This feature enables concurrent servicing of multiple mounts, which prevents the service from hanging if a server is unavailable.
- The automountd feature also provides on-demand mounting. Only the top file system is mounted. Other file systems that are related to this mount point are mounted when needed.
- The autofs service supports the "browsability" of indirect maps. This support enables a user to see which directories could be mounted without having to actually mount each file system. A -nobrowse option ensures that large file systems, such as /net and /home, are not automatically browsable. Also, you can turn off autofs browsability on each client by using the -n option with the automount command. For more information about different methods to disable autofs browsability, see ["Disabling Autofs](#page-104-1) [Browsability" on page 105](#page-104-1).

### <span id="page-19-0"></span>**Significant Changes in the Oracle Solaris 11 Release**

The Oracle Solaris 11 release includes the following enhancements:

A new property, nfs\_props/showmount\_info, has been added to the /network/nfs/ server:default service. This property controls the amount of information that the showmount command displays to remote clients. For more information about the nfs props/[showmount](http://www.oracle.com/pls/topic/lookup?ctx=E36784&id=REFMAN1Mshowmount-1m) info property, see the showmount(1M) man page.

Support for the Federated File System (FedFS) referrals has been added. This feature

- enables referral information for several servers to be centralized in LDAP. For more information about FedFS referrals, see ["Administering FedFS" on page 89.](#page-88-0)
- The configuration properties that used to be set by editing the /etc/default/autofs and /etc/default/nfs files can now be set in the Service Management Facility (SMF) repository. For more information about the new SMF properties and the daemons using the new SMF properties, see ["NFS Daemons" on page 156](#page-155-0).
- The NFS service provides support for mirror mounts. Mirror mounts enable an NFS Version 4 client to traverse shared file system mount points in the server namespace. For NFS Version 4 mounts, the automounter performs a mount of the server namespace root and relies on mirror mounts to access its file systems. The main advantage that mirror mounts offer over the automounter is that mounting a file system using mirror mounts does not require the overhead associated with administering automount maps. Mirror mounts provide the following features:
	- Namespace changes are immediately visible to all clients.
	- New shared file systems are discovered instantly and mounted automatically.
	- File systems unmount automatically after a designated inactivity period.

For more information about mirror mounts, see:

- ["How to Mount All File Systems From a Server" on page 75](#page-74-0)
- ["How Mirror Mounts Work" on page 46](#page-45-0)
- NFS referrals have been added to the NFS service. Referrals are server-based redirections that an NFS Version 4 client can follow to find a file system. The NFS server supports referrals created by the nfsref command. The NFS Version 4 client follows these referrals to mount the file system from the actual location. The creation of referrals replaces the editing of the automounter map. NFS referrals provide these features:
	- All of the features of mirror mounts
	- Automounter-like functionality without any dependence on the automounter
	- No setup required on either the client or server

For more information about NFS referrals, see:

- ["Administering NFS Referrals" on page 87](#page-86-2)
- ["How NFS Referrals Work" on page 47](#page-46-1)
- $nfsref(1M)$  $nfsref(1M)$  man page
- The ability to mount the per-DNS-domain root of a FedFS namespace has been added. This mount point can be used with NFS referrals to bridge from one file server to another file server, building an arbitrarily large namespace. For more information about FedFS domain root, see:
	- ["Set Up a DNS Record for a FedFS Server" on page 89](#page-88-1)
	- ["Mount Point](#page-51-0) /nfs4" [on page 52](#page-51-0)
- The sharectl utility enables you to configure and manage file sharing protocols, such as NFS. For example, this utility enables you to set client and server operational properties, display property values for a specific protocol, and obtain the status of a protocol. For more information, see the  $shared(1M)$  man page.

## <span id="page-22-0"></span>Network File System Features

This chapter describes the relationship of Remote Direct Memory Access (RDMA) protocol to other transport protocols. RDMA is the default transport for NFS. This chapter also describes how the NFS service works, which includes version negotiation and the features introduced in NFS Version 4 for file sharing.

This chapter contains the following topics:

- ["NFS Over RDMA" on page 24](#page-23-0)
- ["How the NFS Service Works" on page 23](#page-22-1)
- ["How Mirror Mounts Work" on page 46](#page-45-0)
- ["How NFS Referrals Work" on page 47](#page-46-1)
- ["Autofs Maps" on page 50](#page-49-1)
- ["How Autofs Works" on page 48](#page-47-1)
- ["Autofs Reference" on page 66](#page-65-0)

**Note -** If your system has zones enabled and you want to use this feature in a non-global zone, see ["Introduction to Oracle Solaris Zones ".](http://www.oracle.com/pls/topic/lookup?ctx=E36784&id=VLZON)

#### <span id="page-22-1"></span>**How the NFS Service Works**

The following sections describe some of the complex functions of the NFS software. Some of the feature descriptions in this section are exclusive to NFS Version 4.

- ["Version Negotiation in NFS" on page 26](#page-25-0)
- ["Features in NFS Version 4" on page 26](#page-25-1)
- **["UDP and TCP Negotiation" on page 36](#page-35-0)**
- ["File Transfer Size Negotiation" on page 36](#page-35-1)
- ["How File Systems Are Mounted in NFS Version 3" on page 37](#page-36-0)
- "Effects of the -public [Option and NFS URLs When Mounting" on page 38](#page-37-0)
- ["Client-Side Failover" on page 38](#page-37-1)
- ["How NFS Server Logging Works" on page 40](#page-39-0)
- ["How the WebNFS Service Works" on page 41](#page-40-0)
- ["WebNFS Limitations With Web Browser Use" on page 42](#page-41-1)
- ["Secure NFS Systems" on page 43](#page-42-0)
- ["Secure RPC" on page 43](#page-42-1)

**Note -** If your system has zones enabled and you want to use this feature in a non-global zone, see ["Introduction to Oracle Solaris Zones "](http://www.oracle.com/pls/topic/lookup?ctx=E36784&id=VLZON).

#### <span id="page-23-0"></span>**NFS Over RDMA**

Starting in the Oracle Solaris 11.1 release, the default transport for NFS is the Remote Direct Memory Access (RDMA) protocol. This protocol provides memory-to-memory transfer of data over high-speed networks. Specifically, RDMA provides remote data transfer directly to and from memory without CPU intervention. RDMA also provides direct data placement, which eliminates data copies and therefore further eliminates CPU intervention. Thus, RDMA frees up not only the host CPU, but also reduces contention for the host memory and I/O buses. To provide this capability, RDMA combines the interconnect I/O technology of InfiniBand, which you can use on both SPARC and x86 platforms, with the Oracle Solaris operating system. The following figure shows the relationship of RDMA to other protocols, such as UDP and TCP.

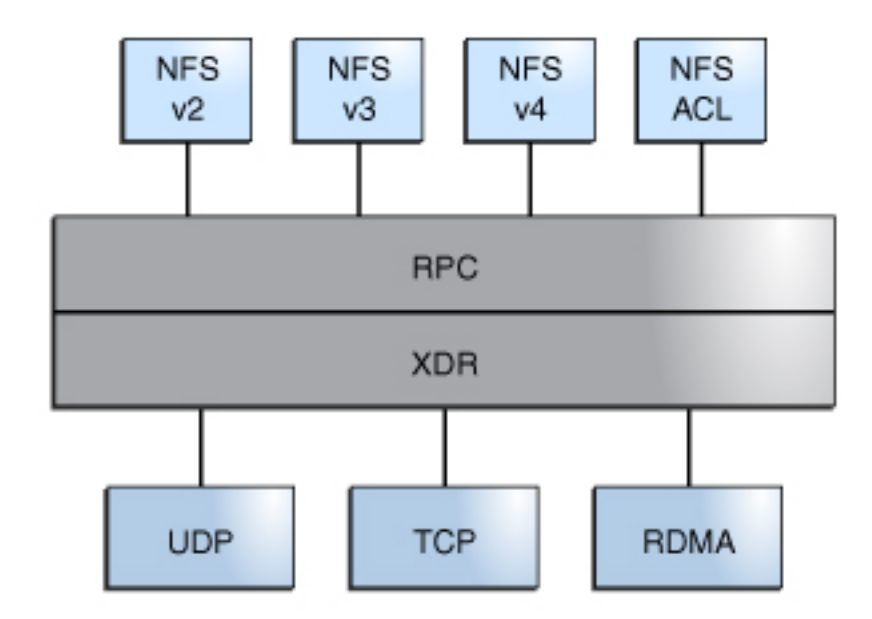

#### **FIGURE 2-1** Relationship of RDMA to Other Protocols

Because RDMA is the default transport protocol for NFS, no special share or mount options are required to use RDMA on a client or server. The existing automounter maps, vfstab and file system shares, work with the RDMA transport. NFS mounts over the RDMA transport occur transparently when InfiniBand connectivity exists between the client and the server. InfiniBand connectivity feature works on both SPARC and x86 platforms. If the RDMA transport is not available on both the client and the server, the TCP transport is the initial fallback, followed by UDP if TCP is unavailable. However, if you use the proto=rdma mount option, NFS mounts are forced to use RDMA only.

To specify the use of only TCP and UDP, you can use the proto=tcp/udp mount option. This option disables RDMA on an NFS client. For more information about NFS mount options, see the [mount](http://www.oracle.com/pls/topic/lookup?ctx=E36784&id=REFMAN1Mmount-1m)  $nfs(1M)$  and mount(1M) man pages.

**Note -** RDMA for InfiniBand uses the IP addressing format and the IP lookup infrastructure to specify peers. However, because RDMA is a separate protocol stack, it does not fully implement all IP semantics. For example, RDMA does not use IP addressing to communicate with peers. Therefore, RDMA might bypass configurations for various security policies that are based on IP addresses. However, the NFS and RPC administrative policies, such as mount restrictions and secure RPC, are not bypassed.

#### <span id="page-25-0"></span>**Version Negotiation in NFS**

The NFS initiation process includes negotiating the protocol version levels for servers and clients. If you do not specify the version level, then the best level is selected by default. For example, if both the client and the server can support NFS Version 3, then that is used. If the client or the server can only support NFS Version 2, then that is used.

You can set the client versmin, client versmax, server versmin, and server versmax parameters by using the sharectl command. Your specified minimum and maximum values for the server and the client replace the default values for these parameters. For both the client and the server, the default minimum value is 2 and the default maximum value is 4. To find the version supported by the server, the NFS client begins with the value for client\_versmax and continues to try each version until reaching the version value for client versmin. As soon as the supported version is found, the process terminates. For example, if client versmax=4 and client versmin=2, then the client attempts NFS Version 4 first, then NFS Version 3, and finally NFS Version 2. If client versmax and client versmax are set to the same value, then the client always uses this version and does not attempt any other version. If the server does not offer this version, the mount fails.

**Note -** You can override the values that are determined by the version negotiation in NFS by using the vers option with the mount command. For more information about available options for the mount command, see the mount  $nfs(1M)$  man page.

For information about setting up the NFS service, see ["Setting Up the NFS](#page-77-1) [Service" on page 78.](#page-77-1)

#### <span id="page-25-1"></span>**Features in NFS Version 4**

This section provides descriptions of the features that were introduced in NFS Version 4:

- ["Unsharing and Resharing a File System in NFS Version 4" on page 27](#page-26-0)
- ["File System Namespace in NFS Version 4" on page 27](#page-26-1)
- ["Volatile File Handles in NFS Version 4" on page 30](#page-29-0)
- ["Client Recovery in NFS Version 4" on page 31](#page-30-0)
- "OPEN [Share Support in NFS Version 4" on page 32](#page-31-0)
- ["Delegation in NFS Version 4" on page 33](#page-32-0)
- "ACLs and nfsmapid [in NFS Version 4" on page 35](#page-34-0)

**Note -** Starting in the Oracle Solaris 10 release, NFS Version 4 does not support the LIPKEY/ SPKM security flavor. Also, NFS Version 4 does not use the mountd, nfslogd, and statd daemons.

For information about setting up NFS services, see ["Setting Up the NFS](#page-77-1) [Service" on page 78.](#page-77-1)

#### <span id="page-26-0"></span>**Unsharing and Resharing a File System in NFS Version 4**

With both NFS Version 3 and NFS Version 4, if a client attempts to access a file system that has been unshared, the server responds with an error code. However, with NFS Version 3, the server maintains any locks that the clients had obtained before the file system was unshared. Thus, when the file system is reshared, NFS Version 3 clients can access the file system as though that file system had never been unshared.

With NFS Version 4, when a file system is unshared, all the state information for any open files or file locks in that file system is destroyed. If the client attempts to access these files or locks, the client receives an error. This error is usually reported as an I/O error to the application. However, resharing a currently shared file system to change options does not destroy any of the state information on the server.

For information about client recovery in NFS Version 4, see ["Client Recovery in NFS Version](#page-30-0) [4" on page 31.](#page-30-0) For information about available options for the unshare command, see the unshare  $nfs(1M)$  man page.

#### <span id="page-26-1"></span>**File System Namespace in NFS Version 4**

NFS Version 4 servers create and maintain a pseudo file system that provides clients with seamless access to all exported objects on the server. Prior to NFS Version 4, the pseudo file system did not exist. Clients were forced to mount each shared server file system for access.

A pseudo file system is a structure that contains only directories and is created by the server. The pseudo file system permits a client to browse the hierarchy of exported file systems. Thus, the client's view of the pseudo file system is limited to paths that lead to exported file systems.

Previous versions of NFS did not permit a client to traverse server file systems without mounting each file system. However, in NFS Version 4, the server namespace does the following:

Restricts the client's file system view to directories that lead to server exports.

■ Provides clients with seamless access to server exports without requiring the client to mount each underlying file system. However, different operating systems might require the client to mount each server file system.

**FIGURE 2-2** Views of the Server File System and the Client File System in NFS Version 4

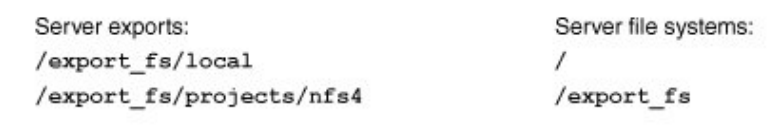

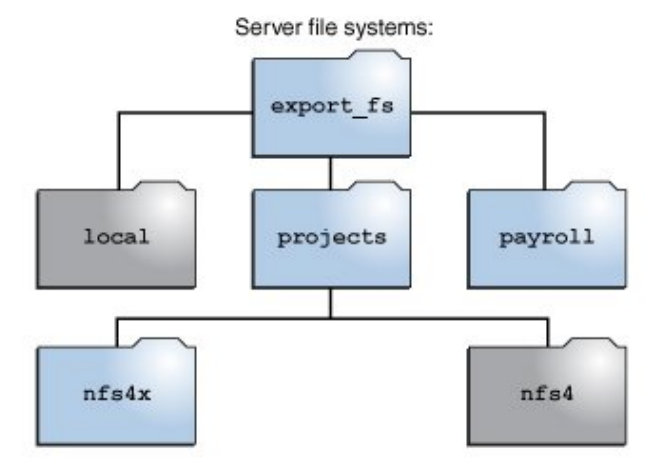

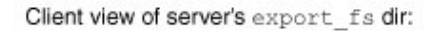

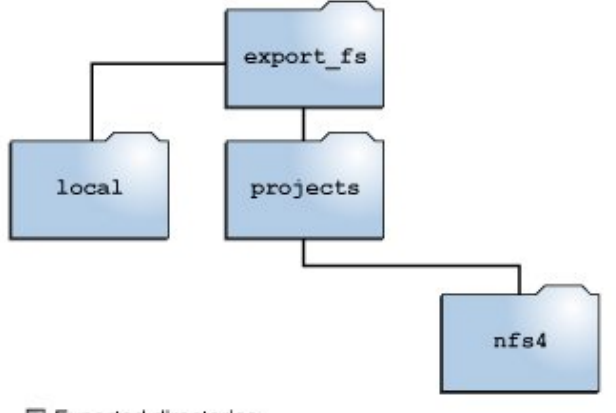

Exported directories

In the example shown in the figure, the client cannot see the payroll directory and the nfs4x directory because these directories are not exported and do not lead to exported directories.

However, the local directory is visible to the client because local is an exported directory. The projects directory is visible to the client because projects leads to the exported directory, nfs4. Thus, portions of the server namespace that are not explicitly exported are bridged with a pseudo file system that views only the exported directories and those directories that lead to server exports.

#### <span id="page-29-0"></span>**Volatile File Handles in NFS Version 4**

File handles are created on the server and contain information that uniquely identifies files and directories. In NFS Version 2 and NFS Version 3, the server returned persistent file handles. Thus, the client could guarantee that the server would generate a file handle that always referred to the same file. For example:

- If a file was deleted and replaced with a file of the same name, the server would generate a new file handle for the new file. If the client used the old file handle, the server would return an error that the file handle was stale.
- If a file was renamed, the file handle would remain the same.
- If the server was rebooted, the file handles would remain the same.

Thus, when the server received a request from a client that included a file handle, the resolution was straightforward and the file handle always referred to the correct file.

The method of using persistent file handles for identifying files and directories for NFS operations was fine for most UNIX-based servers. However, the method could not be implemented on servers that relied on other methods of identification, such as a file's path name. To resolve this problem, the NFS Version 4 protocol permits a server to declare that its file handles are volatile. If the file handle does change, the client must find the new file handle.

Like NFS Versions 2 and NFS Version 3 servers, the Oracle Solaris NFS Version 4 server always provides persistent file handles. However, Oracle Solaris NFS Version 4 clients that access non Oracle Solaris NFS Version 4 servers must support volatile file handles if the server uses them. Specifically, when the server communicates to the client that the file handle is volatile, the client must cache the mapping between the path name and file handle. The client uses the volatile file handle until it expires. On expiration, the client does the following:

- Flushes the cached information that refers to that file handle
- Searches for that file's new file handle
- Retries the operation

**Note -** The server always communicates to the client which file handles are persistent and which file handles are volatile.

Volatile file handles might expire in any of these situations:

- When you close a file
- When the file handle's file system migrates
- When a client renames a file
- When the server reboots

If the client is unable to find the new file handle, an error message is logged in the syslog file. Further attempts to access this file fail with an I/O error.

#### <span id="page-30-0"></span>**Client Recovery in NFS Version 4**

The NFS Version 4 protocol is a stateful protocol. Both the client and the server maintain current information about the open files and file locks.

When a server crashes and is rebooted, the server loses its state. The client detects that the server has rebooted and begins the process of helping the server re-establish the open and lock states that existed prior to the failure. This process is known as *client recovery* because the client directs the process.

When the client detects that the server has rebooted, the client immediately suspends its current activity and begins the process of client recovery. When the recovery process starts, a message such as the following is displayed in the system error log /var/adm/messages:

NOTICE: Starting recovery server *server-name*

During the recovery process, the client sends the server information about the client's previous state. However, during this period, the client does not send any new requests to the server. Any new requests to open files or set file locks must wait for the server to complete its recovery process before proceeding.

When the client recovery process is complete, the following message is displayed in the system error log /var/adm/messages:

NOTICE: Recovery done for server *server-name*

At this point, the client has successfully completed sending its state information to the server. However, even though the client has completed this process, other clients might not have done so. Therefore, for a period of time, known as the *grace period*, the server does not accept any open or lock requests to enable all clients to complete their recovery.

During the grace period, if the client attempts to open any new files or establish any new locks, the server denies the request with the GRACE error code. Upon receiving this error, the client must wait for the grace period to end and then resend the request to the server. During the grace period, the following message is displayed:

NFS server recovering

During the grace period, the commands that do not open files or set file locks can proceed. For example, the commands ls and cd do not open a file or set a file lock, these commands are not suspended. However, a command such as cat, which opens a file, would be suspended until the grace period ends.

When the grace period has ended, the following message is displayed:

NFS server recovery ok.

The client can now send new open and lock requests to the server.

Client recovery can fail for a variety of reasons. For example, if a network partition exists after the server reboots, the client might not be able to re-establish its state with the server before the grace period ends. When the grace period has ended, the server does not permit the client to reestablish its state because new state operations could create conflicts. For example, a new file lock might conflict with an old file lock that the client is trying to recover. When such situations occur, the server returns the NO\_GRACE error code to the client.

If the recovery of an open operation for a file fails, the client marks the file as unusable and the following message is displayed:

WARNING: The following NFS file could not be recovered and was marked dead (can't reopen: NFS status *n*): file : *filename*

If re-establishing a file lock during recovery fails, the following error message is displayed:

NOTICE: nfs4\_send\_siglost: pid *process-ID* lost lock on server *server-name*

In this situation, the SIGLOST signal is posted to the process. The default action for the SIGLOST signal is to terminate the process.

To recover from this state, you must restart any applications that had files open at the time of the failure. Some processes that did not reopen the file could receive I/O errors. Other processes that did reopen the file, or performed the open operation after the recovery failure, can access the file without any problems.

Thus, some processes can access a particular file while other processes cannot.

#### <span id="page-31-0"></span>**OPEN Share Support in NFS Version 4**

The NFS Version 4 protocol provides several file-sharing modes that the client can use to control file access by other clients. A client can specify the following:

- DENY NONE mode permits other clients read and write access to a file.
- DENY\_READ mode denies other clients read access to a file.
- DENY WRITE mode denies other clients write access to a file.
- DENY BOTH mode denies other clients read and write access to a file.

The Oracle Solaris NFS Version 4 server fully implements these file-sharing modes. Therefore, if a client attempts to open a file in a way that conflicts with the current share mode, the server denies the attempt by failing the operation. When such attempts fail with the initiation of the open or create operations, the NFS Version 4 client receives a protocol error. This error is mapped to the application error EACCES.

Even though the protocol provides several sharing modes, the open operation in Oracle Solaris does not offer multiple sharing modes. When opening a file, an Oracle Solaris NFS Version 4 client can only use the DENY\_NONE mode.

Note - Even though the fcntl system call has an F\_SHARE command to control file sharing, the fcntl commands cannot be implemented correctly with NFS Version 4. If you use these fcntl commands on an NFS Version 4 client, the client returns the EAGAIN error to the application.

#### <span id="page-32-0"></span>**Delegation in NFS Version 4**

NFS Version 4 provides both client support and server support for delegation. *Delegation* is a technique by which the server delegates the management of a file to a client. For example, the server could grant either a read delegation or a write delegation to a client. Because read delegations do not conflict with each other, they can be granted to multiple clients at the same time. A write delegation can be granted to only one client because a write delegation conflicts with any file access by any other client. While holding a write delegation, the client does not send various operations to the server because the client is guaranteed exclusive access to a file. Similarly, the client does not send various operations to the server while holding a read delegation. Because the server guarantees that no client can open the file in write mode.

The effect of delegation is to greatly reduce the interactions between the server and the client for delegated files. Therefore, network traffic is reduced, and performance on the client and the server is improved. However, the degree of performance improvement depends on the kind of file interaction used by an application and the amount of network and server congestion.

A client does not request a delegation. The decision about whether to grant a delegation is made entirely by the server based on the access patterns for a file. If a file has been recently accessed in write mode by several different clients, the server might not grant a delegation because this access pattern indicates the potential for future conflicts.

A conflict occurs when a client accesses a file in a manner that is inconsistent with the delegations that are currently granted for that file. For example, if a client holds a write delegation on a file and a second client opens that file for read or write access, the server recalls the first client's write delegation. Similarly, if a client holds a read delegation and another client opens the same file for writing, the server recalls the read delegation. In both situations, the second client is not granted a delegation because a conflict now exists.

When a conflict occurs, the server uses a callback mechanism to contact the client that currently holds the delegation. Upon receiving this callback, the client sends the file's updated state to the server and returns the delegation. If the client fails to respond to the recall, the server revokes the delegation. In such instances, the server rejects all operations from the client for this file, and the client reports the requested operations as failures. Generally, these failures are reported to the application as I/O errors. To recover from these errors, the file must be closed and then reopened. Failures from revoked delegations can occur when a network partition exists between the client and the server while the client holds a delegation.

Note that one server cannot resolve access conflicts for a file that is stored on another server. Thus, an NFS server only resolves conflicts for files that it stores. Furthermore, in response to conflicts that are caused by clients that are running various versions of NFS, an NFS server can initiate recalls only to the client that is running NFS Version 4. An NFS server cannot initiate recalls for clients that are running earlier versions of NFS.

The process for detecting conflicts varies. For example, unlike NFS Version 4, because NFS Version 2 and NFS Version 3 do not have an open procedure, the conflict is detected only after the client attempts to read, write, or lock a file. The server's response to these conflicts varies also. For example:

- For NFS Version 3, the server returns the JUKEBOX error, which causes the client to halt the access request and try again later. The client displays the message File unavailable.
- For NFS Version 2, because an equivalent of the JUKEBOX error does not exist, the server makes no response, which causes the client to wait and then try again. The client displays the message NFS server not responding.

The error messages clear when the delegation conflict is resolved.

By default, server delegation is enabled. You can disable delegation by setting the server delegation parameter to off.

#### # **sharectl set -p server\_delegation=off nfs**

No keywords are required for client delegation. The NFS Version 4 callback daemon, nfs4cbd, provides the callback service on the client. This daemon is started automatically whenever a mount for NFS Version 4 is enabled. By default, the client provides the necessary callback information to the server for all Internet transports that are listed in the /etc/netconfig system file. If the client is enabled for IPv6 and if the IPv6 address for the client's name can be determined, then the callback daemon accepts IPv6 connections.

The callback daemon uses a transient program number and a dynamically assigned port number. This information is provided to the server, and the server tests the callback path before granting any delegations. If the callback path does not test successfully, the server does not grant delegations, which is the only externally visible behavior.

Because callback information is embedded within an NFS Version 4 request, the server is unable to contact the client through a device that uses Network Address Translation (NAT). Also, the callback daemon uses a dynamic port number. Therefore, the server might not be able to traverse a firewall, even if that firewall enables normal NFS traffic on port 2049. In such situations, the server does not grant delegations.

#### <span id="page-34-0"></span>**ACLs and nfsmapid in NFS Version 4**

An access control list (ACL) provides file security by enabling the owner of a file to define file permissions for the file owner, the group, and other specific users and groups. On ZFS file systems, you can set ACLs on the server and the client by using the chmod command. For UFS file systems, you can use the set facl command. For more information, see the  $chmod(1)$  $chmod(1)$  and [setfacl](http://www.oracle.com/pls/topic/lookup?ctx=E36784&id=REFMAN1setfacl-1) $(1)$  man pages. In NFS Version 4, the ID mapper, nfsmapid, is used to map user IDs or group IDs in ACL entries on a server to user IDs or group IDs in ACL entries on a client. The reverse is also true: The user and group IDs in the ACL entries must exist on both the client and the server.

For more information about ACLs and nfsmapid, see the following:

- [Chapter 7, "Using ACLs and Attributes to Protect Oracle Solaris ZFS Files," in "Managing](http://www.oracle.com/pls/topic/lookup?ctx=E36784&id=ZFSADMINftyxi) [ZFS File Systems in Oracle Solaris 11.2 "](http://www.oracle.com/pls/topic/lookup?ctx=E36784&id=ZFSADMINftyxi)
- ["NFS Daemons" on page 156](#page-155-0)

#### **ID Mapping Problems**

The following situations can cause ID mapping to fail:

If a user or group that exists in an ACL entry on the server cannot be mapped to a valid user or group on the client, the user can read the ACL but some of the users or groups will be shown as unknown.

For example, in this situation when you issue the ls -lv or ls -lV command, some of the ACL entries will have the group or user displayed as unknown.

- If the user ID or group ID in any ACL entry that is set on the client cannot be mapped to a valid user ID or group ID on the server, the setfacl and chmod commands can fail and return the Permission denied error message.
- If the client and server have mismatched nfsmapid domain values, ID mapping fails. For more information, see ["NFS Daemons" on page 156](#page-155-0).

To avoid ID mapping problems, do the following:

- Make sure that the value for nfsmapid domain is set correctly. The currently selected NFSv4 domain is available in the /var/run/nfs4\_domain file.
- Make sure that all user IDs and group IDs in the ACL entries exist on both the NFS Version 4 client and server.

#### **Checking for Unmapped User IDs or Group IDs**

To determine whether any user or group cannot be mapped on the server or client, use the following script:

```
#! /usr/sbin/dtrace -Fs
sdt:::nfs4-acl-nobody
{
     printf("validate idmapping: (%s) in the ACL could not be mapped!",
stringof(arg0)):
}
```
**Note -** The probe name that is used in this script is an interface that could change in the future. For more information, see ["Stability Levels" in "Oracle Solaris 11.2 Dynamic Tracing Guide "](http://www.oracle.com/pls/topic/lookup?ctx=E36784&id=OSDTGgkycg).

#### <span id="page-35-0"></span>**UDP and TCP Negotiation**

In NFS Version 2 and NFS Version 3, negotiation for transport protocol happens at mount time. During initiation, the transport protocol is also negotiated. By default, the first connectionoriented transport that is supported on both the client and the server is selected. If this selection does not succeed, the first available connectionless transport protocol is used. The transport protocols that are supported on a system are listed in the /etc/netconfig file. TCP is the connection-oriented transport protocol that is supported by the release. UDP is the connectionless transport protocol.

When both the NFS protocol version and the transport protocol are determined by negotiation, the NFS protocol version is given precedence over the transport protocol. The NFS Version 3 protocol that uses UDP is given higher precedence than the NFS Version 2 protocol that is using TCP. You can manually select both the NFS protocol version and the transport protocol with the mount command. For information about the NFS specific options for the mount command, see the mount  $nfs(1M)$  man page. Under most conditions, allow the negotiation to select the best options.

#### <span id="page-35-1"></span>**File Transfer Size Negotiation**

The file transfer size establishes the size of the buffers that are used when data is transferred between the client and the server. In general, larger transfer sizes are better. The NFS Version 3 protocol has an unlimited transfer size. Although the client can bid a smaller transfer size at mount time, under most conditions, this bid is not necessary.
The transfer size is not negotiated with systems that use the NFS Version 2 protocol. The maximum transfer size is set to 8 Kbytes.

You can use the -rsize and -wsize options to manually set the transfer size with the mount command. You might need to reduce the transfer size for some system clients. Also, you can increase the transfer size if the NFS server is configured to use larger transfer sizes.

**Note -** Starting in the Solaris 10 release, restrictions on wire transfer sizes have been relaxed. The transfer size is based on the capabilities of the underlying transport. For example, the NFS transfer limit for UDP is still 32 Kbytes. However, because TCP is a streaming protocol without the datagram limits of UDP, maximum transfer sizes over TCP have been increased to 1 Mbyte.

### **How File Systems Are Mounted in NFS Version 3**

The information in this section applies to NFS Version 3 mounts. The NFS Version 4 mount process does not include the portmap service or the MOUNT protocol.

When a client attempts to mount a file system from a server, the client must obtain a file handle from the server. The file handle must correspond to the file system. This process requires that several transactions occur between the client and the server. In this example, the client is attempting to mount /home/user from the server. A snoop trace for this transaction follows:

```
client -> server PORTMAP C GETPORT prog=100005 (MOUNT) vers=3 proto=UDP
server -> client PORTMAP R GETPORT port=33482
client -> server MOUNT3 C Null
server -> client MOUNT3 R Null
client -> server MOUNT3 C Mount /export/home9/user
server -> client MOUNT3 R Mount OK FH=9000 Auth=unix
client -> server PORTMAP C GETPORT prog=100003 (NFS) vers=3 proto=TCP
server -> client PORTMAP R GETPORT port=2049
client -> server NFS C NULL3
server -> client NFS R NULL3 
client -> server NFS C FSINFO3 FH=9000
server -> client NFS R FSINFO3 OK
client -> server NFS C GETATTR3 FH=9000
server -> client NFS R GETATTR3 OK
```
In this trace, the client first requests the mount port number from the portmap service on the NFS server. After the client receives the mount port number (33492), that number is used to test the availability of the service on the server. After the client has determined that a service is running on that port number, the client then makes a mount request. When the server responds to this request, the server includes the file handle for the file system (9000) being mounted. The client then sends a request for the NFS port number. When the client receives the number from the server, the client tests the availability of the NFS service (nfsd). Also, the client requests NFS information about the file system that uses the file handle.

In the following trace, the client is mounting the file system with the public option:

client -> server NFS C LOOKUP3 FH=0000 /export/home9/user server -> client NFS R LOOKUP3 OK FH=9000 client -> server NFS C FSINFO3 FH=9000 server -> client NFS R FSINFO3 OK client -> server NFS C GETATTR3 FH=9000 server -> client NFS R GETATTR3 OK

By using the default public file handle (which is 0000), all the transactions to obtain information from the portmap service and to determine the NFS port number are skipped.

**Note -** NFS Version 4 provides support for volatile file handles. For more information, see ["Volatile File Handles in NFS Version 4" on page 30.](#page-29-0)

# **Effects of the -public Option and NFS URLs When Mounting**

Using the -public option can create conditions that cause a mount to fail. Adding an NFS URL can also cause failures. The following list describes how a file system is mounted when you use these options:

- **Public option with NFS URL** Use the public file handle. The mount fails if the public file handle is not supported.
- **Public option with regular path** Use the public file handle. The mount fails if the public file handle is not supported.
- **NFS URL only** Use the public file handle if this file handle is enabled on the NFS server. If the mount fails when you use the public file handle, then try the mount with the MOUNT protocol.
- **Regular path only** Do not use the public file handle. The MOUNT protocol is used.

## **Client-Side Failover**

Failover is process of selecting a server from a list of servers that support a replicated file system. Normally, the next server in the sorted list is used unless it fails to respond. By using client-side failover, an NFS client can detect when multiple servers are making the same data available and can switch to an alternative server when the current server is unavailable. This switch is known as remapping. Through normal use, the clients store the path name for each active file on a remote file system. During the remapping, these path names are evaluated to locate the files on the new server.

The file system can become unavailable if one of the following conditions occurs:

- If the file system is connected to a server that crashes
- If the server is overloaded
- If a network fault occurs

The failover under these conditions is normally transparent to the user. It can occur at any time without disrupting the processes that are running on the client.

For failover to occur, the file systems must be mounted read-only. The file systems must be identical for the failover to occur successfully. For information about identical file systems, see ["What Is a Replicated File System?" on page 39](#page-38-0). A static file system or a file system that is not changed often is the best candidate for failover.

You cannot use CacheFS and client-side failover on the same NFS mount. Extra information is stored for each CacheFS file system. This information cannot be updated during failover, so you can use only one of these two features when mounting a file system.

The number of replicas that must be established for every file system depends on many factors. Ideally, you have a minimum of two servers. Each server supports multiple subnets. This setup is better than having a unique server on each subnet. The process requires the checking of each listed server. Therefore, if more servers are listed, each mount is slower.

### <span id="page-38-0"></span>**What Is a Replicated File System?**

For the purposes of client-side failover, a file system can be called a *replica* when it is the same size and has the same file size or file type as the original file system. Permissions, creation dates, and other file attributes are not considered. If the file size or file types are different, the remapping fails and the process hangs until the old server becomes available. In NFS Version 4, the behavior is different. For more information about client-side failover, see ["Client-Side](#page-39-0) [Failover in NFS Version 4" on page 40.](#page-39-0)

You can maintain a replicated file system by using rsync, cpio, or another file transfer mechanism. Because updating the replicated file systems causes inconsistency, for best results consider these precautions:

- Rename the old version of the file before installing a new version of the file.
- Run the updates at night when client usage is low.
- Keep the updates small.
- Minimize the number of copies of the file.

### **Failover and NFS Locking**

Some software packages require read locks on files. To prevent these products from breaking, read locks on read-only file systems are allowed but are visible to the client side only. The locks

persist through a remapping because the server cannot detect the locks. Because the files should not change, you do not need to lock the file on the server side.

### <span id="page-39-0"></span>**Client-Side Failover in NFS Version 4**

In NFS Version 4, if a replica cannot be established because the file sizes are different or the file types are not the same, then the following happens:

- 1. The file is marked dead.
- 2. A warning is displayed.
- 3. The application that uses a file on the replicated mount receives a system call failure.

**Note -** If you restart the application and try again to access the file, you should be successful.

In NFS Version 4, you no longer receive replication errors for directories of different sizes. In prior versions of NFS, this condition was treated as an error and would impede the remapping process.

Furthermore, in NFS Version 4, if a directory read operation is unsuccessful, the operation is performed by the next listed server. In previous versions of NFS, unsuccessful read operations would cause the remapping to fail and the process to hang until the original server was available.

### **How NFS Server Logging Works**

**Note -** Server logging is not supported in NFS Version 4.

NFS server logging provides records of NFS reads and writes, as well as operations that modify a file system. These records can be used to track access to information. In addition, the records can provide a quantitative way to measure interest in the information.

When a file system with logging enabled is accessed, the kernel writes raw data into a buffer file. This data includes the following:

- Time stamp
- Client IP address
- UID of the requester
- File handle of the file or directory object that is being accessed
- Type of operation that occurred

The nfslogd daemon converts this raw data into ASCII records that are stored in log files. During the conversion, the IP addresses are modified to host names and the UIDs are modified to logins if the name service that is enabled can find matches. The file handles are also converted into path names. To accomplish the conversion, the daemon tracks the file handles and stores information in a separate file handle-to-path table. That way, the path does not have to be identified again each time a file handle is accessed. Because no changes to the mappings are made in the file handle-to-path table if nfslogd is disabled, you must keep the daemon running.

### **How the WebNFS Service Works**

The WebNFS service makes files in a directory available to clients by using a public file handle. A file handle is an address that is generated by the kernel that identifies a file for NFS clients. The *public file handle* has a predefined value, so the server does not need to generate a file handle for the client. The ability to use this predefined file handle reduces network traffic by eliminating the MOUNT protocol. This ability should also accelerate processes for the clients.

By default, the public file handle on an NFS server is established on the root file system. This default provides WebNFS access to any clients that already have mount privileges on the server. You can change the public file handle to point to any file system by using the share command.

When the client has the file handle for the file system, a LOOKUP is run to determine the file handle for the file to be accessed. The NFS protocol allows the evaluation of only one path name component at a time. Each additional level of directory hierarchy requires another LOOKUP. A WebNFS server can evaluate an entire path name with a single multicomponent lookup transaction when the LOOKUP is relative to the public file handle. Multicomponent lookup enables the WebNFS server to deliver the file handle to the desired file without exchanging the file handles for each directory level in the path name.

In addition, an NFS client can initiate concurrent downloads over a single TCP connection. This connection provides quick access without the additional load on the server that is caused by setting up multiple connections. Although web browser applications support concurrent downloading of multiple files, each file has its own connection. By using one connection, the WebNFS software reduces the overhead on the server.

If the final component in the path name is a symbolic link to another file system, the client can access the file if the client already has access through normal NFS activities.

Normally, an NFS URL is evaluated relative to the public file handle. To change the evaluation to be relative to the server's root file system, add an additional slash to the beginning of the path. The following two NFS URLs are equivalent if the public file handle has been established on the /export/ftp file system.

nfs://server/junk

nfs://server//export/ftp/junk

**Note -** The NFS Version 4 protocol is preferred over the WebNFS service. NFS Version 4 fully integrates all the security negotiation that was added to the MOUNT protocol and the WebNFS service.

## **How WebNFS Security Negotiation Works**

The NFS service includes a protocol that enables a WebNFS client to negotiate a selected security mechanism with a WebNFS server. The new protocol uses security negotiation multicomponent lookup, which is an extension to the multicomponent lookup that was used in earlier versions of the WebNFS protocol.

The WebNFS client initiates the process by making a regular multicomponent lookup request by using the public file handle. Because the client has no knowledge of how the path is protected by the server, the default security mechanism is used. If the default security mechanism is not sufficient, the server replies with an AUTH\_TOOWEAK error. The client needs to use a stronger default mechanism.

When the client receives the AUTH\_TOOWEAK error, the client sends a request to the server to determine which security mechanisms are required. If the request succeeds, the server responds with an array of security mechanisms that are required for the specified path. Depending on the size of the array of security mechanisms, the client might have to make more requests to obtain the complete array. If the server does not support WebNFS security negotiation, the request fails.

After a successful request, the WebNFS client selects the first security mechanism from the array that the client supports. The client then issues a regular multicomponent lookup request by using the selected security mechanism to acquire the file handle. All subsequent NFS requests are made by using the selected security mechanism and the file handle.

## **WebNFS Limitations With Web Browser Use**

The WebNFS software does not support several functions that a web site that uses HTTP can provide. These differences stem from the fact that the NFS server sends only the file, so any special processing must be done on the client. If you need to have one web site configured for both WebNFS and HTTP access, consider the following issues:

- NFS browsing does not run CGI scripts. So, a file system with an active web site that uses many CGI scripts might not be appropriate for NFS browsing.
- Accessing these files in different file formats through an NFS URL starts an external viewer if the file type can be determined by the file name. Because the WebNFS software

does not check inside the file to determine the file type, the only way to determine a file type is by the file name extension. The browser should recognize any file name extension for a standard MIME type.

NFS browsing cannot use server-side image maps but it can use client-side image maps because the URLs are defined with the location. No additional response is required from the document server.

# **Secure NFS Systems**

The NFS environment is a powerful and convenient way to share file systems on a network of different computer architectures and operating systems. However, the same features that make sharing file systems through NFS operation convenient also pose some security problems. Historically, most NFS implementations have used UNIX (or AUTH\_SYS) authentication, but stronger authentication methods such as AUTH\_DH have also been available. When using UNIX authentication, an NFS server authenticates a file request by authenticating the computer that makes the request but not the user. Therefore, a client user can run su to become superuser and impersonate the owner of a file. If DH authentication is used, the NFS server authenticates the user, making this sort of impersonation much harder.

With root access and a knowledge of network programming, anyone can introduce arbitrary data into the network and extract any data from the network. The most dangerous attacks involve the introduction of data. An example is the impersonation of a user by generating the right packets or by recording "conversations" and replaying them later. These attacks affect data integrity. Attacks that involve passive eavesdropping, which is merely listening to network traffic without impersonating anybody, are not as dangerous because data integrity is not compromised. Users can protect the privacy of sensitive information by encrypting data that is sent over the network.

A common approach to network security problems is to leave the solution to each application. A better approach is to implement a standard authentication system at a level that covers all applications.

The Oracle Solaris operating system includes an authentication system at the level of the RPC, which is the mechanism on which the NFS operation is built. This system, known as Secure RPC, greatly improves the security of network environments and provides additional security to services such as the NFS system. An NFS system that uses the facilities that are provided by Secure RPC is known as a Secure NFS system.

### **Secure RPC**

Secure RPC is fundamental to the Secure NFS system. The goal of Secure RPC is to build a system that is at minimum as secure as a time-sharing system. In a time-sharing system all users share a single computer and users are authenticated through login passwords. With Data Encryption Standard (DES) authentication, the same authentication process is completed. Users

can log in on any remote computer just as users can log in on a local terminal. The users' login passwords are their assurance of network security. In a time-sharing environment, the system administrator has an ethical obligation not to change a password to impersonate someone. In Secure RPC, the network administrator is trusted not to alter entries in a database that stores *public keys*.

An RPC authentication system uses credentials and verifiers. Using ID badges as an example, the credential is what identifies a person: a name, address, and birthday. The verifier is the photo that is attached to the badge. You can be sure that the badge has not been stolen by checking the photo on the badge against the person who is carrying the badge. In RPC, the client process sends both a credential and a verifier to the server with each RPC request. The server sends back only a verifier because the client already "knows" the server's credentials.

RPC's authentication is open ended, which means that a variety of authentication systems can be plugged into it, such as UNIX, DH, and KERB.

When UNIX authentication is used by a network service, the credentials contain the client's host name, UID, GID, and group-access list. However, because no verifier exists, a superuser could falsify appropriate credentials by using commands such as su. Another problem is that UNIX authentication assumes all computers on a network are UNIX computers. UNIX authentication breaks down when applied to other operating systems in a heterogeneous network.

To overcome the problems of UNIX authentication, Secure RPC uses DH authentication.

**Note -** Although support for the Kerberos authentication system is no longer supplied as part of Secure RPC, a server-side and client-side implementation is included in the release. For more information about the implementation of Kerberos authentication, see [Chapter 2, "About the](http://www.oracle.com/pls/topic/lookup?ctx=E36784&id=OSMKAkintro-1) [Kerberos Service," in "Managing Kerberos and Other Authentication Services in Oracle Solaris](http://www.oracle.com/pls/topic/lookup?ctx=E36784&id=OSMKAkintro-1) [11.2 ".](http://www.oracle.com/pls/topic/lookup?ctx=E36784&id=OSMKAkintro-1)

#### **DH Authentication**

DH authentication uses the Data Encryption Standard (DES) and Diffie-Hellman public-key cryptography to authenticate both users and computers in the network. DES is a standard encryption mechanism. Diffie-Hellman public-key cryptography is a cipher system that involves two keys: one public and one secret. The public keys and secret keys are stored in the namespace. NIS stores the keys in the public-key map. These maps contain the public key and secret key for all potential users. For more information about how to set up the maps, see the ["Working With Oracle Solaris 11.2 Directory and Naming Services: DNS and NIS ".](http://www.oracle.com/pls/topic/lookup?ctx=E36784&id=SVNAM)

The security of DH authentication is based on a sender's ability to encrypt the current time, which the receiver can then decrypt and check against its own clock. The timestamp is encrypted with DES. The two agents must agree on the current time, and sender and receiver must be using the same encryption key.

If a network runs a time-synchronization program, the time on the client and the server is synchronized automatically. If a time-synchronization program is not available, timestamps can be computed by using the server's time instead of the network time. The client asks the server for the time before starting the RPC session, then computes the time difference between its own clock and the server's. This difference is used to offset the client's clock when computing timestamps. If the client and server clocks become unsynchronized, the server begins to reject the client's requests. The DH authentication system on the client resynchronizes with the server.

The client and server arrive at the same encryption key by generating a random *conversation key*, also known as the *session key*, and by using public-key cryptography to deduce a *common key*. The common key is a key that only the client and server are capable of deducing. The conversation key is used to encrypt and decrypt the client's timestamp. The common key is used to encrypt and decrypt the conversation key.

### **Using Secure RPC With NFS**

Be aware of the following points if you plan to use Secure RPC:

- If a server crashes when no system administrator is available (after a power failure, for example), all the secret keys that are stored on the system are deleted. No process can access secure network services or mount an NFS file system. The important processes during a reboot are usually run as root. Therefore, these processes would work if root's secret key were stored away, but nobody is available to type the password that decrypts it. keylogin -r allows root to store the clear secret key in /etc/.rootkey, which keyserv reads.
- Some systems boot in single-user mode, with a root login shell on the console and no password prompt. Physical security is imperative in such cases.
- Diskless computer booting is not totally secure. Somebody could impersonate the boot server and boot a devious kernel that, for example, makes a record of the secret key on a remote computer. The Secure NFS system provides protection only after the kernel and the key server are running. Otherwise, no way exists to authenticate the replies that are given by the boot server. This limitation could be a serious problem, but the limitation requires a sophisticated attack using kernel source code. Also, the crime would leave evidence. If you polled the network for boot servers, you would discover the devious boot server's location.
- Most setuid programs are owned by root. If the secret key for root is stored in / etc/. rootkey, these programs behave as they always have. If a setuid program is owned by a user, however, the setuid program might not always work. For example, suppose that a setuid program is owned by dave and dave has not logged into the computer since it booted. The program would not be able to access secure network services.
- If you log in to a remote computer (using login, rlogin, or telnet) and use keylogin to gain access, you provide access to your account. Your secret key is passed to that computer's key server, which then stores your secret key. This process is only a concern if you do not trust the remote computer. If you have doubts, however, do not log in to a remote computer if the remote computer requires a password. Instead, use the

NFS environment to mount file systems that are shared by the remote computer. As an alternative, you can use keylogout to delete the secret key from the key server.

■ If a home directory is shared with the -o sec=dh option, remote logins can be a problem. If the /etc/hosts.equiv or  $\sim$ /. rhosts files are not set to prompt for a password, the login succeeds. However, the users cannot access their home directories because no authentication has occurred locally. If users are prompted for a password, they have access to their home directories if the password matches the network password.

## **How Mirror Mounts Work**

The Oracle Solaris 11 release includes a new mounting facility called *mirror mounts*. Mirror mounts allow an NFS Version 4 client to access files in a file system as soon as the file system is shared on an NFS Version 4 server. The files can be accessed without the overhead of using the mount command or updating autofs maps. In effect, after an NFS Version 4 file system is mounted on a client, any other file systems from that server can also be mounted.

Generally, using the mirror mounts facility is optimal for your NFS Version 4 clients except when you need to do the following:

- Use a different hierarchy on the client than exists on the server
- Use different mount options than those of the parent file system

## **Mounting a File System Using Mirror Mounts**

If a file system is mounted on an NFS Version 4 client by using manual mounts or autofs, any additional file systems that are added to the mounted file system can be mounted on the client by using the mirror mount facility. The client requests access to the new file system with the same mount options that were used on the parent directory. If the mount fails for any reason, the normal NFS Version 4 security negotiations occur between the server and the client to adjust the mount options so that the mount request succeeds.

When an automount trigger exists for a particular server file system, the automount trigger takes precedence over mirror mounting, so a mirror mount will not occur for that file system. To use mirror mounts in this case, the automount entry must be removed.

In the Oracle Solaris 11 release, accessing the /net or /home automount point causes a mount of the /net or /home server namespace. Access to directories or files under those directories is given through the mirror mounts facility.

For specific instructions about how to use mirror mounts, see ["How to Mount All File Systems](#page-74-0) [From a Server" on page 75.](#page-74-0)

## **Unmounting a File System Using Mirror Mounts**

Mirror-mounted file systems are automatically unmounted if they are idle after a certain period of inactivity. The period is set by using the timeout parameter, which is used by the automounter for the same purpose.

If an NFS file system is manually unmounted, then any mirror-mounted file systems contained within it are also unmounted, if idle. If a mirror-mounted file system is active, the manual unmount fails as though that original file system were busy. However, a forced unmount is propagated through all the contained mirror-mounted file systems.

If a file system boundary is encountered within an automounted file system, a mirror mount occurs. When the automounter unmounts the parent file system, any mirror-mounted file systems within it are also automatically unmounted, if idle. If there is an active mirror-mounted file system, the automatic unmount does not occur, which preserves current automount behavior.

## **How NFS Referrals Work**

The Oracle Solaris 11.1 release includes a new NFS feature called *NFS referrals*. NFS referrals enable an NFS Version 4 server to point to file systems located on other NFS Version 4 servers as a way of connecting multiple NFS Version 4 servers into a uniform namespace.

NFS Version 2, NFS Version 3, and other types of clients can follow a referral because it appears to them to be a symbolic link.

## **When to Use NFS Referrals**

NFS referrals are useful when you want to create what appears to be a single set of file names across multiple servers, and you prefer not to use autofs for this purpose. Note that only NFS Version 4 servers can be used and that the servers must be running at least the Oracle Solaris 11.1 release to host a referral.

# **Creating an NFS Referral**

You create an NFS referral by using the nfsref command. When a referral is created and the mount point does not yet exist, a symbolic link is generated. This symbolic link includes a

special flag that identifies an object as a reparse point. A reparse point is a special marker used to note that special handling is required. If the reparse point already exists, NFS service data is added or replaces existing NFS service data, as appropriate.

## **Removing an NFS Referral**

You remove NFS referral by using the nfsref command. The command removes NFS service data from the specified reparse point. It also removes the reparse point if no other types of service data are present.

### **How Autofs Works**

Autofs is a kernel file system that supports automatic mounting and unmounting. The components that work together to accomplish automatic mounting are:

- automount command
- autofs file system
- automountd daemon

Autofs is a client-side service that automatically mounts the appropriate file system. The automount service, svc:/system/filesystem/autofs, which is called at system startup time, reads the master map file auto master to create the initial set of autofs mounts. These autofs mounts are not automatically mounted at startup time but rather are points under which file systems are mounted in the future. These points are also known as trigger nodes. For more information about starting the navigation process, see ["How Autofs Starts the Navigation](#page-55-0) [Process \(Master Map\)" on page 56.](#page-55-0)

The following figure shows how the autofs service starts the automount command.

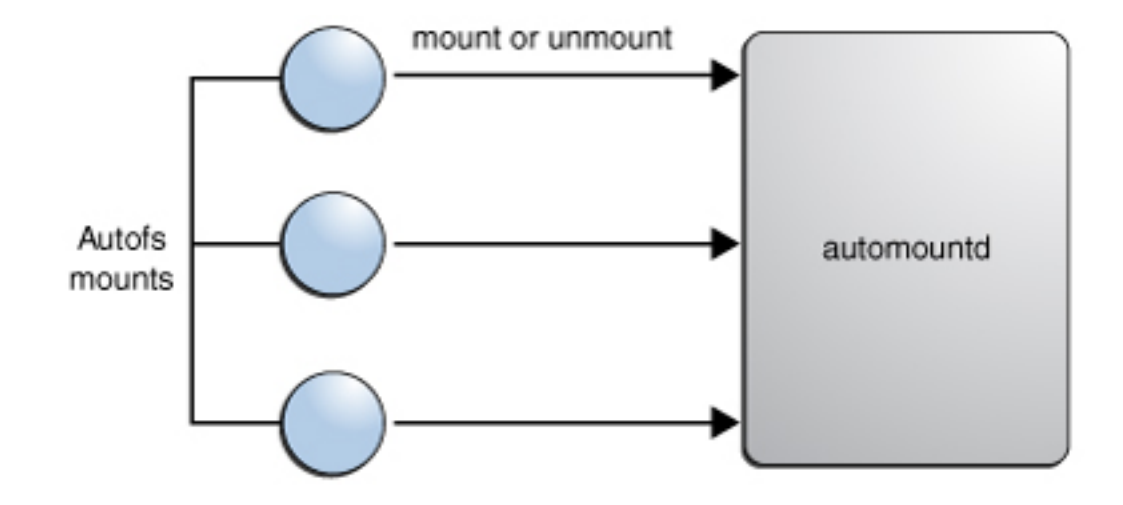

#### **FIGURE 2-3** svc:/system/filesystem/autofs Service Starts automount

After the autofs mounts are set up, these mounts can trigger file systems to be mounted under them. For example, when autofs receives a request to access a file system that is not currently mounted, autofs calls automountd, which actually mounts the requested file system.

When a request is made to access a file system at an autofs mount point, the following occurs:

- 1. Autofs intercepts the request.
- 2. Autofs sends a message to the automountd daemon for the requested file system to be mounted.
- 3. The automountd daemon locates the file system information in a map, creates the trigger nodes, and performs the mount.
- 4. Autofs allows the intercepted request to proceed.
- 5. Autofs unmounts the file system after a period of inactivity.

After initially mounting autofs mounts, use the automount command to update autofs mounts as necessary. The command compares the list of mounts in the auto\_master map with the list of mounted file systems in the mount table file /etc/mnttab (formerly /etc/mtab). automount then makes the appropriate changes. This process enables system administrators to change mount information within auto master and have those changes used by the autofs processes without stopping and restarting the autofs daemon. After the file system is mounted, further access does not require any action from automountd until the file system is automatically unmounted.

Unlike mount, automount does not read the /etc/vfstab file (which is specific to each computer) for a list of file systems to mount. The automount command is controlled within a domain and on computers through the namespace or local files.

**Note -** Mounts that are managed through the autofs service should not be manually mounted or unmounted. Even if the operation is successful, the autofs service does not check that the object has been unmounted, resulting in possible inconsistencies. A reboot clears all the autofs mount points.

# **How Autofs Navigates Through the Network (Maps)**

Autofs searches a series of maps to navigate through the network. Maps are files that contain information such as the password entries of all users on a network or the names of all host computers on a network. Effectively, the maps contain network-wide equivalents of UNIX administration files. Maps are available locally or through a network name service such as NIS.

## **Autofs Maps**

Autofs uses three types of maps:

- Master map
- Direct maps
- Indirect maps

### **Master Autofs Map**

The auto\_master map associates a directory with a map. The map is a master list that specifies all the maps that autofs should check. The following example shows the types of information that an auto master file could contain.

<span id="page-49-0"></span>**EXAMPLE 2-1** Sample /etc/auto\_master File

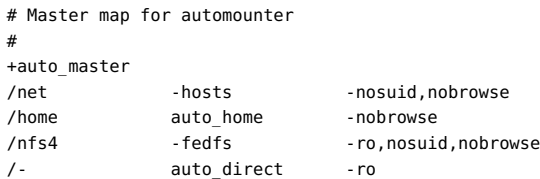

This example shows the generic auto\_master file with one addition for the auto\_direct map. Each line in the master map /etc/auto master has the following syntax:

*mount-point map-name* [ *mount-options* ]

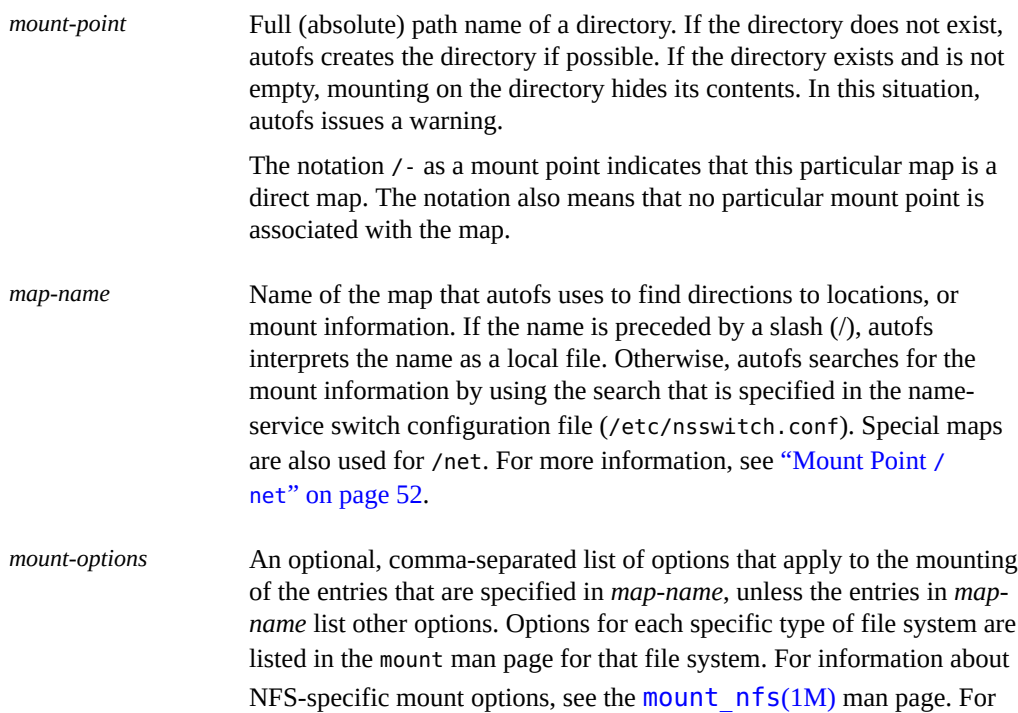

A line that begins with # is a comment. All the text that follows until the end of the line is ignored.

options do not apply.

NFS-specific mount points, the bg (background) and fg (foreground)

To split long lines into shorter ones, put a backslash (\) at the end of the line. The maximum number of characters of an entry is 1024.

**Note -** If the same mount point is used in two entries, the first entry is used by the automount command. The second entry is ignored.

### **Mount Point /home**

The mount point /home is the directory under which the entries that are listed in /etc/ auto home (an indirect map) are to be mounted.

**Note -** Autofs runs on all computers and supports /net and /home (automounted home directories) by default. You can override these defaults entries in the NIS auto.master map or by local editing of the /etc/auto master file.

### <span id="page-51-0"></span>**Mount Point /net**

Autofs mounts under the directory /net all the entries in the special built-in map -hosts that uses only the hosts database. Suppose that the computer system1 is in the hosts database and it exports any of its file systems. The following command changes the current directory to the root directory of the computer gumbo.

#### # **cd /net/gumbo**

Autofs can mount only the *exported* file systems of host system1, that is, those file systems on a server that are available to network users instead of those file systems on a local disk. Therefore, all the files and directories on system1 might not be available through /net/ system1.

With the /net method of access, the server name is in the path and is location dependent. If you want to move an exported file system from one server to another, the path might no longer work. Instead, you should set up an entry in a map specifically for the file system you want rather than using /net.

**Note -** Using NFS Version 3 and earlier protocols, autofs checks the server's export list only at mount time. After a server's file systems are mounted, autofs does not check with the server again until the server's file systems are automatically unmounted. Therefore, newly exported file systems are not "seen" until the file systems on the client are unmounted and then remounted. For systems using NFS Version 4, mirror mounts reflect any dynamic changes made to the list of exported file systems on the server.

#### **Mount Point /nfs4**

The /nfs4 mount point uses a pseudo-map to mount the FedFS domain root. A reference to the /nfs4/example.net file results in an attempt to find the domain root for the DNS domain example.net and mounts it at that location. Mounting a path under /nfs4 requires that the DNS server returns a record, as described in ["Set Up a DNS Record for a FedFS](#page-88-0) [Server" on page 89.](#page-88-0)

### **Direct Autofs Maps**

A direct map is an automount point. With a direct map, a direct association exists between a mount point on the client and a directory on the server. Direct maps have a full path name and indicate the relationship explicitly. The following example shows a typical /etc/auto\_direct map:

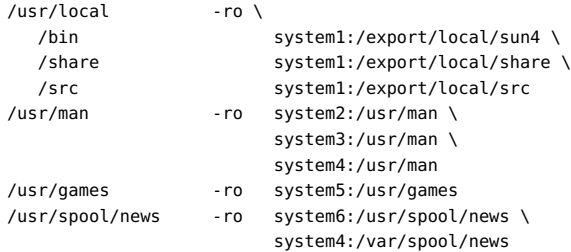

Lines in direct maps have the following syntax:

#### *key* [ *mount-options* ] *location*

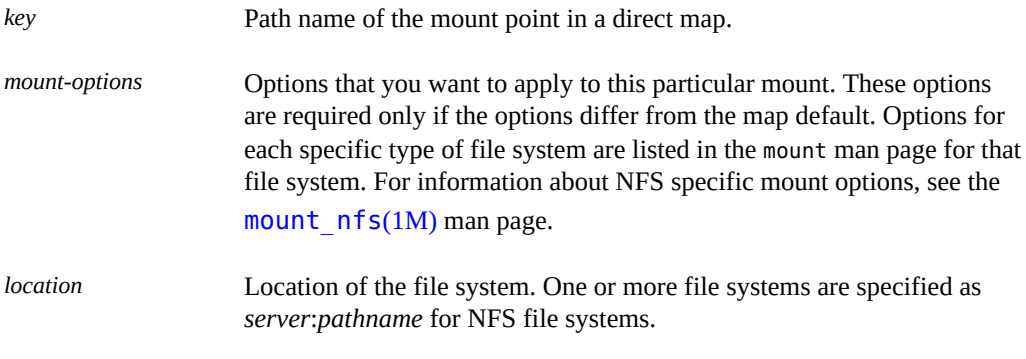

**Note -** The path name should not include an automounted mount point. The path name should be the actual absolute path to the file system. For instance, the location of a home directory should be listed as *server*:/export/home/*username*, not as *server*:/home/*username*.

As in the master map, a line that begins with  $\#$  is a comment. All the text that follows until the end of the line is ignored. Put a backslash at the end of the line to split long lines into shorter ones.

Of all the maps, the entries in a direct map most closely resemble the corresponding entries in / etc/vfstab. An entry might appear in /etc/vfstab as follows:

```
dancer:/usr/local - /usr/local/tmp nfs - yes ro
```
The equivalent entry appears in a direct map as follows:

/usr/local/tmp -ro dancer:/usr/local

**Note -** No concatenation of options occurs between the automounter maps. Any options that are added to an automounter map override all options that are listed in maps that are searched earlier. For instance, options that are included in the auto master map would be overridden by corresponding entries in any other map.

For information about the features of direct autofs map, see ["How Autofs Selects the Nearest](#page-57-0) [Read-Only Files for Clients \(Multiple Locations\)" on page 58.](#page-57-0)

### **Mount Point /-**

In [Example 2-1,](#page-49-0) the mount point / - tells autofs not to associate the entries in auto direct with any specific mount point. Indirect maps use mount points that are defined in the auto\_master file. Direct maps use mount points that are specified in the named map. Note that, in a direct map the key, or mount point, is a full path name.

An NIS auto\_master file can have only one direct map entry because the mount point must be a unique value in the namespace. An auto master file that is a local file can have any number of direct map entries if entries are not duplicated.

### **Indirect Autofs Maps**

An indirect map uses a substitution value of a key to establish the association between a mount point on the client and a directory on the server. Indirect maps are useful for accessing specific file systems, such as home directories. The auto home map is an example of an indirect map.

Lines in indirect maps have the following general syntax:

*key* [ *mount-options* ] *location*

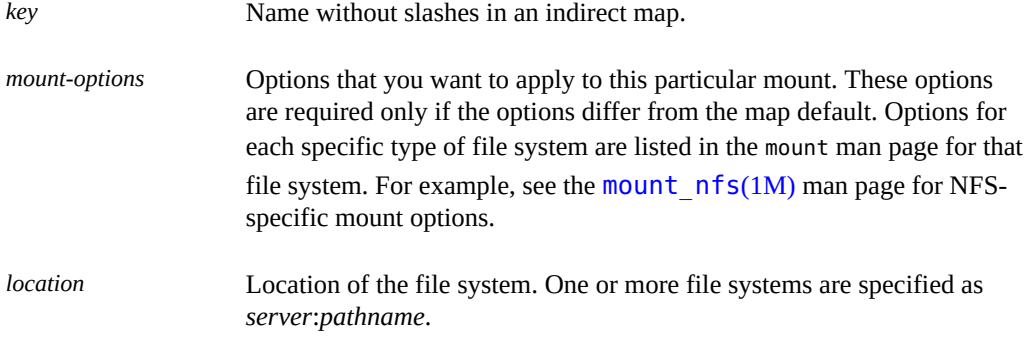

**Note -** The path name should not include an automounted mount point. The path name should be the actual absolute path to the file system. For instance, the location of a directory should be listed as *server*:/usr/local, not as *server*:/net/*server*/usr/local.

As in the master map, a line that begins with  $\#$  is a comment. All the text that follows until the end of the line is ignored. Put a backslash (\) at the end of the line to split long lines into shorter ones. [Example 2-1](#page-49-0) shows an auto master map that contains the following entry:

/home auto home -nobrowse

auto home is the name of the indirect map that contains the entries to be mounted under /home. A typical auto home map might contain the following:

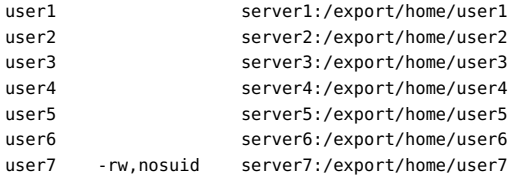

As an example, assume that the previous map is on host master-server. Suppose that the user user7 has an entry in the password database that specifies her home directory as /home/user7. Whenever user7 logs in to computer master-server, autofs mounts the directory /export/ home/user7 that resides on the computer server7. Her home directory is mounted read-write, nosuid.

Assume the following conditions occur: User user7's home directory is listed in the password database as /home/user7. Anybody, including user7, has access to this path from any computer that is set up with the master map referring to the auto\_home map.

Under these conditions, user user7 can run login or rlogin on any of these computers and have her home directory mounted in place for her.

Furthermore, now user7 can also type the following command:

# **cd ~user1**

Autofs mounts user1's home directory for user7 (if all permissions allow).

**Note -** No concatenation of options occurs between the automounter maps. Any options that are added to an automounter map override all options that are listed in maps that are searched earlier. For instance, options that are included in the auto master map are overridden by corresponding entries in any other map.

On a network without a name service, you have to change all the relevant files (such as /etc/ passwd) on all systems on the network to allow Linda access to her files. With NIS, make the changes on the NIS master server and propagate the relevant databases to the slave servers.

# <span id="page-55-0"></span>**How Autofs Starts the Navigation Process (Master Map)**

The automount command reads the master map at system startup. Each entry in the master map is a direct map name or an indirect map name, its path, and its mount options. The specific order of the entries is not important.

**FIGURE 2-4** Navigation Through the Master Map

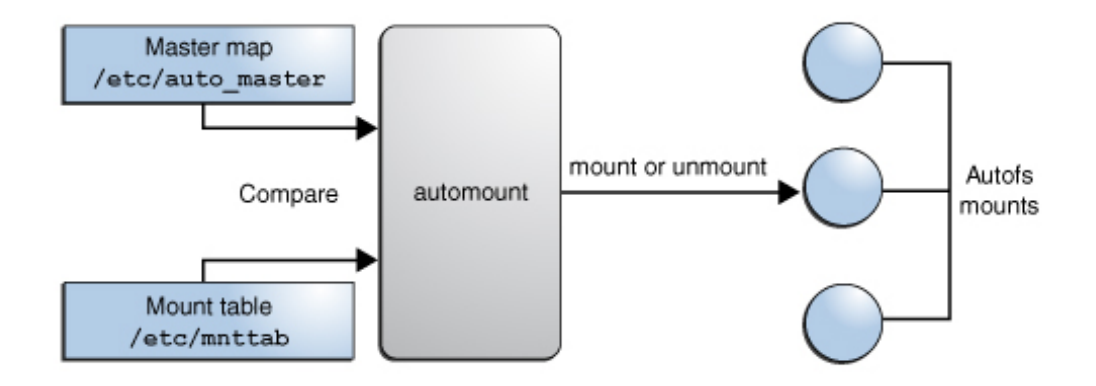

This figure shows that automount compares entries in the master map with entries in the mount table to generate a current list.

## **Autofs Mount Process**

What the autofs service does when a mount request is triggered depends on how the automounter maps are configured. The mount process is generally the same for all mounts. However, the final result changes with the mount point that is specified and the complexity of the maps. The mount process includes the creation of the trigger nodes.

### **Simple Autofs Mount**

To help explain the autofs mount process, assume that the following files are installed.

```
$ cat /etc/auto_master
# Master map for automounter
#
+auto_master
/net -hosts -nosuid,nobrowse
/home auto home -nobrowse
/share auto_share
$ cat /etc/auto_share
# share directory map for automounter
#
ws gumbo:/export/share/ws
```
When the /share directory is accessed, the autofs service creates a trigger node for /share/ws, which is an entry in /etc/mnttab that resembles the following entry:

-hosts /share/ws autofs nosuid,nobrowse,ignore,nest,dev=###

When the /share/ws directory is accessed, the autofs service completes the process as follows:

- 1. Checks the availability of the server's mount service.
- 2. Mounts the requested file system under /share. Now the /etc/mnttab file contains the following entries.

-hosts /share/ws autofs nosuid,nobrowse,ignore,nest,dev=### gumbo:/export/share/ws /share/ws nfs nosuid,dev=#### #####

### **Hierarchical Mounting**

When multiple layers are defined in the automounter files, the mount process becomes more complex. Suppose that you expand the /etc/auto shared file from the previous example to contain the following:

```
# share directory map for automounter
#
ws / gumbo:/export/share/ws
         /usr gumbo:/export/share/ws/usr
```
The mount process is basically the same as the previous example when the /share/ws mount point is accessed. In addition, a trigger node to the next level (/usr) is created in the /share/ ws file system so that the next level can be mounted if it is accessed. In this example, /export/ share/ws/usr must exist on the NFS server for the trigger node to be created.

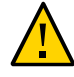

**Caution -** Do not use the -soft option when specifying hierarchical layers. For more information, see ["Autofs Unmounting" on page 58.](#page-57-1)

### <span id="page-57-1"></span>**Autofs Unmounting**

The unmounting that occurs after a certain amount of idle time is from the bottom up (reverse order of mounting). If one of the directories at a higher level in the hierarchy is busy, only file systems below that directory are unmounted. During the unmounting process, any trigger nodes are removed and then the file system is unmounted. If the file system is busy, the unmount fails and the trigger nodes are reinstalled.

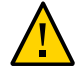

**Caution -** Do not use the -soft option when specifying hierarchical layers. If the -soft option is used, requests to reinstall the trigger nodes can time out. The failure to reinstall the trigger nodes leaves no access to the next level of mounts. The only way to clear this problem is to have the automounter unmount all of the components in the hierarchy. The automounter can complete the unmounting either by waiting for the file systems to be automatically unmounted or by rebooting the system.

# <span id="page-57-0"></span>**How Autofs Selects the Nearest Read-Only Files for Clients (Multiple Locations)**

This section uses the following example direct map to help explain how autofs selects the nearest read-only files for clients.

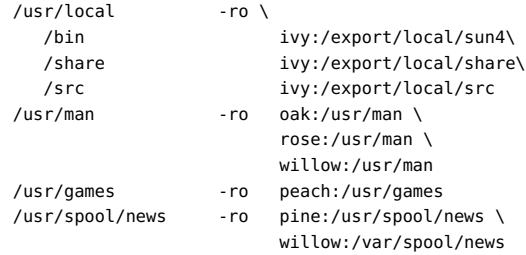

The mount points /usr/man and /usr/spool/news list more than one location, with three locations for the first mount point and two locations for the second mount point. Any of the replicated locations can provide the same service to any user. This procedure is sensible only when you mount a file system that is read-only, as you must have some control over the locations of files that you write or modify. You want to avoid modifying files on one server on one occasion and, minutes later, modifying the "same" file on another server. The benefit is that the best available server is used automatically without any effort by the user.

If the file systems are configured as replicas (see ["What Is a Replicated File](#page-38-0) [System?" on page 39](#page-38-0)), the clients have the advantage of using failover. Not only is the best server automatically determined, but if that server becomes unavailable, the client automatically uses the next-best server.

An example of a good file system to configure as a replica is man pages. In a large network, more than one server can export the current set of man pages. Which server you mount the man pages from does not matter as long as the server is running and exporting its file systems. In the direct map example, multiple mount locations are expressed as a list of mount locations in the map entry.

#### /usr/man -ro oak:/usr/man rose:/usr/man willow:/usr/man

In this example, you can mount the man pages from the servers oak, rose, or willow. Which server is best depends on a number of factors, including the following:

- Number of servers that support a particular NFS protocol level
- Proximity of the server
- **Weighting**

During the sorting process, a count is taken of the number of servers that support each version of the NFS protocol. Whichever version of the protocol is supported on the most servers becomes the protocol that is used by default. This selection provides the client with the maximum number of servers to depend on.

After the largest subset of servers with the same version of the protocol is found, that server list is sorted by proximity. To determine proximity, IPv4 addresses are inspected to determine which servers are in each subnet. Servers on a local subnet are given preference over servers on a remote subnet. Preference for the closest server reduces latency and network traffic.

**Note -** Proximity cannot be determined for replicas that are using IPv6 addresses.

[Figure 2-5](#page-59-0) illustrates server proximity.

<span id="page-59-0"></span>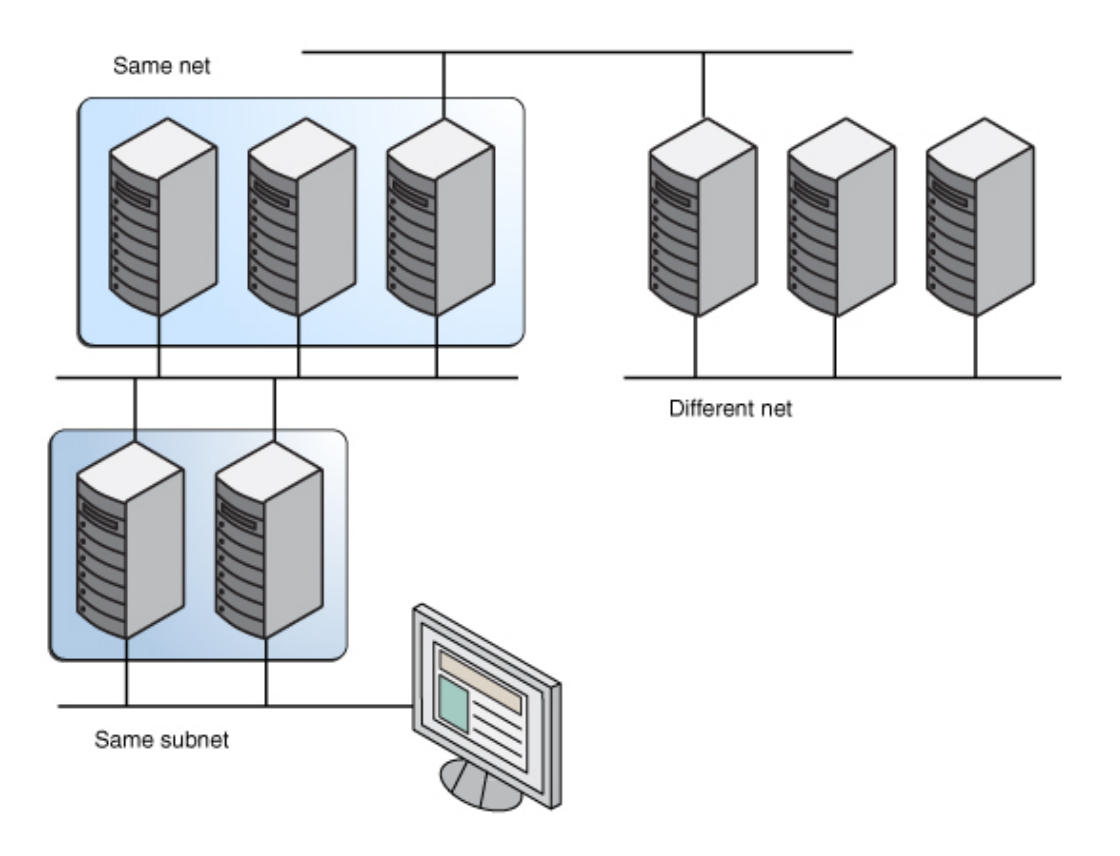

#### **FIGURE 2-5** Server Proximity

If several servers that support the same protocol are on the local subnet, the time to connect to each server is determined and the fastest server is used. The sorting can also be influenced by using weighting. For more information about weighting, see ["Autofs and](#page-60-0) [Weighting" on page 61.](#page-60-0)

For example, if NFS Version 4 servers are more abundant on the local subnet, NFS Version 4 becomes the protocol that is used by default. However, the sorting process is more complex when servers on the local subnet support different protocols. Here are some examples of how the sorting process works:

Servers on the local subnet are given preference over servers on a remote subnet. So, if a NFS Version 3 server is on the local subnet and the closest NFS Version 4 server is on a remote subnet, the NFS Version 3 server is given preference. Likewise, if the local subnet consists of NFS Version 2 servers, they are given preference over remote subnets with NFS Version 3 and NFS Version 4 servers.

- If the local subnet consists of a varied number of NFS Version 2, NFS Version 3, and NFS Version 4 servers, more sorting is required. The automounter prefers the highest version on the local subnet. In this instance, NFS Version 4 is the highest version. However, if the local subnet has more NFS Version 3 or NFS Version 2 servers than NFS Version 4 servers, the automounter "bids down" from the highest version on the local subnet by one version. For example, if the local subnet has three servers with NFS Version 4, three servers with NFS Version 3, and ten servers with NFS Version 2, a NFS Version 3 server is selected.
- Similarly, if the local subnet consists of a varied number of NFS Version 2 and NFS Version 3 servers, the automounter first looks at the which version represents the highest version on the local subnet. Next, the automounter counts the number of servers that run each version. If the highest version on the local subnet also represents the most servers, the highest version is selected. If a lower version has more servers, the automounter bids down from the highest version on the local subnet by one version. For example, if more NFS Version 2 servers are on the local subnet than NFS Version 3 servers, a NFS Version 2 server is selected.

**Note -** Weighting is also influenced by parameters stored in the SMF repository. Specifically the values for server versmin, client versmin, server versmax and client versmax can exclude some versions from the sorting process. For more information about these parameters, see ["NFS Daemons" on page 156](#page-155-0).

With failover, the sorting is checked at mount time when a server is selected. Multiple locations are useful in an environment where individual servers might not export their file systems temporarily.

Failover is particularly useful in a large network with many subnets. Autofs chooses the appropriate server and is able to confine NFS network traffic to a segment of the local network. If a server has multiple network interfaces, you can list the host name that is associated with each network interface as if the interface were a separate server. Autofs selects the nearest interface to the client.

**Note -** No weighting and no proximity checks are performed with manual mounts. The mount command prioritizes the servers that are listed from left to right.

For more information, see  $automount(1M)$  $automount(1M)$  man page.

## <span id="page-60-0"></span>**Autofs and Weighting**

You can influence the selection of servers at the same proximity level by adding a weighting value to the autofs map. For example:

/usr/man -ro oak,rose(1),willow(2):/usr/man

The numbers in parentheses indicate a weighting. Servers without a weighting have a value of zero and, therefore, are most likely to be selected. The higher the weighting value, the lower the chance that the server is selected.

**Note -** All other server selection factors are more important than weighting. Weighting is only considered when selecting between servers with the same network proximity.

### **Variables in an Autofs Map Entry**

You can create a client-specific variable by prefixing a dollar sign  $(*)$  to its name. The variable helps you to accommodate different architecture types that are accessing the same file system location. You can also use curly braces to delimit the name of the variable from appended letters or digits. The following table shows the predefined map variables.

| Variable          | Meaning                                              | <b>Derived From</b> | Example |
|-------------------|------------------------------------------------------|---------------------|---------|
| <b>ARCH</b>       | Architecture type                                    | $uname - m$         | sun4    |
| CPU               | Processor type                                       | $uname -p$          | sparc   |
| H <sub>O</sub> ST | Host name                                            | $uname -n$          | system1 |
| <b>OSNAME</b>     | Operating system name                                | $uname -s$          | Sun0S   |
| <b>OSREL</b>      | Operating system release                             | $uname -r$          | 5.10    |
| <b>OSVERS</b>     | Operating system version (version of<br>the release) | $uname -v$          | GENERIC |

**TABLE 2-1** Predefined Map Variables

You can use variables anywhere in an entry line except as a key. For instance, suppose that you have a file server that exports binaries for SPARC and x86 architectures from /usr/local/bin/ sparc and /usr/local/bin/x86 respectively. The clients can mount through a map entry such as the following:

/usr/local/bin -ro *server*:/usr/local/bin/\$CPU

The same entry for all clients now applies to all architectures.

**Note -** Most applications that are written for any of the sun4 architectures can run on all sun4 platforms. The -ARCH variable is hard-coded to sun4.

## **Maps That Refer to Other Maps**

Special characters used with map names in map entries in a file map affect how the map name is processed.

- A map entry +*mapname* that is used in a file map causes automount to read the specified map as if it were included in the current file.
- If *mapname* is not preceded by a slash, autofs treats the map name as a string of characters and uses the name-service switch policy to find the map name. If the path name is an absolute path name, automount checks a local map of that name.
- If the map name starts with a dash  $(-)$ , automount consults the appropriate built-in map, such as hosts.

The svc:system/name-service/switch service contains the search order for the naming services. The automount property in the config property group specifies the order that the name service databases are searched when looking for automount entries. If no specific config/ automount property is specified, then the order defined in the config/default property is used.

**EXAMPLE 2-2** Displaying the Search Order of Maps by the automount command

```
# svcprop -p config svc:/system/name-service/switch
config/value authorization astring solaris.smf.value.name-service.switch
config/printer astring user\ files
config/default astring files\ nis
config/automount astring files\ nis
```
The example shows that the maps in the local files are searched before the NIS maps. The same would be true if the config/automount property was not specified because the config/default entry would be used. Therefore, you can have a few entries in your local /etc/auto home map for the most commonly accessed home directories. You can then use the switch to fall back to the NIS map for other entries.

```
bill cs.csc.edu:/export/home/bill
bonny cs.csc.edu:/export/home/bonny
```
After consulting the included map, if no match is found, automount continues scanning the current map. Therefore, you can add more entries after a + entry.

```
bill cs.csc.edu:/export/home/bill
bonny cs.csc.edu:/export/home/bonny
+auto_home
```
The map that is included can be a local file or a built-in map. Only local files can contain + entries.

```
+/etc/auto_mystuff # local map
+auto home # NIS map
```
+-hosts # built-in hosts map

**Note -** You cannot use + entries in NIS maps.

## **Executable Autofs Maps**

You can create an autofs map that executes some commands to generate the autofs mount points. Executable autofs maps are useful if you need to be able to create the autofs structure from a database or a flat file. The disadvantage to using an executable map is that the map needs to be installed on each host. An executable map cannot be included in the NIS name service.

The executable map must have an entry in the auto master file.

```
/execute auto execute
The following example shows a sample executable map:
#!/bin/ksh
#
# executable map for autofs
#
```

```
case $1 in
           src) echo '-nosuid,hard bee:/export1' ;;
esac
```
For this example to work, the file must be installed as /etc/auto\_execute and must have the executable bit set. Set permissions to 744. Under these circumstances, running the following command causes the /export1 file system from bee to be mounted:

```
# ls /execute/src
```
## **Default Autofs Behavior With Name Services**

At boot time, autofs is invoked by the service svc:/system/filesystem/autofs and autofs checks for the master auto\_master map.

Autofs uses the name service ordering specified in the config/automount property of the svc:/ system/name-service/switch service. If the config/automount property is not defined, then the config/default property is used. If NIS is selected and autofs cannot find a map that autofs can use, but does find a map name that contains one or more underscores, the underscores are changed to dots to allow traditional NIS file names to work. Then autofs checks the map again, as shown in the following figure.

#### **FIGURE 2-6** How Autofs Uses the Name Service

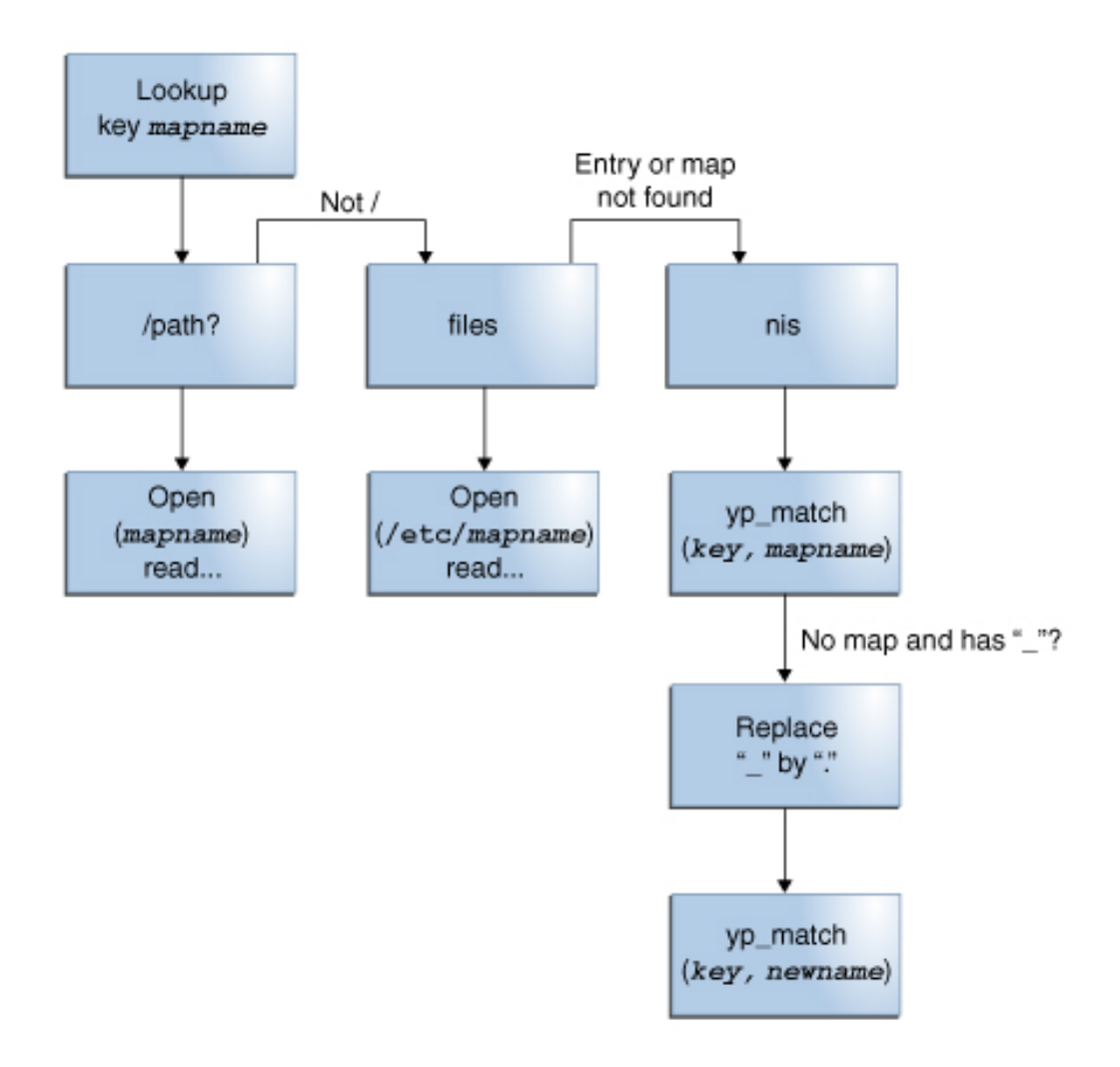

The screen activity for this session would resemble the following example.

\$ **grep /home /etc/auto\_master** /home auto\_home \$ **ypmatch brent auto\_home** Can't match key brent in map auto\_home. Reason: no such map in server's domain.

\$ **ypmatch brent auto.home**

diskus:/export/home/diskus1/&

If "files" is selected as the name service, all maps are assumed to be local files in the /etc directory. Autofs interprets a map name that begins with a slash ( $\prime$ ) as local regardless of which name service autofs uses.

## **Autofs Reference**

This section describes more advanced autofs features and topics.

# **Autofs and Metacharacters**

Autofs recognizes some characters as having a special meaning. For example, some characters are used for substitutions and some characters are used to protect other characters from the autofs map parser.

### **Ampersand (&)**

If you have a map with many subdirectories specified, as in the following example, consider using string substitutions.

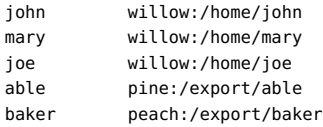

You can use the ampersand character  $(\&)$  to substitute the key wherever the key appears. If you use the ampersand, the previous map changes to the following text:

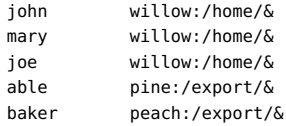

You could also use key substitutions in a direct map in situations such as the following example:

/usr/man willow,cedar,poplar:/usr/man

You can also simplify the entry further as follows:

/usr/man willow,cedar,poplar:&

Notice that the ampersand substitution uses the whole key string. Therefore, if the key in a direct map starts with a / (as it should), the slash is included in the substitution. Consequently, for example, you could not include the following entry:

/progs &1,&2,&3:/export/src/progs

Autofs would interpret the example as follows:

/progs /progs1,/progs2,/progs3:/export/src/progs

### **Asterisk (\*)**

You can use the universal substitute character, the asterisk  $(*)$ , to match any key. For example, you could mount the /export file system from all hosts through this map entry.

 $&:$ /export

Each ampersand is substituted by the value of any given key. Autofs interprets the asterisk as an end-of-file character.

### **Autofs and Special Characters**

If you have a map entry that contains special characters, you might have to mount directories that have names that the autofs map parser cannot process properly. The autofs parser is sensitive to names that contain colons, commas, and spaces, for example. These names should be enclosed in double quotes, as in the following example:

/vms -ro vmsserver: - - - "rc0:dk1 - " /mac -ro gator:/ - "Mr Disk - "

# Administering Network File Systems

This chapter provides information about how to perform NFS administration tasks such as setting up NFS services, adding new file systems to a share, and mounting file systems. This chapter also contains procedures that are used to configure and maintain NFS and FedFS referrals.

This chapter contains the following topics:

- ["Automatic File System Sharing" on page 70](#page-69-0)
- ["Mounting File Systems" on page 72](#page-71-0)
- ["Setting Up the NFS Service" on page 78](#page-77-0)
- ["Administering the Secure NFS System" on page 82](#page-81-0)
- ["Administering WebNFS" on page 84](#page-83-0)
- ["Administering NFS Referrals" on page 87](#page-86-0)
- ["Administering FedFS" on page 89](#page-88-1)

**Note -** If your system has zones enabled and you want to use this feature in a non-global zone, see ["Introduction to Oracle Solaris Zones ".](http://www.oracle.com/pls/topic/lookup?ctx=E36784&id=VLZON)

## **About Administering Network File Systems**

Your responsibilities as an NFS administrator depend on your site's requirements and your role as a network administrator. If you are responsible for all the systems on your local network, you might be responsible for determining the following:

- Which systems can serve as dedicated servers
- Which systems can serve as both servers and clients
- Which systems serve as clients only

Maintaining a server after it has been set up involves the following tasks:

Sharing and unsharing file systems as necessary

- Modifying administrative files to update the lists of file systems your system mounts automatically
- Checking the status of the network
- Diagnosing and fixing NFS-related problems as they arise
- Setting up maps for autofs

A system can be both a server and a client. So, a system can be used to share local file systems with remote systems and to mount remote file systems.

# <span id="page-69-0"></span>**Automatic File System Sharing**

In the Oracle Solaris 11 release, the share command creates permanent shares that are automatically shared during system startup. Unlike previous releases, you do not need to edit the /etc/dfs/dfstab file to record the information about shares for subsequent reboots. This file is no longer used.

# **File System Sharing (Task Map)**

The following task map links to procedures that describe file system sharing using the NFS service.

**TABLE 3-1** File System Sharing (Task Map)

| Task                                       | <b>Description</b>                                                                                   | <b>For Instructions</b>                                      |
|--------------------------------------------|----------------------------------------------------------------------------------------------------|--------------------------------------------------------------|
| Establish automatic file system<br>sharing | Configures a server so that file<br>systems are automatically shared<br>when the server is rebooted. | "How to Set Up Automatic File"<br>System Sharing" on page 70 |
| Enable NFS server logging                  | Configures a server so that NFS<br>logging is run on selected file<br>systems.                       | "How to Enable NFS Server<br>Logging" on page 71             |

# <span id="page-69-1"></span>**How to Set Up Automatic File System Sharing**

#### **1. Become an administrator.**

For more information, see ["Using Your Assigned Administrative Rights" in "Securing Users](http://www.oracle.com/pls/topic/lookup?ctx=E36784&id=OSSUPrbactask-28) [and Processes in Oracle Solaris 11.2 ".](http://www.oracle.com/pls/topic/lookup?ctx=E36784&id=OSSUPrbactask-28)

**2. Define the file systems to be shared.**

Use the share command to define each path to be shared. This information is retained when a system is rebooted.

# **share -F nfs -o** *specific-options pathname*

For information about the available command options, see the share  $nfs(1M)$  man page.

#### **3. Verify that the options you specified are listed.**

# **share -F nfs**

For example:

# **share -F nfs** export\_share\_man /export/share/man sec=sys,ro export\_ftp /usr/src sec=sys,rw=eng usr\_share\_src /export/ftp sec=sys,ro,public

<span id="page-70-0"></span>**Next Steps** The next step is to set up your autofs maps so that clients can access the file systems that you have shared on the server. For more information about setting up autofs maps, see [Table 4-1.](#page-92-0)

## **How to Enable NFS Server Logging**

#### **1. Become an administrator.**

For more information, see ["Using Your Assigned Administrative Rights" in "Securing Users](http://www.oracle.com/pls/topic/lookup?ctx=E36784&id=OSSUPrbactask-28) [and Processes in Oracle Solaris 11.2 ".](http://www.oracle.com/pls/topic/lookup?ctx=E36784&id=OSSUPrbactask-28)

#### **2. (Optional) Change file system configuration values.**

You can change the settings in the/etc/nfs/nfslog.conf file in one of the following ways:

- Change the data associated with the global tag to edit the default settings for all file systems.
- Add a new tag for the file system.

For information about the format of the/etc/nfs/[nfslog.conf](http://www.oracle.com/pls/topic/lookup?ctx=E36784&id=REFMAN4nfslog.conf-4) file, see the nfslog.conf(4) man page.

### **3. Define the file systems to use NFS server logging.**

Use the share command to define each file system. The tag that is used with the log=*tag* option must be specified in the /etc/nfs/nfslog.conf file.

The following example uses the default settings in the global tag.

```
# share -F nfs -ro,log=global /export/ftp
```
**4. Verify that the options you specified are listed.**

For example:

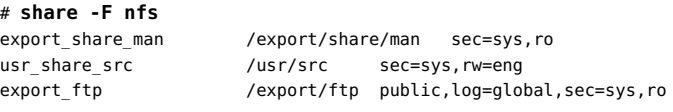

**5. Verify that the NFS log daemon, nfslogd, is running.**

# **ps -ef | grep nfslogd**

- **6. Check the status of the nfslogd daemon.**
	- # **svcadm restart network/nfs/server:default**

## <span id="page-71-0"></span>**Mounting File Systems**

File systems can be mounted automatically when the system is booted, on demand from the command line, or through the automounter. The automounter provides many advantages over mounting at boot time or from the command line. However, many situations require a combination of all three methods. Additionally, several ways of enabling or disabling processes exist, depending on the options you use when mounting a file system.

## **Mounting File Systems (Task Map)**

The following table lists the tasks that are associated with file system mounting.

**TABLE 3-2** Mounting File Systems (Task Map)

| Task                                         | <b>Description</b>                                                                         | <b>For Instructions</b>                                          |
|----------------------------------------------|--------------------------------------------------------------------------------------------|------------------------------------------------------------------|
| Mount a file system at boot time             | Enables a file system to be mounted<br>whenever a system is rebooted.                      | "How to Mount a File System at<br>Boot Time" on page 73          |
| Mount a file system by using a<br>command    | Mounts a file system when a system<br>is running. This procedure is useful<br>for testing. | "How to Mount a File System From<br>the Command Line" on page 74 |
| Mount a file system with the<br>automounter  | Enables access to a file system on<br>demand without using the command<br>line.            | "Mounting With the<br>Automounter" on page 74                    |
| Mount all file systems with mirror<br>mounts | Mounts all of the file systems from<br>one server.                                         | "How to Mount All File Systems"<br>From a Server" on page 75     |
| Start client-side failover                   | Enables the automatic failover to a<br>working file system if a server fails.              | "How to Use Client-Side"<br>Failover" on page 75                 |
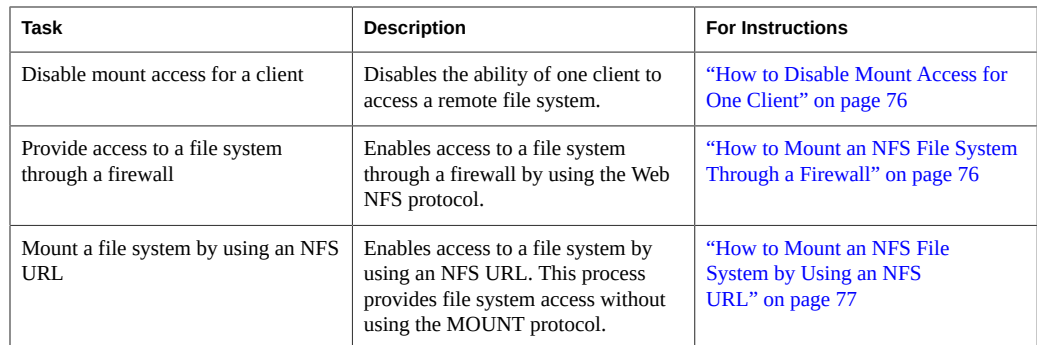

## **How to Mount a File System at Boot Time**

This procedure shows how to mount file systems at boot time instead of using the autofs maps. This procedure must be completed on every client that requires access to remote file systems.

### **1. Become an administrator.**

For more information, see ["Using Your Assigned Administrative Rights" in "Securing Users](http://www.oracle.com/pls/topic/lookup?ctx=E36784&id=OSSUPrbactask-28) [and Processes in Oracle Solaris 11.2 ".](http://www.oracle.com/pls/topic/lookup?ctx=E36784&id=OSSUPrbactask-28)

## **2. Add an entry for the file system to the /etc/vfstab file.**

Entries in the /etc/vfstab file have the following syntax:

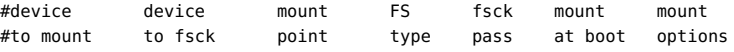

For information about the /etc/[vfstab](http://www.oracle.com/pls/topic/lookup?ctx=E36784&id=REFMAN4vfstab-4) file entries, see the vfstab(4) man page.

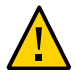

**Caution -** NFS servers that also have NFS client vfstab entries must always specify the bg option to avoid a system hang during reboot. For more information, see the  $mount(1M)$  $mount(1M)$  man page.

## **3. Enable the NFS client service.**

# **svcadm enable network/nfs/client**

## **Example 3-1** Entry in the Client's /etc/vfstab File

Assume that you want a client system to mount the /var/mail directory from the server wasp. You want the file system to be mounted as /var/mail on the client, and you want the client to have read-write access. You would add the following entry to the client's vfstab file:

wasp:/var/mail - /var/mail nfs - yes rw

## **How to Mount a File System From the Command Line**

Mounting a file system from the command line is often performed to test a new mount point. This type of mount enables temporary access to a file system that is not available through the automounter. You can unmount the file system with the umount command or by rebooting the local system.

### **1. Become an administrator.**

For more information, see ["Using Your Assigned Administrative Rights" in "Securing Users](http://www.oracle.com/pls/topic/lookup?ctx=E36784&id=OSSUPrbactask-28) [and Processes in Oracle Solaris 11.2 ".](http://www.oracle.com/pls/topic/lookup?ctx=E36784&id=OSSUPrbactask-28)

### **2. Mount the file system.**

**mount -F nfs -o** *specific-options resource mount-point*

For example:

# **mount -F nfs -o ro bee:/export/share/local /mnt**

For more information, see the **mount**  $nfs(1M)$  man page.

In this example, the /export/share/local file system from the server bee is mounted readonly on /mnt on the local system.

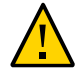

**Caution -** The mount command does not provide warnings about invalid options. The command silently ignores any options that cannot be interpreted. To prevent unexpected behavior, verify all of the options that you use.

## <span id="page-73-0"></span>**Mounting With the Automounter**

Without any changes to the generic system, clients can access remote file systems through the /net mount point. For information about establishing and supporting mounts with the automounter, see [Table 4-1](#page-92-0). Type the following command to mount the /export/share/local file system:

# **cd /net/bee/export/share/local**

Because the automounter enables all users to mount file systems, root access is not required. The automounter also automatically unmounts file systems, so you do not have to unmount file systems manually after you no longer need to access them.

## **How to Mount All File Systems From a Server**

The automatic mirror mount facility enables a client to access all available file systems shared using NFS from a server after one mount from that server has succeeded. The mirror mount occurs automatically and you only need to access the file system. For more information, see ["How Mirror Mounts Work" on page 46](#page-45-0).

### **1. Become an administrator.**

For more information, see ["Using Your Assigned Administrative Rights" in "Securing Users](http://www.oracle.com/pls/topic/lookup?ctx=E36784&id=OSSUPrbactask-28) [and Processes in Oracle Solaris 11.2 ".](http://www.oracle.com/pls/topic/lookup?ctx=E36784&id=OSSUPrbactask-28)

### **2. Mount the root of the exported namespace of the server.**

This command mirrors the file system hierarchy from the server on the client. In this example, a /mnt/export/share/local directory structure is created.

# **mount bee:/ /mnt**

### **3. Access a file system.**

This command or any other command that accesses the file system causes the file system to be mounted.

# **cd /mnt/export/share/local**

## **How to Use Client-Side Failover**

#### **1. Become an administrator.**

For more information, see ["Using Your Assigned Administrative Rights" in "Securing Users](http://www.oracle.com/pls/topic/lookup?ctx=E36784&id=OSSUPrbactask-28) [and Processes in Oracle Solaris 11.2 ".](http://www.oracle.com/pls/topic/lookup?ctx=E36784&id=OSSUPrbactask-28)

## **2. On the NFS client, mount the file system by using the ro option.**

You can mount from the command line, through the automounter, or by adding an entry to the / etc/vfstab file that resembles the following:

bee,wasp:/export/share/local - /usr/local nfs - no ro

**Note -** Servers that are running different versions of the NFS protocol cannot be mixed in a command issued at the command line or in a vfstab entry. Mixing servers that support NFS Version 2, NFS Version 3, or NFS Version 4 protocols can be performed only with autofs. In autofs, the best subset of NFS Version 2, NFS Version 3, or NFS Version 4 servers is used.

## <span id="page-75-0"></span>**How to Disable Mount Access for One Client**

### **1. Become an administrator.**

For more information, see ["Using Your Assigned Administrative Rights" in "Securing Users](http://www.oracle.com/pls/topic/lookup?ctx=E36784&id=OSSUPrbactask-28) [and Processes in Oracle Solaris 11.2 ".](http://www.oracle.com/pls/topic/lookup?ctx=E36784&id=OSSUPrbactask-28)

## **2. Disable mount access for one client.**

# **share -F nfs -o** *specific\_options pathname* For example:

```
# share -F nfs ro=-rose:eng /export/share/man
ro=-rose:eng Access list that allows read-only mount access to all clients in the eng
                     network group except for the host named rose
/export/share/
man
                     File system to be shared
```
## <span id="page-75-1"></span>**How to Mount an NFS File System Through a Firewall**

**Before You Begin** This procedure requires that the file system on the NFS server be shared by using the public option. Additionally, any firewalls between the client and the server must allow TCP connections on port 2049. All file systems that are shared allow for public file handle access, so the public option is applied by default.

### **1. Become an administrator.**

For more information, see ["Using Your Assigned Administrative Rights" in "Securing Users](http://www.oracle.com/pls/topic/lookup?ctx=E36784&id=OSSUPrbactask-28) [and Processes in Oracle Solaris 11.2 ".](http://www.oracle.com/pls/topic/lookup?ctx=E36784&id=OSSUPrbactask-28)

**2. Manually mount the file system by using a command such as the following:**

# **mount -F nfs** *host:pathname mount-point*

For example:

# **mount -F nfs bee:/export/share/local /mnt**

In this example, the file system /export/share/local is mounted on the local client by using the public file handle. An NFS URL can be used instead of the standard path name. If the public file handle is not supported by the server bee, the mount operation fails.

## **Mount an NFS File System by Using an NFS URL**

You can choose to include the public option with an NFS URL. Without the public option, the MOUNT protocol is used if the public file handle is not supported by the server. The public option forces the use of the public file handle, and the mount fails if the public file handle is not supported.

**Note -** The NFS protocol version that is used when you mount the file system is the highest version supported by both the client and the server. However, you can use the vers=# option to select a specific NFS protocol version.

## <span id="page-76-0"></span>**How to Mount an NFS File System by Using an NFS URL**

### **1. Become an administrator.**

For more information, see ["Using Your Assigned Administrative Rights" in "Securing Users](http://www.oracle.com/pls/topic/lookup?ctx=E36784&id=OSSUPrbactask-28) [and Processes in Oracle Solaris 11.2 ".](http://www.oracle.com/pls/topic/lookup?ctx=E36784&id=OSSUPrbactask-28)

### **2. Manually mount the file system by using an NFS URL.**

# **mount -F nfs** *nfs://host[:port]/pathname mount-point*

**Example 3-2** Mounting an NFS File System by Using an NFS URL

#### # **mount -F nfs nfs://bee:3000/export/share/local /mnt**

In this example, the /export/share/local file system is being mounted from the server bee by using NFS port number 3000. The port number is not required, and by default the standard NFS port number of 2049 is used.

## **Displaying Information About File Systems Available for Mounting**

The showmount command displays information about file systems that have been remotely mounted or are available for mounting. You use the -e option to list the shared file systems. For example:

```
# /usr/sbin/showmount -e bee
export list for bee:
/export/share/local (everyone)
/export/home tulip, lilac
/export/home2 rose
```
For information about other options, see the  $shownout(1M)$  man page.

In some environments, information about shared file systems and the systems that have mounted them should not be displayed. You can set the showmount\_info property of the sharectl command to none, which ensures that the client cannot view the following file system information:

- Information about file systems that the client cannot access
- Information about all the shared file systems
- Information about other systems that have mounted the file systems

**EXAMPLE 3-3** Restricting File System Information Displayed to Clients

```
bee# sharectl set -p showmount_info=none nfs
```
The following information is displayed on the client rose:

```
# /usr/sbin/showmount -e bee
export list for bee:
/export/share/local (everyone)
/export/home2 rose
```
The information about the /export/home file system is no longer displayed.

## **Setting Up the NFS Service**

This section describes some of the tasks that are necessary to set up the NFS service.

**Note -** NFS Version 4 is the default version of NFS supported in Oracle Solaris 11.2.

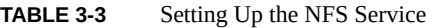

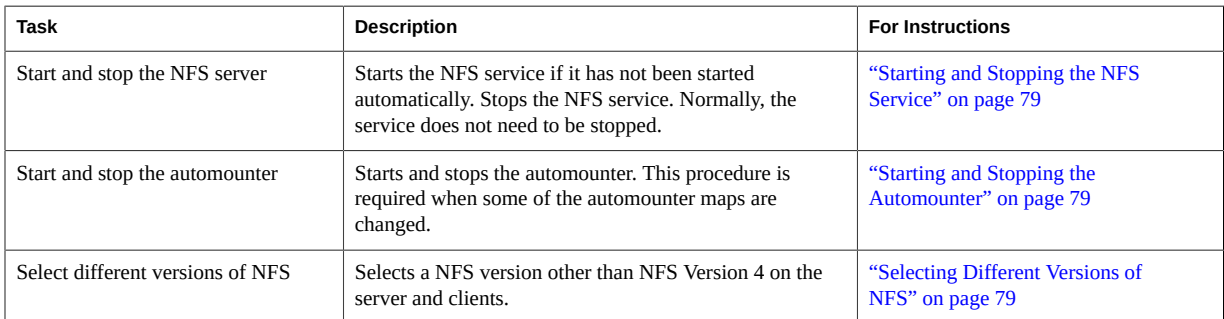

## <span id="page-78-0"></span>**Starting and Stopping the NFS Service**

As an administrator, use the svcadm command to enable and disable the NFS service on the server.

To enable the NFS service on the server:

# **svcadm enable network/nfs/server**

To disable the NFS service on the server:

```
# svcadm disable network/nfs/server
```
## <span id="page-78-1"></span>**Starting and Stopping the Automounter**

As an administrator, use the svcadm command to enable and disable the autofs daemon.

- To enable the autofs daemon:
	- # **svcadm enable system/filesystem/autofs**
- To disable the autofs daemon:

```
# svcadm disable system/filesystem/autofs
```
## <span id="page-78-2"></span>**Selecting Different Versions of NFS**

If you want to use a version of NFS other than NFS Version 4, you can select a different version:

■ If you want to select a different version of NFS on the server, see ["How to Select Different](#page-79-0) [Versions of NFS on a Server" on page 80.](#page-79-0)

- If you want to select a different version of NFS on the clients, see ["How to Select Different](#page-80-0) [Versions of NFS on a Client" on page 81](#page-80-0).
- If you want to select a different version of NFS on the client by using the command line, see "How to Use the mount [Command to Select Different Versions of NFS on a](#page-81-0) [Client" on page 82.](#page-81-0)

## <span id="page-79-0"></span>**How to Select Different Versions of NFS on a Server**

You can select another version of NFS if you choose not to use NFS Version 4, which is set by default.

## **1. Become an administrator.**

For more information, see ["Using Your Assigned Administrative Rights" in "Securing Users](http://www.oracle.com/pls/topic/lookup?ctx=E36784&id=OSSUPrbactask-28) [and Processes in Oracle Solaris 11.2 ".](http://www.oracle.com/pls/topic/lookup?ctx=E36784&id=OSSUPrbactask-28)

### **2. Change SMF parameters to set the NFS Version numbers.**

For example, if you want the server to provide only NFS Version 3, set the values for both the server versmax and server versmin parameters to 3.

# **sharectl set -p server\_versmax=3 nfs** # **sharectl set -p server\_versmin=3 nfs**

**3. If you want to disable server delegation, change the server\_delegation property.**

# **sharectl set -p server\_delegation=off nfs**

NFS server delegation enables an NFS client to cache files until another NFS client needs access to the same files. In NFS Version 4, server delegation is enabled by default. For more information, see ["Delegation in NFS Version 4" on page 33.](#page-32-0)

## **4. If you want to set a common domain for clients and servers, change the nfsmapid\_domain property.**

You can set a common domain for the clients and servers to enable user ID or group ID mapping between the client and the server.

# **sharectl set -p nfsmapid\_domain=***my.example.com* **nfs**

where *my.example.com* provides the common domain name.

For more information about the nfsmapid daemon, see ["NFS Daemons" on page 156.](#page-155-0)

### **5. Check whether the NFS service is running on the server.**

# **svcs network/nfs/server**

### **6. If necessary, enable the NFS service.**

If the NFS service is offline, type the following command to enable the service:

### # **svcadm enable network/nfs/server**

For information about configuring the NFS service, see ["How to Set Up Automatic File System](#page-69-0) [Sharing" on page 70.](#page-69-0)

**See Also** ["Version Negotiation in NFS" on page 26](#page-25-0)

## <span id="page-80-0"></span>**How to Select Different Versions of NFS on a Client**

The following procedure explains how to control which version of NFS is used on the client. The NFS version that is set by default is NFS Version 4.

### **1. Become an administrator.**

For more information, see ["Using Your Assigned Administrative Rights" in "Securing Users](http://www.oracle.com/pls/topic/lookup?ctx=E36784&id=OSSUPrbactask-28) [and Processes in Oracle Solaris 11.2 ".](http://www.oracle.com/pls/topic/lookup?ctx=E36784&id=OSSUPrbactask-28)

### **2. Change SMF parameters to set the NFS Version numbers.**

For example, if you want all file systems to be mounted using the NFS Version 3 protocol, set the values for both the client\_versmax and client\_versmin parameters to 3.

# **sharectl set -p client\_versmax=3 nfs** # **sharectl set -p client\_versmin=3 nfs**

### **3. Mount NFS on the client.**

# **mount** *server-name***:***/share-point /local-dir*

*server-name* Name of the server.

*/share-point* Path of the remote directory

*/local-dir* Path of the local mount point

**See Also** ["Version Negotiation in NFS" on page 26](#page-25-0)

## <span id="page-81-0"></span>**How to Use the mount Command to Select Different Versions of NFS on a Client**

This procedure explains how to use the mount command to control which version of NFS is used on a client for a particular mount. To find out how to modify the NFS version for all file systems mounted by the client, see ["How to Select Different Versions of NFS on a](#page-80-0) [Client" on page 81.](#page-80-0)

### **1. Become an administrator.**

For more information, see ["Using Your Assigned Administrative Rights" in "Securing Users](http://www.oracle.com/pls/topic/lookup?ctx=E36784&id=OSSUPrbactask-28) [and Processes in Oracle Solaris 11.2 ".](http://www.oracle.com/pls/topic/lookup?ctx=E36784&id=OSSUPrbactask-28)

#### **2. Mount the desired version of NFS on the client.**

**# mount -o vers=***value server-name***:***/share-point /local-dir*

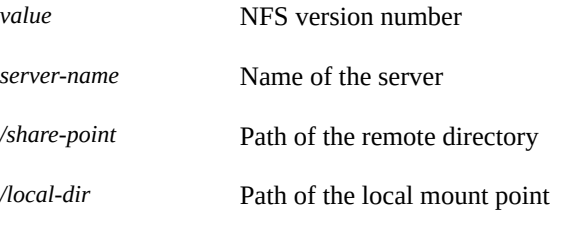

**Note -** This command overrides the client settings in the SMF repository.

**See Also** ["Version Negotiation in NFS" on page 26](#page-25-0)

## **Administering the Secure NFS System**

To use the Secure NFS system, all the systems that you are responsible for must have a domain name. Typically, a domain is an administrative entity of several systems that is part of a larger network. If you are running a name service, you should also establish the name service for the domain. For information about name services, see ["Working With Oracle Solaris 11.2 Directory](http://www.oracle.com/pls/topic/lookup?ctx=E36784&id=SVNAM) [and Naming Services: DNS and NIS "](http://www.oracle.com/pls/topic/lookup?ctx=E36784&id=SVNAM).

Kerberos V5 authentication is supported by the NFS service. For more information, see [Chapter](http://www.oracle.com/pls/topic/lookup?ctx=E36784&id=OSMKAkintro-1) [2, "About the Kerberos Service," in "Managing Kerberos and Other Authentication Services in](http://www.oracle.com/pls/topic/lookup?ctx=E36784&id=OSMKAkintro-1) [Oracle Solaris 11.2 "](http://www.oracle.com/pls/topic/lookup?ctx=E36784&id=OSMKAkintro-1).

You can also configure the Secure NFS environment to use Diffie-Hellman authentication. For more information about Diffie-Hellman authentication, see [Chapter 10, "Configuring Network](http://www.oracle.com/pls/topic/lookup?ctx=E36784&id=OSMKAauth-1) [Services Authentication," in "Managing Kerberos and Other Authentication Services in Oracle](http://www.oracle.com/pls/topic/lookup?ctx=E36784&id=OSMKAauth-1) [Solaris 11.2 "](http://www.oracle.com/pls/topic/lookup?ctx=E36784&id=OSMKAauth-1).

## **How to Set Up a Secure NFS Environment With DH Authentication**

### **1. Assign a domain name.**

Make the domain name known to each system in the domain. For information about setting up a machine's NIS domain name, see ["How to Set a Machine's NIS Domain Name" in "Working](http://www.oracle.com/pls/topic/lookup?ctx=E36784&id=SVNAManis2-proc-62) [With Oracle Solaris 11.2 Directory and Naming Services: DNS and NIS "](http://www.oracle.com/pls/topic/lookup?ctx=E36784&id=SVNAManis2-proc-62).

# **domainname** *domain-name*

**2. Establish public keys and secret keys for your clients' users by using the newkey command.**

```
# newkey -u username -s name-service
```
Users can establish personal secure RPC passwords by using the chkey command.

# **chkey -p -s** *name-service* **-m** *mechanism*

When public keys and secret keys have been generated, the public keys and encrypted secret keys are stored in the publickey database.

For information about these commands, see the [newkey](http://www.oracle.com/pls/topic/lookup?ctx=E36784&id=REFMAN1Mnewkey-1m) $(1M)$  and the [chkey](http://www.oracle.com/pls/topic/lookup?ctx=E36784&id=REFMAN1chkey-1) $(1)$  man pages.

### **3. Verify that the name service is responding.**

For example:

- If you are running NIS, verify that the ypbind daemon is running. For more information, see ["ypbind Not Running on Client" in "Working With Oracle Solaris 11.2 Directory and](http://www.oracle.com/pls/topic/lookup?ctx=E36784&id=SVNAMabtrbl-42724) [Naming Services: DNS and NIS "](http://www.oracle.com/pls/topic/lookup?ctx=E36784&id=SVNAMabtrbl-42724).
- If you are running LDAP, verify that the ldap cachemgr daemon is running. For more information, see ["Monitoring LDAP Client Status" in "Working With Oracle Solaris 11.2](http://www.oracle.com/pls/topic/lookup?ctx=E36784&id=SVLDPclientsetup-66) [Directory and Naming Services: LDAP ".](http://www.oracle.com/pls/topic/lookup?ctx=E36784&id=SVLDPclientsetup-66)
- **4. Verify that the keyserv daemon of the key server is running.**

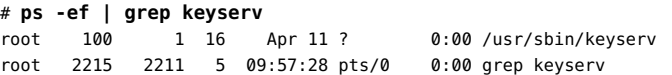

If the daemon is not running, type the following to start the key server:

# **svcadm enable network/rpc/keyserv**

## **5. Decrypt and store the secret key.**

Usually, the login password is identical to the network password. In this situation, keylogin is not required. If the passwords are different, the users have to log in, and then run keylogin. You still need to use the keylogin -r command as root to store the decrypted secret key in / etc/.rootkey.

**Note -** You need to run keylogin -r if the root secret key changes or if the /etc/.rootkey file is lost.

### **6. Set the security mode for the file system to be shared.**

For Diffie-Hellman authentication add the sec=dh option to the command line.

```
# share -F nfs -o sec=dh /export/home
```
For more information about security modes, see the **[nfssec](http://www.oracle.com/pls/topic/lookup?ctx=E36784&id=REFMAN5nfssec-5)(5)** man page.

### **7. Update the automounter maps for the file system.**

If you are using Diffie-Hellman authentication, edit the auto\_master data to include sec=dh as a mount option in the appropriate entries.

/home auto home -nosuid, sec=dh

When you reinstall, move, or upgrade a system, remember to save the /etc/.rootkey file if you do not establish new keys or change the keys for root. If you delete the /etc/.rootkey file, type the following command:

#### # **keylogin -r**

## **Administering WebNFS**

This section provides instructions for administering the WebNFS system.

| Task            | <b>Description</b>                                                      | <b>For Instructions</b>                     |
|-----------------|-------------------------------------------------------------------------|---------------------------------------------|
| Plan for WebNFS | Issues to consider before enabling the WebNFS service.                  | "Planning for WebNFS"<br>Access" on page 85 |
| Enable WebNFS   | Enables mounting of an NFS file system by using the<br>WebNFS protocol. | "How to Enable WebNFS<br>Access" on page 86 |

**TABLE 3-4** Administering WebNFS (Task Map)

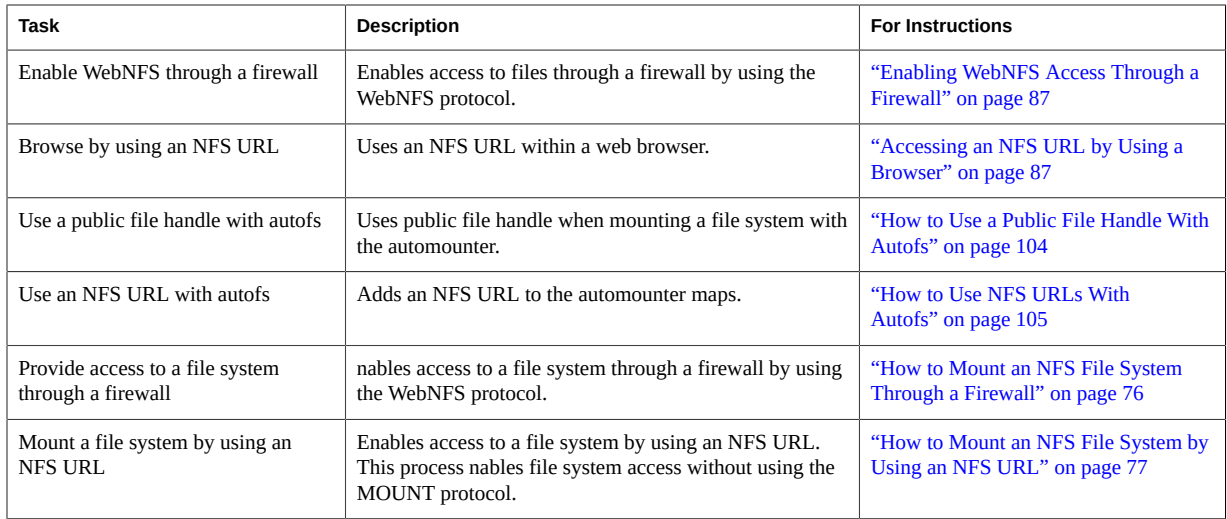

## <span id="page-84-0"></span>**Planning for WebNFS Access**

To use WebNFS, you first need an application that is capable of running and loading an NFS URL (for example, nfs://server/path). The next step is to choose the file system that can be exported for WebNFS access. If the application is web browsing, often the document root for the web server is used. You need to consider several factors when choosing a file system to export for WebNFS access.

- Each server has one public file handle that by default is associated with the server's root file system. The path in an NFS URL is evaluated relative to the directory with which the public file handle is associated. If the path leads to a file or directory within an exported file system, the server provides access. You can use the public option of the share command to associate the public file handle with a specific exported directory. Using this option nables URLs to be relative to the shared file system rather than to the server's root file system. The root file system does not allow web access unless the root file system is shared.
- The WebNFS environment enables users who already have mount privileges to access files through a browser. This capability is enabled regardless of whether the file system is exported by using the public option. Because users already have access to these files through the NFS setup, this access should not create any additional security risk. You only need to share a file system by using the public option if users who cannot mount the file system need to use WebNFS access.
- File systems that are already open to the public make good candidates for using the public option. Some examples are the top directory in an ftp archive or the main URL directory for a web site.

You can use the index option with the share command to force the loading of an HTML file. Otherwise, you can list the directory when an NFS URL is accessed.

After a file system is chosen, review the files and set access permissions to restrict viewing of files or directories, as needed. Establish the permissions, as appropriate, for any NFS file system that is being shared. For many sites, 755 permissions for directories and 644 permissions for files provide the correct level of access.

You need to consider additional factors if both NFS and HTTP URLs are to be used to access one web site. For more information about WebNFS limitations, see ["WebNFS Limitations With](#page-41-0) [Web Browser Use" on page 42](#page-41-0).

## <span id="page-85-0"></span>**How to Enable WebNFS Access**

## **Before You Begin** By default, all file systems that are available for NFS mounting are automatically available for WebNFS access. Use this procedure for one of the following reasons:

- To allow NFS mounting on a server that does not currently allow NFS mounting
- To reset the public file handle to shorten NFS URLs by using the public option with the share command
- To force an HTML file to be loaded by using the index option with the share command

You can also use the sharectl utility to configure file-sharing protocols such as NFS. For more information about configuring file sharing protocols, see the  $shared(1M)$  man page.

For information about issues to consider before starting the WebNFS service, see ["Planning for](#page-84-0) [WebNFS Access" on page 85.](#page-84-0)

### **1. Become an administrator.**

For more information, see ["Using Your Assigned Administrative Rights" in "Securing Users](http://www.oracle.com/pls/topic/lookup?ctx=E36784&id=OSSUPrbactask-28) [and Processes in Oracle Solaris 11.2 ".](http://www.oracle.com/pls/topic/lookup?ctx=E36784&id=OSSUPrbactask-28)

## **2. Define the file systems to be shared by the WebNFS service.**

Use the share command to define each file system.

# **share -F nfs -o** *specific-options pathname*

For information about the available options for the share nfs command, see the share  $nfs(1M)$  man page.

### **3. Verify that the options you specified are listed.**

# **share -F nfs**

For example:

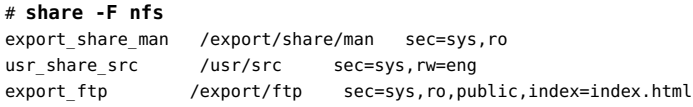

## <span id="page-86-1"></span>**Accessing an NFS URL by Using a Browser**

Browsers that are capable of supporting the WebNFS service should provide access to an NFS URL that resembles the following:

nfs://*server*<:*port*>/*path*

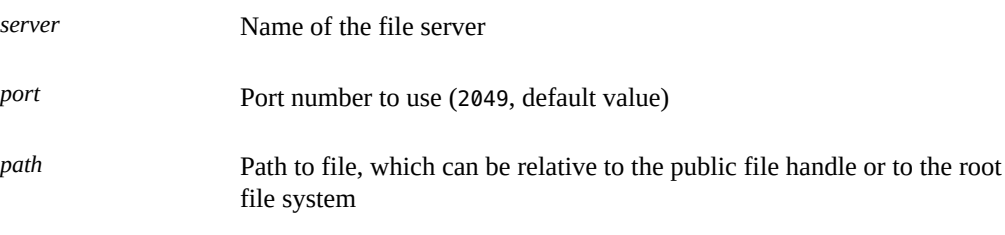

**Note -** In most browsers, the URL service type (for example, nfs or http) is remembered from one transaction to the next. The exception occurs when a URL that includes a different service type is loaded. For example, if a reference to an HTTP URL is loaded after you use an NFS URL, subsequent pages are loaded by using the HTTP protocol instead of the NFS protocol.

## <span id="page-86-0"></span>**Enabling WebNFS Access Through a Firewall**

You can enable WebNFS access for clients that are not part of the local subnet by configuring the firewall to allow a TCP connection on port 2049. Just allowing access for httpd does not allow NFS URLs to be used.

## **Administering NFS Referrals**

An NFS referral enables an NFS Version 4 server to point to file systems that are located on other NFS Version 4 servers as a way of connecting multiple NFS Version 4 servers into a uniform namespace.

#### **How to Create and Access an NFS Referral**  $\blacktriangledown$

### **1. On an NFS server, create a referral.**

Add the referral on an NFS-shared file system, pointing to one or more existing NFS-shared file systems. For example:

server1 **nfsref add /share/docs server2:/usr/local/docs server3:/tank/docs** Created reparse point /share/docs

#### **2. Verify that the referral was created.**

server1# **nfsref lookup /share/docs** /share/docs points to: server2:/usr/local/docs server3:/tank/docs

#### **3. On the client, access the mount point to mount the referral.**

client1# **ls /share/docs**

If the mount fails, check the connectivity on the NFS client and check the shared file system on the NFS server. For more information about troubleshooting NFS, see ["NFS Troubleshooting](#page-137-0) [Procedures" on page 138.](#page-137-0)

#### **Example 3-4** Modifying an Existing NFS Referral

To add another file system, such as server4:/tank/docs, to the existing referral that was created in this procedure, you would type the command from Step 2 with the new file system.

server1# **nfsref add /share/docs server2:/usr/local/docs \ server3:/tank/docs server4:/tank/docs**

The add subcommand replaces the information in the current referral with the new information from the command.

#### **How to Remove an NFS Referral** V.

### **To remove an NFS referral, type the following command:**

server1# **nfsref remove /share/docs** Removed svc\_type 'nfs-basic' from /share/docs

This removes a single referral that was created at /share/docs.

## **Administering FedFS**

You use the FedFS protocol to construct and maintain a federated file system. This file system can include many different file servers to create a multivendor global namespace.

## **Set Up a DNS Record for a FedFS Server**

After an appropriate DNS record is created, mounting a file system using FedFS is completed by the automounter after the mount point has been accessed. The DNS record for the server appears similar to the following:

# **nslookup -q=srv \_nfs-domainroot.\_tcp.example.com bee.example.com** Server: bee.example.com Address: 192.168.1.1 nfs-domainroot. tcp.example.com service = 1 0 2049 bee.example.com.

After you set up the DNS record, Oracle Solaris will mount the FedFS file system automatically when an application accesses the /nfs4/example.com mount point.

## **How to Create a Namespace Database**

A namespace database (NSDB) is used to provide information about the set of files from different types of servers that are combined into a single FedFS namespace. This procedure is performed on the LDAP server.

**Before You Begin** You must have an LDAP server installed.

### **1. Become an administrator.**

For more information, see ["Using Your Assigned Administrative Rights" in "Securing Users](http://www.oracle.com/pls/topic/lookup?ctx=E36784&id=OSSUPrbactask-28) [and Processes in Oracle Solaris 11.2 ".](http://www.oracle.com/pls/topic/lookup?ctx=E36784&id=OSSUPrbactask-28)

## **2. Update the /etc/openldap/slapd.conf file with the following entries:**

```
include /usr/lib/fs/nfs/fedfs-11.schema
suffix dc=example,dc=org
rootdn cn=Manager,dc=example,dc=org
rootpw password
```
### **3. Create a distinguished name for the FedFS data.**

# **nsdb-update-nci -l** *NSDB* **-r** *port* **-D** *bind\_DN* **-w** *bind-PW nce*

```
For example:
# nsdb-update-nci -l localhost -r 389 -D cn=Manager -w\
     example.org dc=example,dc=org adding new entry "dc=example,dc=org"
NCE entry created
where
-l Specifies the LDAP server implementing the NSDB
-r Specifies the port on which the LDAP server implementing the NSDB is
                  listening
-D Specifies the distinguished name of a user permitted to change the NSDB
                  information
-w Specifies the password for the bind DN user
```
For more information, see the  $nsdb$ -update-nci(1M) man page.

#### **V How to Use a Secured Connection to the NSDB**

**Before You Begin** You must have an LDAP server installed.

#### **1. Become an administrator.**

For more information, see ["Using Your Assigned Administrative Rights" in "Securing Users](http://www.oracle.com/pls/topic/lookup?ctx=E36784&id=OSSUPrbactask-28) [and Processes in Oracle Solaris 11.2 ".](http://www.oracle.com/pls/topic/lookup?ctx=E36784&id=OSSUPrbactask-28)

### **2. On the LDAP server, create a certificate.**

You need a certificate to secure the LDAP traffic.

```
# mkdir /etc/openldap/certs
```
- # **mkdir /etc/openldap/certs/keys**
- # **cd /etc/openldap/cert**s
- # **openssl req -x509 -nodes -days 3650 -newkey rsa:2048** \
- **-keyout keys/ldapskey.pem -out ldapscert.pem**
- # **chown -R openldap:openldap /etc/openldap/certs/\***
- # **chmod 0400 keys/ldapskey.pem**
- **3. Add declarations to the /etc/openldap/slapd.conf file.**

TLSCertificateFile /etc/openldap/certs/ldapscert.pem TLSCertificateKeyFile /etc/openldap/certs/keys/ldapskey.pem

**4. Copy the certificate to the NFS server and clients.**

```
# scp ldap-server:/etc/openldap/certs/keys/ldapskey.pem \
/etc/openldap/certs/keys/ldapskey.pem
# chmod 0400 /etc/openldap/certs/keys/ldapskey.pem
```
### **5. On the NFS server and clients, update the connection entry.**

# **nsdbparams update -f ldapscert.pem -t FEDFS\_SEC\_TLS localhost**

For information about options available with the nsdbparams command, see the [nsdbparams](http://www.oracle.com/pls/topic/lookup?ctx=E36784&id=REFMAN1Mnsdbparams-1m)(1M) man page.

## **How to Create a FedFS Referral**

**Before You Begin** You must have an NFS server installed.

## **1. Become an administrator.**

## **2. Create a connection entry for an NSDB.**

This command creates a connection entry between the NSDB that is defined on the LDAP server and an NFS server.

# **nsdbparams update -D cn=Manager,dc=example,dc=org -w example.org nsdb.example.org**

### **3. Create a FedFS referral.**

# **nfsref -t** *svc-type* **add** *path location*

-t *svc-type* Specifies the service type of the referral

For example:

# **nfsref -t nfs-fedfs add /share/docs server2:/usr/local/docs server3:/tank/docs** Created reparse point /share/doc

# **♦ ♦ ♦ C H A P T E R 4**  4

## Administering Autofs

This chapter provides information about how to perform autofs administration tasks such as accessing file systems, modifying autofs maps, and using security restrictions with autofs. This chapter contains the following topics:

- ["Autofs Administration" on page 93](#page-92-1)
- ["Using SMF Parameters to Configure Your Autofs Environment" on page 95](#page-94-0)
- ["Modifying the Maps" on page 96](#page-95-0)
- ["Customizing the Automounter" on page 98](#page-97-0)

**Note -** If your system has zones enabled and you want to use this feature in a non-global zone, see ["Introduction to Oracle Solaris Zones ".](http://www.oracle.com/pls/topic/lookup?ctx=E36784&id=VLZON)

## <span id="page-92-1"></span>**Autofs Administration**

The following table provides a description and a pointer to many of the tasks that are related to autofs.

<span id="page-92-0"></span>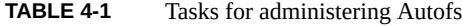

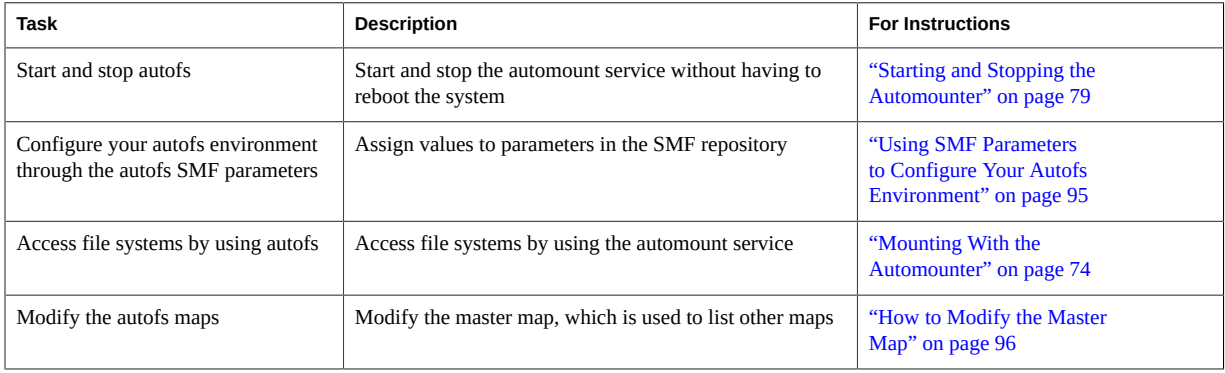

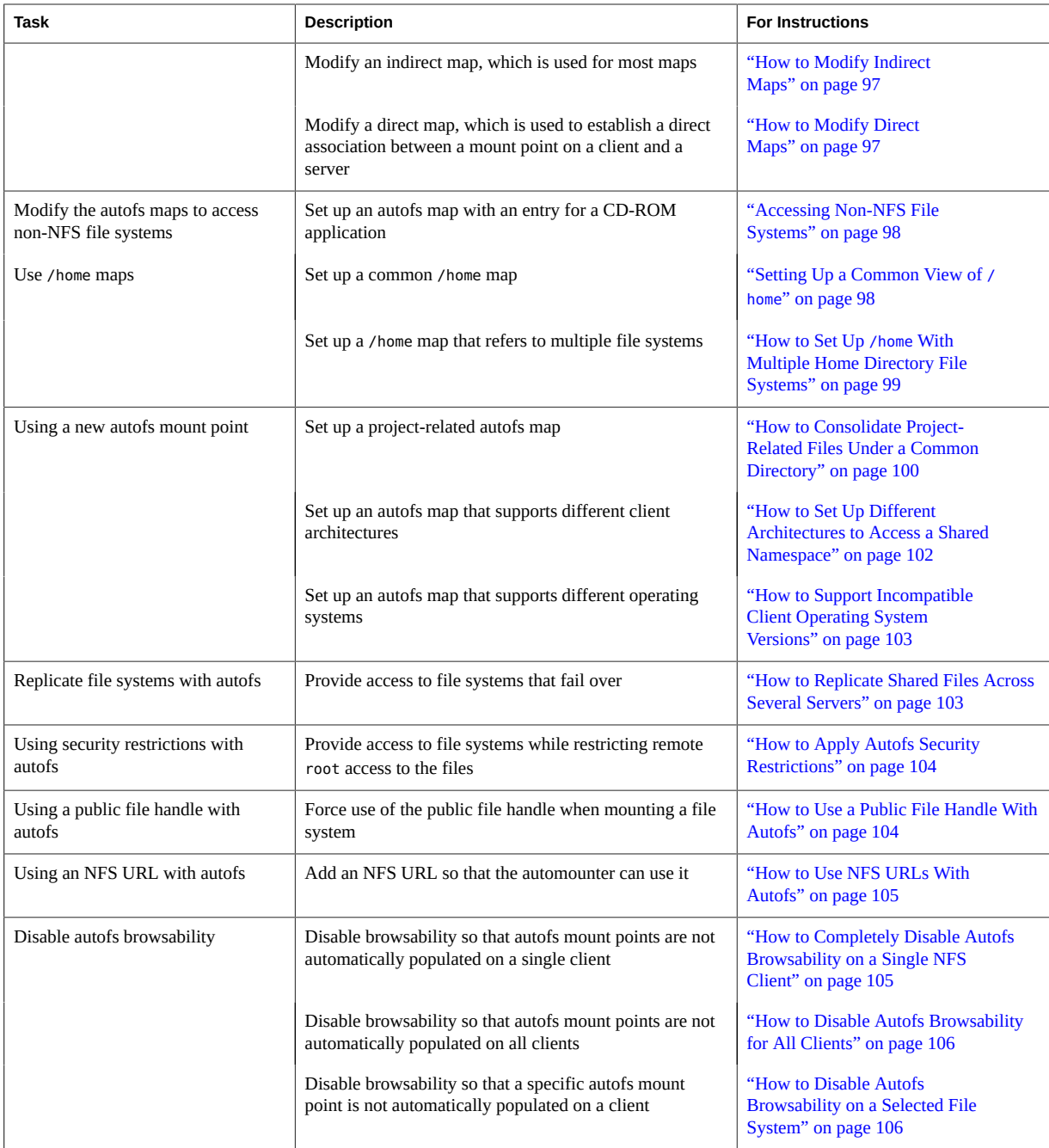

## <span id="page-94-0"></span>**Using SMF Parameters to Configure Your Autofs Environment**

You can use SMF parameters to configure your autofs environment. Specifically, this facility provides an additional way to configure your autofs commands and autofs daemons. You can make the same specifications with the sharectl command that you would make on the command line. You can make your specifications by providing values to keywords.

## **How to Configure Your Autofs Environment Using**  $\blacktriangledown$ **SMF Parameters**

## **1. Become an administrator.**

For more information, see ["Using Your Assigned Administrative Rights" in "Securing Users](http://www.oracle.com/pls/topic/lookup?ctx=E36784&id=OSSUPrbactask-28) [and Processes in Oracle Solaris 11.2 ".](http://www.oracle.com/pls/topic/lookup?ctx=E36784&id=OSSUPrbactask-28)

## **2. Add or modify an autofs SMF parameter.**

For example, if you want to turn off browsing for all autofs mount points, use the following command:

#### # **sharectl set -p nobrowse=on autofs**

The nobrowse keyword is equivalent to the -n option of the automountd command. For information about parameters supported for [autofs](http://www.oracle.com/pls/topic/lookup?ctx=E36784&id=REFMAN4autofs-4), see autofs(4).

### **3. Restart the autofs daemon.**

# **svcadm restart system/filesystem/autofs**

## **Administrative Tasks Involving Maps**

Your choice of a map and name service type affects the mechanism that you need to use to make changes to the autofs maps.

**Note -** Use indirect maps whenever possible. Indirect maps are easier to construct and less demanding on the systems' file systems. Also, indirect maps do not occupy as much space in the mount table as direct maps.

The types of maps and their uses are:

- $Master Associates$  a directory with a map
- Direct Directs autofs to specific file systems
- Indirect Directs autofs to reference-oriented file systems

The way that you make changes to your autofs environment depends on your name service. To make changes if you are using local files as a name service, use a text editor. If your name service is NIS, use make files.

You might have to run the automount command depending on the modification you have made to the type of map. For example, if you have made an addition or a deletion to a direct map, you need to run the automount command on the local system. By running the command, you make the change effective. However, if you have modified an existing entry, you do not need to run the automount command for the change to become effective. You always have to run the automount command if you make changes to the master map. You never have to run the automount command if you make changes to the indirect map.

## <span id="page-95-1"></span><span id="page-95-0"></span>**Modifying the Maps**

This section describes how to update several types of automounter maps.

#### **How to Modify the Master Map** V

- **1. Log in as a user who has permissions to change the maps based on the name service that you are using. If you are using the local map files, assume the root role.**
- **2. Make your changes to the master map.**

The specific steps needed to change the map depends on the name service that you are using. if you are using local files as a name service, use a text editor. If your name service is NIS, use make files.

### **3. For each client, become an administrator.**

For more information, see ["Using Your Assigned Administrative Rights" in "Securing Users](http://www.oracle.com/pls/topic/lookup?ctx=E36784&id=OSSUPrbactask-28) [and Processes in Oracle Solaris 11.2 ".](http://www.oracle.com/pls/topic/lookup?ctx=E36784&id=OSSUPrbactask-28)

- **4. For each client, run the automount command to make your changes effective.**
- **5. Notify your users to run the automount command as superuser on their own systems in order to incorporate the new information from the master map.**

#### <span id="page-96-0"></span>**How to Modify Indirect Maps**  $\blacktriangledown$

- **1. Log in as a user who has permissions to change the maps.**
- <span id="page-96-1"></span>**2. Make your changes to the indirect map.**

The specific steps needed to change the map depends on the name service that you are using.

## **How to Modify Direct Maps**

**1. Log in as a user who has permissions to change the maps.**

## **2. Make your changes to the direct map.**

The specific steps needed to change the map depends on the name service that you are using.

## **3. Notify your users of the changes.**

Notification is required so that the users can run the automount command as superuser on their own systems, if necessary.

**Note -** If you only modify or change the contents of an existing direct map entry, you do not need to run the automount command.

For example, suppose you modify the auto direct map so that the /usr/src directory is now mounted from a different server. If /usr/src is not mounted at this time, the new entry becomes effective immediately when you try to access /usr/src. If /usr/src is mounted now, you can wait until the auto-unmounting occurs, then access the file.

## **Avoiding Mount Point Conflicts**

If you have a local disk partition that is mounted on /src and you plan to use the autofs service to mount other source directories, the NFS service hides the local partition whenever you try to reach it. Therefore, You need to mount the partition in some other location.

For example, to mount the partition on /export/src you would add an entry in the /etc/ vfstab file such as the following:

/dev/dsk/d0t3d0s5 /dev/rdsk/c0t3d0s5 /export/src ufs 3 yes -

You also need to add an entry in auto src. In this example, the name of the system is terra.

terra terra:/export/src

## <span id="page-97-1"></span>**Accessing Non-NFS File Systems**

Autofs can also mount files other than NFS files, for example, files on removable media, such as CD-ROM or USB flash drives.

Instead of mounting a file system from a server, you put the media in the drive and reference the file system from the map. For example, to access a CD-ROM application, become an administrator and add an entry for the CD-ROM file system similar to the following example in the autofs map, with the CD-ROM device name following the colon:

hsfs -fstype=hsfs,ro :/dev/sr0

## <span id="page-97-0"></span>**Customizing the Automounter**

This section describes how to customize the automounter maps to provide an easy-to-use directory structure.

## <span id="page-97-2"></span>**Setting Up a Common View of /home**

The ideal is for all network users to be able to locate their own home directories or the home directories of other users under /home. This view should be common across all systems, whether client or server.

Every Oracle Solaris installation comes with a master map: /etc/auto\_master.

# Master map for autofs # +auto\_master /net -hosts -nosuid,nobrowse /home auto home -nobrowse /nfs4 -fedfs -ro,nosuid,nobrowse

A map for auto\_home is also installed under /etc. When a new local user is created, an entry is automatically added to /etc/auto home. For example:

# Home directory map for autofs # rusty dragon:/export/home/& +auto\_home

On the server named dragon, the home directory for rusty can be accessed through /export/ home/rusty as well as /home/rusty.

With the auto\_home map in place, users can refer to any home directory (including their own) with the path /home/*user*. *user* is their login name and the key in the map. This common view of all home directories is valuable when logging in to another user's system. Autofs mounts your home directory for you. Similarly, if you run a remote windowing system client on another system, the client program has the same view of the /home directory. This common view also extends to the server.

Users do not need to be aware of the real location of their home directories. If a user needs more disk space and needs to have the home directory relocated to another server, you need only change the user's entry in the auto home map to reflect the new location. Other users can continue to use the /home/user path.

**Note -** Do not permit users to run setuid executables from their home directories. Without this restriction, any user could have superuser privileges on any system.

## <span id="page-98-0"></span>**How to Set Up /home With Multiple Home Directory File Systems**

### **1. Become an administrator.**

For more information, see ["Using Your Assigned Administrative Rights" in "Securing Users](http://www.oracle.com/pls/topic/lookup?ctx=E36784&id=OSSUPrbactask-28) [and Processes in Oracle Solaris 11.2 ".](http://www.oracle.com/pls/topic/lookup?ctx=E36784&id=OSSUPrbactask-28)

### **2. Install home directory partitions under /export/home.**

If the system has several partitions, install the partitions under separate directories, for example, /export/home1 and /export/home2.

### **3. Update the auto\_home map.**

Whenever you create a new user account, type the location of the user's home directory in the auto home map. Map entries can be simple, for example:

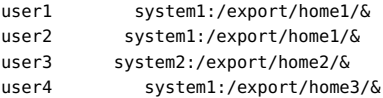

Notice the use of the & (ampersand) as a substitute for the map key. The ampersand is an abbreviation for the second occurrence of user1 in the following example:

user1 system1:/export/home1/user1

## <span id="page-99-0"></span>**How to Consolidate Project-Related Files Under a Common Directory**

You can use autofs to consolidate files in a directory that is common across multiple systems. You can add the directory structure of the project-related files to the autofs map for the common directory. This directory structure enables the users to use the project files irrespective of physical and hardware changes in the systems.

### **1. Become an administrator.**

For more information, see ["Using Your Assigned Administrative Rights" in "Securing Users](http://www.oracle.com/pls/topic/lookup?ctx=E36784&id=OSSUPrbactask-28) [and Processes in Oracle Solaris 11.2 ".](http://www.oracle.com/pls/topic/lookup?ctx=E36784&id=OSSUPrbactask-28)

### **2. Add an entry for the common directory to the auto\_master map.**

/*common-dir* auto\_*common-dir* -nosuid

The auto\_*common-dir* map determines the contents of the common directory.

## **3. Add the -nosuid option as a precaution to prevent users from running the setuid programs that might exist in any workspace.**

## **4. Add entries to the auto\_***common-dir* **map.**

The auto\_*common-dir* map is organized so that each entry describes a subproject. Your first attempt yields a map that resembles the following:

*project1* system1:/export/*common-dir*/& *project2* system1:/export/*common-dir*/& *app1* system2:/export/*common-dir*/&

The ampersand  $(\delta)$  at the end of each entry is an abbreviation for the entry key.

#### **Example 4-1** Consolidating Project-Related Files Under /ws

Assume that you are the administrator of a large software development project. You plan to make all project-related files available under a directory that is called /ws. This directory is to be common across all workstations at the site.

Add an entry for the /ws directory to the site auto\_master map.

/ws auto\_ws -nosuid

The auto ws map determines the contents of the /ws directory. The -nosuid prevents users from running setuid programs that might exist in any workspaces. Add entries to the auto ws map such that each entry describes a subproject. Your first attempt yields a map that resembles the following:

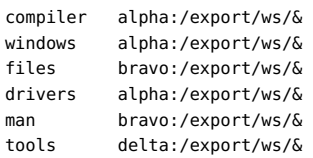

The ampersand (&) at the end of each entry is an abbreviation for the entry key. For instance, the first entry is equivalent to the following:

```
compiler alpha:/export/ws/compiler
```
This first attempt provides a map that appears simple, but additional refinements are necessary. The project organizer decides that the documentation in the man entry should be provided as a subdirectory under each subproject. Also, each subproject requires subdirectories to describe several versions of the software. You must assign each of these subdirectories to an entire disk partition on the server.

Modify the entries in the map as follows:

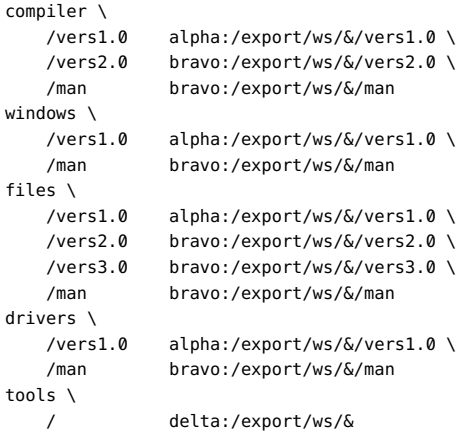

Although the map now appears to be much larger, the map still contains only the five entries. Each entry is larger because each entry contains multiple mounts. For instance, a reference to / ws/compiler requires three mounts for the vers1.0, vers2.0, and man directories.

The backslash at the end of each line indicates that the entry is continued onto the next line. Effectively, the entry is one long line, though line breaks and some indenting have been used to make the entry more readable.

The tools directory contains software development tools for all subprojects, so this directory is not subject to the same subdirectory structure. The tools directory continues to be a single mount.

This arrangement provides the administrator with much flexibility. Software projects typically consume substantial amounts of disk space. Through the life of the project, you might be required to relocate and expand various disk partitions. If these changes are reflected in the

auto\_ws map, you do not need to notify the users because the directory hierarchy under /ws is not changed.

Because the servers alpha and bravo view the same autofs map, any users who log in to these systems can find the /ws namespace as expected. These users are provided with direct access to local files through loopback mounts instead of NFS mounts.

## <span id="page-101-0"></span>**How to Set Up Different Architectures to Access a Shared Namespace**

You need to assemble a shared namespace for local executables, and applications, such as spreadsheet applications and word-processing packages. The clients of this namespace use several different workstation architectures that require different executable formats. Also, some workstations are running different releases of the operating system.

### **1. Create the auto\_local map.**

For more information about naming services, see ["Working With Oracle Solaris 11.2 Directory](http://www.oracle.com/pls/topic/lookup?ctx=E36784&id=SVNAM) [and Naming Services: DNS and NIS "](http://www.oracle.com/pls/topic/lookup?ctx=E36784&id=SVNAM).

## **2. Choose a single, site-specific name for the shared namespace.**

This name makes the files and directories that belong to this space easily identifiable. For example, if you choose /usr/local as the name, the path /usr/local/bin is clearly a part of this namespace.

## **3. Create an autofs indirect map to enable the users to access a specific file system.**

Mount this map at /usr/local. Set up the following entry in the NIS auto master map:

/usr/local auto\_local -ro

Notice that the -ro mount option means that clients cannot write to any files or directories.

### **4. Export the appropriate directory on the server.**

## **5. Include a bin entry in the auto\_local map.**

Your directory structure resembles the following:

bin aa:/export/local/bin

where, aa is the name of the server.

## **6. (Optional) To serve clients of different architectures, change the entry by adding the autofs CPU variable.**

bin aa:/export/local/bin/\$CPU

where, aa is the name of the server.

- For SPARC clients Place executables in /export/local/bin/sparc.
- For x86 clients Place executables in /export/local/bin/i386.

## <span id="page-102-0"></span>**How to Support Incompatible Client Operating System Versions**

**1. Combine the architecture type with a variable that determines the operating system type of the client.**

You can combine the autofs OSREL variable with the CPU variable to form a name that determines both CPU type and OS release.

## **2. Create the following map entry.**

bin aa:/export/local/bin/\$CPU\$OSREL

For clients that are running Version 5.6 of the operating system, export the following file systems:

- For SPARC clients Export /export/local/bin/sparc5.6.
- For x86 clients Place executables in /export/local/bin/i3865.6.

## <span id="page-102-1"></span>**How to Replicate Shared Files Across Several Servers**

The best way to share replicated file systems that are read-only is to use failover. For more information about failover, see ["Client-Side Failover" on page 38.](#page-37-0)

## **1. Become an administrator.**

For more information, see ["Using Your Assigned Administrative Rights" in "Securing Users](http://www.oracle.com/pls/topic/lookup?ctx=E36784&id=OSSUPrbactask-28) [and Processes in Oracle Solaris 11.2 ".](http://www.oracle.com/pls/topic/lookup?ctx=E36784&id=OSSUPrbactask-28)

**2. In the autofs maps, create a comma-separated list of all replica servers.**

For example:

bin aa,bb,cc,dd:/export/local/bin/\$CPU

Autofs chooses the nearest server. If a server has several network interfaces, list each interface. Autofs chooses the nearest interface to the client, avoiding unnecessary routing of NFS traffic.

## **Autofs Security Restrictions**

The nosuid option prevents users from creating files with the setuid or setgid bit set.

This entry overrides the entry for /home in a generic local /etc/auto\_master file. For information about the generic local /etc/auto\_masterfile, see ["Setting Up a Common View](#page-97-2) of [/home](#page-97-2)[" on page 98](#page-97-2). The override happens because the +auto master reference to the external name service map occurs before the /home entry in the file. If the entries in the auto home map include mount options, the nosuid option is overwritten. Therefore, either no options should be used in the auto\_home map or the nosuid option must be included with each entry.

**Note -** Do not mount the home directory disk partitions on or under /home on the server.

#### <span id="page-103-1"></span>**How to Apply Autofs Security Restrictions** v

### **1. Become an administrator.**

For more information, see ["Using Your Assigned Administrative Rights" in "Securing Users](http://www.oracle.com/pls/topic/lookup?ctx=E36784&id=OSSUPrbactask-28) [and Processes in Oracle Solaris 11.2 ".](http://www.oracle.com/pls/topic/lookup?ctx=E36784&id=OSSUPrbactask-28)

<span id="page-103-0"></span>**2. Create a -nosuid entry in the name service auto\_master file.**

/home auto\_home -nosuid

## **How to Use a Public File Handle With Autofs**

### **1. Become an administrator.**

For more information, see ["Using Your Assigned Administrative Rights" in "Securing Users](http://www.oracle.com/pls/topic/lookup?ctx=E36784&id=OSSUPrbactask-28) [and Processes in Oracle Solaris 11.2 ".](http://www.oracle.com/pls/topic/lookup?ctx=E36784&id=OSSUPrbactask-28)

### **2. Create the following entry in the autofs map.**

/usr/local -ro,public bee:/export/share/local

The public option forces the public handle to be used. If the NFS server does not support a public file handle, the mount fails.

## <span id="page-104-0"></span>**How to Use NFS URLs With Autofs**

### **1. Become an administrator.**

For more information, see ["Using Your Assigned Administrative Rights" in "Securing Users](http://www.oracle.com/pls/topic/lookup?ctx=E36784&id=OSSUPrbactask-28) [and Processes in Oracle Solaris 11.2 ".](http://www.oracle.com/pls/topic/lookup?ctx=E36784&id=OSSUPrbactask-28)

### **2. Create the following entry in the autofs map.**

/usr/local -ro nfs://*server-name*/export/share/local

The service tries to use the public file handle on the NFS server. However, if the server does not support a public file handle, the MOUNT protocol is used.

## **Disabling Autofs Browsability**

The default version of /etc/auto master that is installed has the -nobrowse option added to the entries for /home and /net. In addition, the upgrade procedure adds the -nobrowse option to the /home and /net entries in /etc/auto master if these entries have not been modified. However, you might have to make these changes manually or to turn off browsability for sitespecific autofs mount points after the installation.

This section describes how to turn off the browsability feature for a single client, all clients, and a selected file system.

## <span id="page-104-1"></span>**How to Completely Disable Autofs Browsability on a Single NFS Client**

**1. Become an administrator on the NFS client.**

For more information, see ["Using Your Assigned Administrative Rights" in "Securing Users](http://www.oracle.com/pls/topic/lookup?ctx=E36784&id=OSSUPrbactask-28) [and Processes in Oracle Solaris 11.2 ".](http://www.oracle.com/pls/topic/lookup?ctx=E36784&id=OSSUPrbactask-28)

**2. Change the autofs SMF configuration parameter.**

# **sharectl set -p nobrowse=TRUE autofs**

**3. Restart the autofs service.**

# **svcadm restart system/filesystem/autofs**

## <span id="page-105-0"></span>**How to Disable Autofs Browsability for All Clients**

To disable browsability for all clients, you must employ a name service such as NIS. Otherwise, you need to manually edit the automounter maps on each client. In this example, the browsability of the /home directory is disabled. You must follow this procedure for each indirect autofs node that needs to be disabled.

**1. Add the -nobrowse option to the /home entry in the name service auto\_master file.**

**/home auto\_home -nobrowse**

**2. Run the automount command on all clients to make the new behaviour effective.**

The new behavior also becomes effective after a reboot.

# **/usr/sbin/automount**

## <span id="page-105-1"></span>**How to Disable Autofs Browsability on a Selected File System**

In this example, browsability of the /net directory is disabled. You can use the same procedure for /home or any other autofs mount points.

### **1. Verify the search order for the automount naming services.**

The config/automount property in the name-service/switch service shows the search order for the automount information.

```
# svcprop -p config svc:/system/name-service/switch
config/value authorization astring solaris.smf.value.name-service.switch
config/printer astring user\ files
config/default astring files\ nis
config/automount astring files\ nis
```
The last entry shows that local automount files are searched first and then the NIS service is checked. The config/default entry specifies the search order for all naming information not specifically listed.

## **2. Check the position of the +auto\_master entry in /etc/auto\_master.**

For additions to the local files to have precedence over the entries in the namespace, the +auto\_master entry must be moved to follow /net.

# Master map for automounter

```
#
/net -hosts -nosuid
/home auto_home
/nfs4 -fedfs -ro,nosuid,nobrowse
+auto_master
```
A standard configuration places the +auto\_master entry at the top of the file, which prevents any local changes from being used.

**3. Add the nobrowse option to the /net entry in the /etc/auto\_master file.**

/net -hosts -nosuid,**nobrowse**

## **4. On all clients, run the automount command.**

The new behavior becomes effective after running the automount command on the client systems or after a reboot.

# **/usr/sbin/automount**
# **\*\*\*** CHAPTER 5

# Commands for Managing Network File Systems

This chapter describes the command-line utilities that are used to manage network file systems.

This chapter contains the following topics:

- ["NFS Commands" on page 109](#page-108-0)
- ["FedFS Commands" on page 129](#page-128-0)

**Note -** If your system has zones enabled and you want to use this feature in a non-global zone, see ["Introduction to Oracle Solaris Zones ".](http://www.oracle.com/pls/topic/lookup?ctx=E36784&id=VLZON)

# <span id="page-108-0"></span>**NFS Commands**

These commands must be run as root to be fully effective, but requests for information can be made by all users:

- "automount [Command" on page 110](#page-109-0)
- "[clear\\_locks](#page-110-0) Command" [on page 111](#page-110-0)
- "fsstat [Command" on page 111](#page-110-1)
- "mount [Command" on page 112](#page-111-0)
- "mountall [Command" on page 118](#page-117-0)
- "nfsref [Command" on page 128](#page-127-0)
- "sharectl [Command" on page 119](#page-118-0)
- "share [Command" on page 121](#page-120-0)
- "shareall [Command" on page 127](#page-126-0)
- "showmount [Command" on page 127](#page-126-1)
- "umount [Command" on page 117](#page-116-0)
- "umountall [Command" on page 119](#page-118-1)
- "unshare [Command" on page 126](#page-125-0)

"unshareall [Command" on page 127](#page-126-2)

In addition, commands associated with the FedFS service are covered in ["FedFS](#page-128-0) [Commands" on page 129](#page-128-0).

## <span id="page-109-0"></span>**automount Command**

This command installs autofs mount points and associates the information in the automaster files with each mount point. The syntax of the command is as follows:

```
automount [ -t duration ] [ -v ]
```
-t *duration* sets the time, in seconds, that a file system is to remain mounted, and -v selects the verbose mode. Running this command in the verbose mode allows for easier troubleshooting.

If not specifically set, the value for duration is set to 5 minutes. In most circumstances, this value is good. However, on systems that have many automounted file systems, you might need to increase the duration value. In particular, if a server has many users active, checking the automounted file systems every 5 minutes can be inefficient. Checking the autofs file systems every 1800 seconds, which is 30 minutes, could be more optimal. By not unmounting the file systems every 5 minutes, /etc/mnttab can become large. To reduce the output when df checks each entry in /etc/mnttab, you can filter the output from df by using the -F option (see the  $df(1M)$  man page) or by using egrep.

You should consider that adjusting the duration also changes how quickly changes to the automounter maps are reflected. Changes cannot be seen until the file system is unmounted. Refer to ["Modifying the Maps" on page 96](#page-95-0) for instructions on how to modify automounter maps.

You can make the same specifications with the the sharectl command that you would make on the command line. However, unlike the command-line options, the SMF repository preserves your specifications, through service restarts and system reboots, as well as system upgrades. You can set the following parameters for the automount command.

#### timeout

Sets the duration for a file system to remain idle before the file system is unmounted. This keyword is the equivalent of the -t argument for the automount command. The default value is 600.

#### automount\_verbose

Provides notification of autofs mounts, unmounts, and other nonessential events. This keyword is the equivalent of the -v argument for automount. The default value is FALSE.

## <span id="page-110-0"></span>**clear\_locks Command**

This command enables you to remove all file, record, and share locks for an NFS client. You must be root to run this command. From an NFS server, you can clear the locks for a specific client. From an NFS client, you can clear locks for that client on a specific server. The following example would clear the locks for an NFS client named tulip on the current system.

#### # **clear\_locks tulip**

Use the -s option to specify which NFS host to clear the locks from. You must run this option from the NFS client that created the locks. In this situation, the locks from the client would be removed from an NFS server named bee.

```
# clear_locks -s bee
```
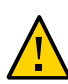

**Caution -** This command should be run only when a client crashes and cannot clear its locks. To avoid data corruption problems, do not clear locks for an active client.

## <span id="page-110-1"></span>**fsstat Command**

The fsstat utility enables you to monitor file system operations by file system type and by mount point. Various options enable you to customize the output:

-i Displays statistics about the I/O operations for mount points

-n Displays statistics about the naming operations for mount points

The following example shows output for NFS Version 3, NFS Version 4, and the root mount point.

#### **% fsstat nfs3 nfs4 /**

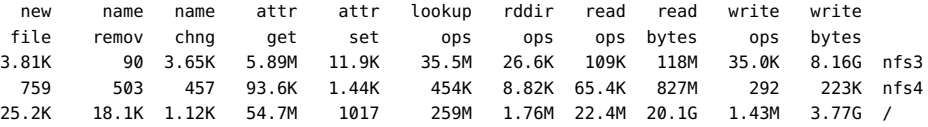

The following example uses the -i option to provide statistics about the I/O operations for NFS Version 3, NFS Version 4, and the root mount point.

#### **% fsstat -i nfs3 nfs4 /**

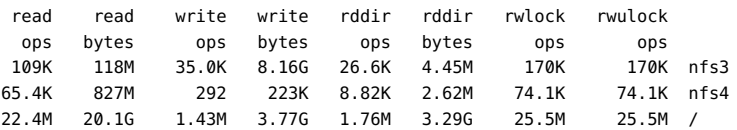

The following example uses the -n option to provide statistics about the naming operations for NFS Version 3, NFS Version 4, and the root mount point.

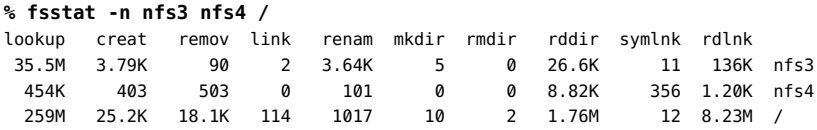

For more information, see the  $fstat(1M)$  man page.

## <span id="page-111-0"></span>**mount Command**

With this command, you can attach a named file system, either local or remote, to a specified [mount](http://www.oracle.com/pls/topic/lookup?ctx=E36784&id=REFMAN1Mmount-1m) point. For more information, see the  $mount(1M)$  man page. Used without arguments, mount displays a list of file systems that are currently mounted on your computer.

Each file system type included in the standard Oracle Solaris installation has specific options for the mount command. For NFS file systems options, see the mount nfs(1M) man page. For UFS file system options, see the mount  $\mathsf{ufs}(1\mathsf{M})$  man page.

You can select a path name to mount from an NFS server by using an NFS URL instead of the standard server:/pathname syntax. See ["How to Mount an NFS File System by Using an NFS](#page-76-0) [URL" on page 77](#page-76-0) for further information.

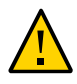

**Caution -** The mount command does not warn about invalid options. The command silently ignores any options that cannot be interpreted. Ensure that you verify all of the options that were used so that you can prevent unexpected behavior.

## **mount Options for NFS File Systems**

This section describes some of the options that can follow the -o flag when you are mounting an NFS file system. For a complete list of options, refer to the mount  $nfs(1M)$  man page.

#### bg|fg

These options can be used to select the retry behavior if a mount fails. The bg option causes the mount attempts to be run in the background. The fg option causes the mount attempt to be run in the foreground. The default is fg, which is the best selection for file systems that must be available because it prevents further processing until the mount is complete. bg is a good selection for noncritical file systems because the client can do other processing while waiting for the mount request to be completed.

#### forcedirectio

This option improves performance of large sequential data transfers. Data is copied directly to a user buffer. No caching is performed in the kernel on the client. This option is off by default (noforcedirectio).

To permit an application to issue concurrent writes, as well as concurrent reads and writes, to a single file on the client, use the forcedirectio mount option. This option, enables this functionality for all files within the mounted file system. You could also enable this functionality on a single file on the client by using the directio interface. Unless this functionality has been enabled, writes to files are serialized. Also, if concurrent writes or concurrent reads and writes are occurring, then POSIX semantics are no longer being supported for that file.

For an example of how to use this option, refer to ["Using the](#page-114-0) mount [Command" on page 115](#page-114-0).

#### largefiles

With this option, you can access files that are larger than 2 Gbytes. Whether a large file can be accessed can only be controlled on the server, so this option is silently ignored on NFS Version 3 mounts. By default, all UFS file systems are mounted with largefiles. For mounts that use the NFS Version 2 protocol, the largefiles option causes the mount to fail with an error.

#### nolargefiles

This option for UFS mounts guarantees that no large files can exist on the file system. Because the existence of large files can be controlled only on the NFS server, no option for nolargefiles exists when using NFS mounts. Attempts to NFS-mount a file system by using this option are rejected with an error.

#### nosuid|suid

The nosuid option is the equivalent of specifying the nodevices option with the nosetuid option. When the nodevices option is specified, the opening of device-special files on the mounted file system is disallowed. When the nosetuid option is specified, the setuid bit and setgid bit in binary files that are located in the file system are ignored. The processes run with the privileges of the user who executes the binary file.

The suid option is the equivalent of specifying the devices option with the setuid option. When the devices option is specified, the opening of device-special files on the mounted file system is allowed. When the setuid option is specified, the setuid bit and the setgid bit in binary files that are located in the file system are honored by the kernel.

If neither option is specified, the default option is suid, which provides the default behavior of specifying the devices option with the setuid option.

The following table describes the effect of combining nosuid or suid with devices or nodevices, and setuid or nosetuid. Note that in each combination of options, the most restrictive option determines the behavior.

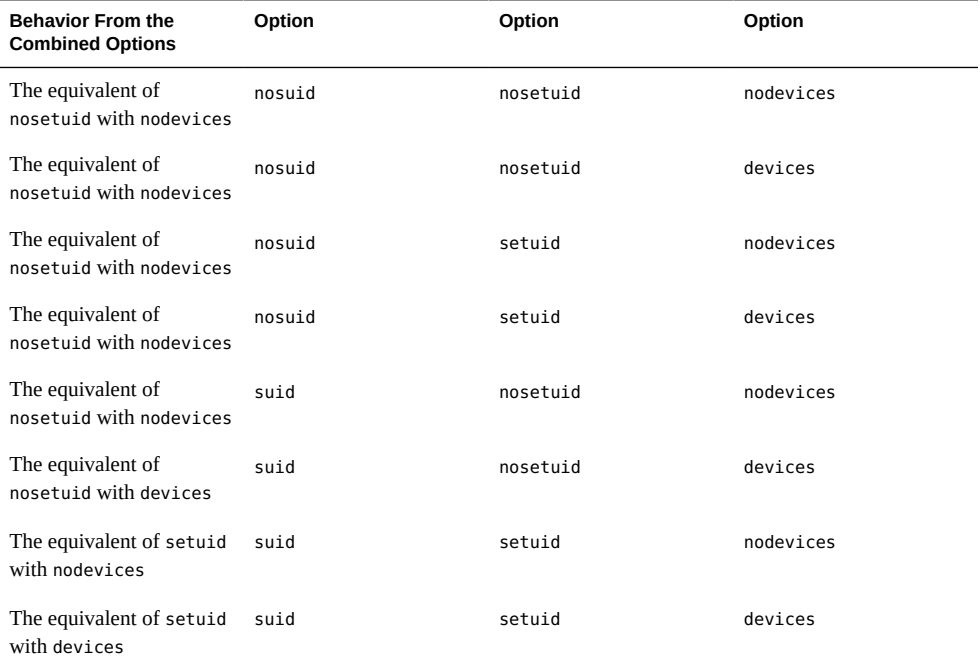

The nosuid option provides additional security for NFS clients that access potentially untrusted servers. Mounting remote file systems with this option reduces the chance of privilege escalation through importing untrusted devices or importing untrusted setuid binary files. All these options are available in all Oracle Solaris file systems.

## public

This option forces the use of the public file handle when contacting the NFS server. If the public file handle is supported by the server, the mounting operation is faster because the MOUNT protocol is not used. Also, because the MOUNT protocol is not used, the public option allows mounting to occur through a firewall.

#### rw|ro

The -rw and -ro options indicate whether a file system is to be mounted read-write or readonly. The default is read-write, which is the appropriate option for remote home directories, mail-spooling directories, or other file systems that need to be changed by users. The readonly option is appropriate for directories that should not be changed by users. For example, shared copies of the man pages should not be writable by users.

#### sec=*mode*

You can use this option to specify the authentication mechanism to be used during the mount transaction. The available values for *mode* are:

krb5 for Kerberos Version 5 authentication service

- krb5i for Kerberos Version 5 with integrity
- krb5p for Kerberos Version 5 with privacy
- none for no authentication
- dh for Diffie-Hellman (DH) authentication
- sys for standard UNIX authentication

The modes are also defined in /etc/nfssec.conf.

#### soft|hard

An NFS file system that is mounted with the soft option returns an error if the server does not respond. The hard option causes the mount to continue to retry until the server responds. The default is hard, which should be used for most file systems. Applications frequently do not check return values from soft-mounted file systems, which can make the application fail or can lead to corrupted files. If the application does check the return values, routing problems and other conditions can still confuse the application or lead to file corruption. In most situations, the soft option should not be used. If a file system is mounted by using the hard option and becomes unavailable, an application that uses this file system hangs until the file system becomes available.

## <span id="page-114-0"></span>**Using the mount Command**

The following examples show different scenario:

In NFS Version 2 or NFS Version 3, both of the following commands mount an NFS file system from the server bee read-only.

```
# mount -F nfs -r bee:/export/share/man /usr/man
```
# **mount -F nfs -o ro bee:/export/share/man /usr/man**

In NFS Version 4, the following command line would accomplish the same mount.

# **mount -F nfs -o vers=4 -r bee:/export/share/man /usr/man**

In NFS Version 2 or NFS Version 3, the -0 option in the following command forces the man pages from the server bee to be mounted on the local system even if /usr/man has already been mounted.

```
# mount -F nfs -O bee:/export/share/man /usr/man
```
In NFS Version 4, the following command would accomplish the same mount:

# **mount -F nfs -o vers=4 -O bee:/export/share/man /usr/man**

In NFS Version 2 or NFS Version 3, the following command uses client failover.

# **mount -F nfs -r bee,wasp:/export/share/man /usr/man**

In NFS Version 4, the following command uses client failover.

# **mount -F nfs -o vers=4 -r bee,wasp:/export/share/man /usr/man**

**Note -** When used from the command line, the listed servers must support the same version of the NFS protocol. Do not use both NFS Version 2 and NFS Version 3 servers when running mount from the command line. You can use both servers with autofs because autofs automatically selects the best subset of NFS Version 2 or NFS Version 3 servers.

The following example shows how to use an NFS URL with the mount command in NFS Version 2 or NFS Version 3.

# **mount -F nfs nfs://bee//export/share/man /usr/man**

The following example shows how to use an NFS URL with the mount command in NFS Version 4.

# **mount -F nfs -o vers=4 nfs://bee//export/share/man /usr/man**

The following example shows how to use the forcedirectio mount option to enable the client to permit concurrent writes, as well as concurrent reads and writes, to a file.

```
# mount -F nfs -o forcedirectio bee:/home/somebody /mnt
```
In this example, the command mounts an NFS file system from the server bee and enables concurrent reads and writes for each file in the directory /mnt. When support for concurrent reads and writes is enabled, the following occurs.

- The client permits applications to write to a file in parallel.
- Caching is disabled on the client. Consequently, data from reads and writes is kept on the server. More explicitly, because the client does not cache the data that is read or written, any data that the application does not already have cached for itself is read from the server. The client's operating system does not have a copy of this data. Normally, the NFS client caches data in the kernel for applications to use.

Because caching is disabled on the client, the read-ahead and write-behind processes are disabled. A read-ahead process occurs when the kernel anticipates the data that an application might request next. The kernel then starts the process of gathering that data in advance. The kernel's goal is to have the data ready before the application makes a request for the data.

The client uses the write-behind process to increase write throughput. Instead of immediately starting an I/O operation every time an application writes data to a file, the data is cached in memory. Later, the data is written to the disk.

Potentially, the write-behind process permits the data to be written in larger chunks or to be written asynchronously from the application. Typically, the result of using larger chunks is increased throughput. Asynchronous writes permit overlap between application processing and I/O processing. Also, asynchronous writes permit the

storage subsystem to optimize the I/O by providing a better sequencing of the I/O. Synchronous writes force a sequence of I/O on the storage subsystem that might not be optimal.

Significant performance degradation can occur if the application is not prepared to handle the semantics of data that is not being cached. Multithreaded applications avoid this problem.

**Note -** If support for concurrent writes is not enabled, all write requests are serialized. When a write request is in progress, a second write request has to wait for the first write request to be completed before proceeding.

The following example shows how to use the mount command with no arguments to display file systems that are mounted on a client.

% **mount**

```
/ on /dev/dsk/c0t3d0s0 read/write/setuid on Wed Apr 7 13:20:47 2004
/usr on /dev/dsk/c0t3d0s6 read/write/setuid on Wed Apr 7 13:20:47 20041995
/proc on /proc read/write/setuid on Wed Apr 7 13:20:47 2004
/dev/fd on fd read/write/setuid on Wed Apr 7 13:20:47 2004
/tmp on swap read/write on Wed Apr 7 13:20:51 2004
/opt on /dev/dsk/c0t3d0s5 setuid/read/write on Wed Apr 7 13:20:51 20041995
/home/kathys on bee:/export/home/bee7/kathys
```
intr/noquota/nosuid/remote on Wed Apr 24 13:22:13 2004

## <span id="page-116-0"></span>**umount Command**

The umount command enables you to remove a remote file system that is currently mounted. You can use the following options with the umount command:

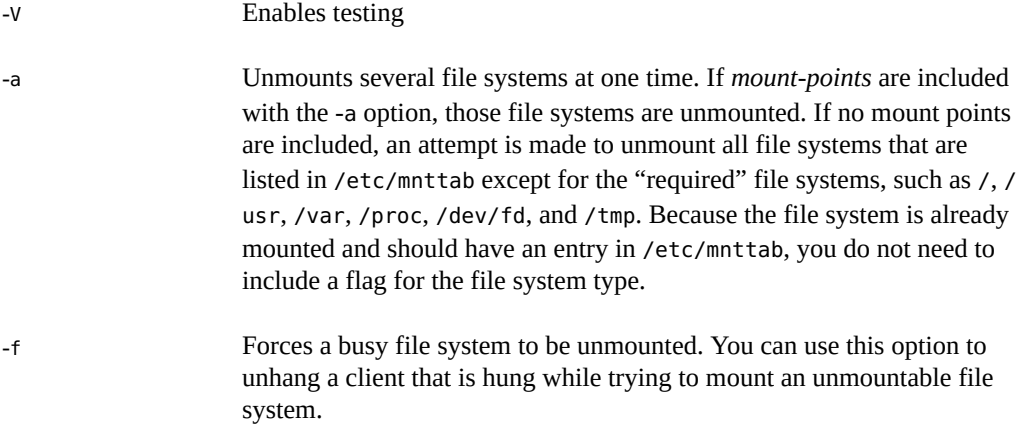

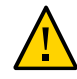

**Caution -** By forcing an unmount of a file system, you can cause data loss if files are being written to that system.

**EXAMPLE 5-1** Unmounting a File System The following example unmounts a file system that is mounted on /usr/man: # **umount /usr/man**

**EXAMPLE 5-2** Using Options with umount

The following example displays the results of running umount -a -V:

```
# umount -a -V
umount /home/kathys
umount /opt
umount /home
umount /net
```
Note that this command does not actually unmount the file systems.

## <span id="page-117-0"></span>**mountall Command**

Use the mountall command to mount all file systems or a specific group of file systems that are listed in a file system table. The command provides the following options:

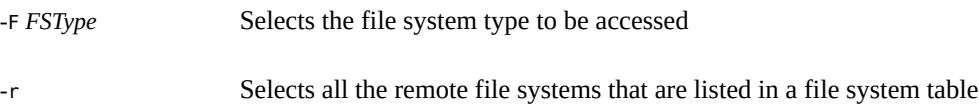

-l Selects all the local file systems

Because all file systems that are labeled as NFS file system type are remote file systems, some of these options are redundant. For more information, see the  $mountall(1M)$  $mountall(1M)$  man page.

The following two examples of user input are equivalent:

# **mountall -F nfs**

# **mountall -F nfs -r**

# <span id="page-118-1"></span>**umountall Command**

Use the umountall command to unmount a group of file systems. You can use the following options with the umountall command:

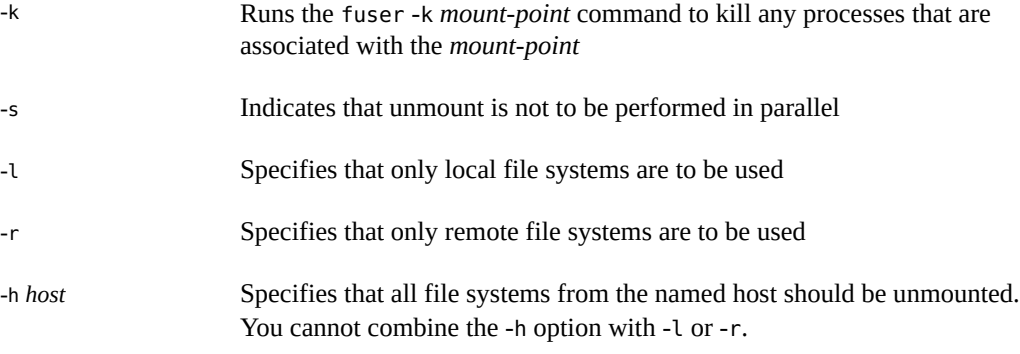

The following example unmounts all file systems that are mounted from remote hosts:

```
# umountall -r
```
The following example unmounts all file systems that are currently mounted from the server bee:

# **umountall -h bee**

# <span id="page-118-0"></span>**sharectl Command**

This release includes the sharectl utility, which is an administrative tool that enables you to configure and manage file-sharing protocols such as NFS. You can use this command to do the following:

- Set client and server operational properties
- Display property values for a specific protocol
- Obtain the status of a protocol

The sharectl utility uses the following syntax:

```
# sharectl subcommand [option] [protocol]
```
The sharectl utility supports the following subcommands:

set Defines the properties for a file-sharing protocol. For a list of properties and property values, see the parameters described in the  $nfs(4)$  $nfs(4)$  man page.

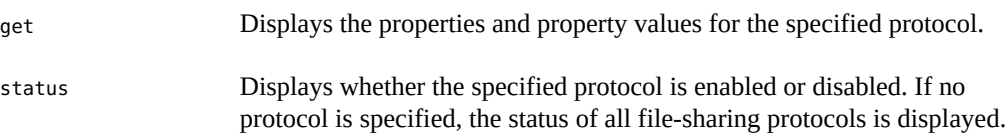

For more information about the sharectl utility, see the following:

- sharectl(1M) man page
- "set [Subcommand" on page 120](#page-119-0)
- "get [Subcommand" on page 120](#page-119-1)
- "status [Subcommand" on page 121](#page-120-1)

## <span id="page-119-0"></span>**set Subcommand**

The set subcommand, which defines the properties for a file-sharing protocol, supports the following options:

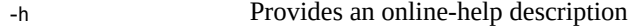

-p Defines a property for the protocol

The set subcommand uses the following syntax:

```
# sharectl set [-h] [-p property=value] protocol
```
You must have root privileges to use the set subcommand.

You do not need to repeat this command for each additional property value. You can use the -p option multiple times to define multiple properties in the same command.

The following example sets the minimum version of the NFS protocol for the client to 3:

```
# sharectl set -p client_versmin=3 nfs
```
## <span id="page-119-1"></span>**get Subcommand**

The get subcommand, which displays the properties and property values for the specified protocol, supports the following options:

-h Provides an online-help description.

-p Identifies the property value for the specified property. If the -p option is not used, all property values are displayed.

The get subcommand uses the following syntax:

# sharectl get [-h] [-p *property*] *protocol*

You must have root privileges to use the get subcommand.

The following example uses servers, which is the property that enables you to specify the maximum number of concurrent NFS requests:

#### # **sharectl get -p servers nfs** servers=1024

In the following example, because the -p option is not used, all property values are displayed:

```
# sharectl get nfs
servers=1024
listen_backlog=32
protocol=ALL
servers=32
lockd_listen_backlog=32
lockd_servers=20
lockd retransmit timeout=5
grace_period=90
nfsmapid_domain=example.com
server versmin=2
server_versmax=4
client_versmin=2
client_versmax=4
server_delegation=on
max_connections=-1
device=
```
## <span id="page-120-1"></span>**status Subcommand**

The status subcommand displays whether the specified protocol is enabled or disabled. It supports the -h option, which provides an online-help description.

The status subcommand uses the following syntax:

# sharectl status [-h] [*protocol*]

The following example shows the status of the NFS protocol:

```
# sharectl status nfs
nfs enabled
```
## <span id="page-120-0"></span>**share Command**

Use the share command to make a local file system on an NFS server available for mounting. You can also use the share command to display a list of the file systems on your system that are currently shared. The NFS server must be running for the share command to work.

The objects that can be shared include any directory tree. However, each file system hierarchy is limited by the disk slice or partition that the file system is located on.

A file system cannot be shared if that file system is part of a larger file system that is already being shared. For example, if /usr and /usr/local are on one disk slice, /usr can be shared or /usr/local can be shared. However, if both directories need to be shared with different share options, /usr/local must be moved to a separate disk slice.

You can gain access to a file system that is read-only shared through the file handle of a file system that is read-write shared. However, the two file systems have to be on the same disk slice. To create a more secure situation, place those file systems that need to be read-write on a separate partition or separate disk slice from the file systems that you need to share as readonly.

**Note -** For information about how NFS Version 4 functions when a file system is unshared and then reshared, refer to ["Unsharing and Resharing a File System in NFS Version 4" on page 27](#page-26-0).

## **share Options**

Some of the options that you can include with the -o flag are as follows:

## rw|ro

The *pathname* file system is shared read-write or read-only for all clients.

#### rw=*access-list*

The file system is shared read-write for the clients that are listed only. All other requests are denied. See ["Setting Access Lists With the](#page-123-0) share Command[" on page 124](#page-123-0) for more information. You can use this option to override an -ro option.

## **NFS-Specific share Options**

The options that you can use with NFS file systems include the following:

#### aclok

This option enables an NFS server that supports the NFS Version 2 protocol to be configured to do access control for NFS Version 2 clients. Without this option, all clients are given minimal access. With this option, the clients have maximal access. For instance, on file systems that are shared with the -aclok option, if anyone has read permissions, everyone does. However, without this option, you can deny access to a client who should have access permissions. A decision to permit too much access or too little access depends on the security systems already in place. See ["Using Access Control Lists to Protect UFS](http://www.oracle.com/pls/topic/lookup?ctx=E36784&id=OSSFVsecfile-37) Files" in "Securing Files and Verifying File Integrity in Oracle Solaris 11.2" for more information about access control lists (ACLs).

**Note -** To use ACLs, ensure that clients and servers run software that supports the NFS Version 3 and NFS\_ACL protocols. If the software only supports the NFS Version 3 protocol, clients obtain correct access but cannot manipulate the ACLs. If the software supports the NFS\_ACL protocol, the clients obtain correct access and can manipulate the ACLs.

#### anon=*uid*

You use anon to select the user ID of unauthenticated users. If you set anon to -1, the server denies access to unauthenticated users. Because granting root access by setting anon=0 allows unauthenticated users to have root access, use the root option instead.

#### index=*filename*

When a user accesses an NFS URL, the -index=*filename* option forces the HTML file to load instead of displaying a list of the directory. This option mimics the action of current browsers if an index.html file is found in the directory that the HTTP URL is accessing. This option is the equivalent of setting the DirectoryIndex option for httpd. For instance, suppose that share command reports the following:

export web /export/web nfs sec=sys,public,index=index.html,ro

These URLs then display the same information:

```
nfs://server/dir
nfs://server/dir/index.html
nfs://server//export/web/dir
nfs://server//export/web/dir/index.html
http://server/dir
http://server/dir/index.html
```
#### log=*tag*

This option specifies the tag in /etc/nfs/nfslog.conf that contains the NFS server logging configuration information for a file system. This option must be selected to enable NFS server logging.

#### nosuid

This option signals that all attempts to enable the setuid or setgid mode should be ignored. NFS clients cannot create files with the setuid or setgid bits on.

#### public

The -public option has been added to the share command to enable WebNFS browsing. Only one file system on a server can be shared with this option.

#### -root=*access-list*

The server gives root access to the hosts in the list. By default, the server does not give root access to any remote hosts. If the selected security mode is anything other than -sec=sys, you can only include client host names in the list. See ["Setting Access Lists With the](#page-123-0) share [Command" on page 124](#page-123-0) for more information.

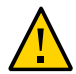

**Caution -** Granting root access to other hosts has wide security implications. Use the -root= option with extreme caution.

#### -root=*client-name*

The *client-name* value is used with AUTH\_SYS authentication to check the client's IP address against a list of addresses provided by  $\exp \text{ortfs}(1B)$ . If a match is found, root access is given to the file systems being shared.

#### -root=*hostname*

For secure NFS modes such as AUTH\_SYS or RPCSEC\_GSS, the server checks the clients' principal names against a list of host-based principal names that are derived from an access list. The generic syntax for the client's principal name is root@*hostname*. For Kerberos V, the syntax is root/*hostname.fully.qualified*@REALM. When you use the *hostname* value, the clients on the access list must have the credentials for a principal name. For Kerberos V, the client must have a valid keytab entry for its root/*hostname.fully.qualified*@REALM principal name. For more information, see ["Configuring Kerberos Clients" in "Managing Kerberos](http://www.oracle.com/pls/topic/lookup?ctx=E36784&id=OSMKAksetup-148) [and Other Authentication Services in Oracle Solaris 11.2 ".](http://www.oracle.com/pls/topic/lookup?ctx=E36784&id=OSMKAksetup-148)

#### -sec=*mode*[:*mode*]

This option sets the security modes that are needed to obtain access to the file system. By default, the security mode is UNIX authentication. You can specify multiple modes, but use each security mode only once per command line. Each -sec= option applies to any subsequent -rw, -ro, -rw=, -ro=, -root=, and -window= options until another -sec= is encountered. The use of -sec=none maps all users to user nobody.

#### window=*value*

*value* selects the maximum lifetime in seconds of a credential on the NFS server. The default value is 30000 seconds or 8.3 hours.

## <span id="page-123-0"></span>**Setting Access Lists With the share Command**

The access list that you provide with the share command can include a domain name, a subnet number, or an entry to deny access, as well as the standard -ro=, -rw=, or -root= options. These extensions should simplify file access control on a single server without having to change the namespace or maintain long lists of clients.

The following example provides read-only access for most systems but allows read-write access for rose and lilac:

# **share -F nfs -o ro,rw=rose:lilac /usr/src**

The following example assigns read-only access to any host in the eng netgroup. The client rose is specifically given read-write access.

```
# share -F nfs -o ro=eng,rw=rose /usr/src
```
**Note -** You cannot specify both rw and ro without arguments. If no read-write option is specified, the default is read-write for all clients.

To share one file system with multiple clients, you must type all options on the same line. If you issue multiple invocations of the share command on the same object, only the last command that is run is applied. The following example enables read-write access to three client systems, but only rose and tulip are given access to the file system as root.

## # **share -F nfs -o rw=rose:lilac:tulip,root=rose:tulip /usr/src**

When sharing a file system that uses multiple authentication mechanisms, ensure that you include the -ro, -ro=, -rw, -rw=, -root, and -window options after the correct security modes. In this example, UNIX authentication is selected for all hosts in the netgroup that is named eng. These hosts can mount the file system only in read-only mode. The hosts tulip and lilac can mount the file system read-write if these hosts use Diffie-Hellman authentication. With these options, tulip and lilac can mount the file system read-only even if these hosts are not using DH authentication. However, the host names must be listed in the eng netgroup.

#### # **share -F nfs -o sec=dh,rw=tulip:lilac,sec=sys,ro=eng /usr/src**

Even though UNIX authentication is the default security mode, UNIX authentication is not included if the -sec option is used. Therefore, you must include a -sec=sys option if UNIX authentication is to be used with any other authentication mechanism.

You can use a DNS domain name in the access list by preceding the actual domain name with a dot. The string that follows the dot is a domain name, not a fully qualified host name. The following example allows mount access to all hosts in the eng.example.com domain:

#### # **share -F nfs -o ro=.:.eng.example.com /export/share/man**

In this example, the single dot matches all hosts that are matched through the NIS namespace. The results that are returned from these name services do not include the domain name. The .eng.example.com entry matches all hosts that use DNS for namespace resolution. Because DNS always returns a fully qualified host name, the longer entry is required if you use a combination of DNS and the other namespaces.

You can use a subnet number in an access list by preceding the actual network number or the network name with an at (@) sign. This character differentiates the network name from a netgroup or a fully qualified host name. You must identify the subnet in either /etc/networks or in an NIS namespace. The following entries have the same effect if the 192.168 subnet has been identified as the eng network:

```
# share -F nfs -o ro=@eng /export/share/man
# share -F nfs -o ro=@192.168 /export/share/man
# share -F nfs -o ro=@192.168.0.0 /export/share/man
```
The last two entries show that you do not need to include the full network address.

If the network prefix is not byte aligned, as with Classless Inter-Domain Routing (CIDR), the mask length can be explicitly specified on the command line. The mask length is defined by following either the network name or the network number with a slash and the number of significant bits in the prefix of the address. For example:

```
# share -f nfs -o ro=@eng/17 /export/share/man
# share -F nfs -o ro=@192.168.0/17 /export/share/man
```
In these examples, the "/17" indicates that the first 17 bits in the address are to be used as the mask. For additional information about CIDR, see RFC 1519.

You can also select negative access by placing a "-" before the entry. Note that the entries are read from left to right. Therefore, you must place the negative access entries before the entry that the negative access entries apply to:

# **share -F nfs -o ro=-rose:.eng.example.com /export/share/man**

This example would allow access to any hosts in the eng.example.com domain except the host that is named rose.

## <span id="page-125-0"></span>**unshare Command**

The unshare command enables you to make a previously available file system unavailable for mounting by clients. When you unshare an NFS file system, access from clients with existing mounts is inhibited. The file system might still be mounted on the client but the files are not accessible. The unshare command deletes the share permanently unless the -t option is used to temporarily unshare the file system.

**Note -** For information about how NFS Version 4 functions when a file system is unshared and then reshared, refer to ["Unsharing and Resharing a File System in NFS Version 4" on page 27](#page-26-0).

The following example unshares the file system /usr/src:

```
# unshare /usr/src
```
## <span id="page-126-0"></span>**shareall Command**

The shareall command enables the sharing of multiple file systems. When used with no options, the command shares all entries in the SMF repository. You can include a file name to specify the name of a file that lists share command lines.

The following example shares all file systems that are listed in a local file:

```
# shareall /etc/dfs/special_dfstab
```
# <span id="page-126-2"></span>**unshareall Command**

The unshareall command makes all currently shared resources unavailable. The -F *FSType* option selects a list of file system types that are defined in /etc/dfs/fstypes. This flag enables you to choose only certain types of file systems to be unshared. The default file system type is defined in /etc/dfs/fstypes. To choose specific file systems, use the unshare command.

The following example unshares all NFS-type file systems:

# **unshareall -F nfs**

## <span id="page-126-1"></span>**showmount Command**

Use the showmount command to display the following information:

- All clients that have remotely mounted file systems that are shared from an NFS server
- Only the file systems that are mounted by clients
- Shared file systems with client access information

**Note -** The showmount command shows only NFS Version 2 and Version 3 exports. This command does not show NFS Version 4 exports.

The command syntax is as follows:

showmount [ -ade ] [ *hostname* ]

- -a Prints a list of all the remote mounts. Each entry includes the client name and the directory.
- -d Prints a list of the directories that are remotely mounted by clients.

-e Prints a list of the files that are shared or are exported.

*hostname* Selects the NFS server to gather the information from.

If *hostname* is not specified, the local host is queried.

The following example lists all clients and the local directories that the clients have mounted:

```
# showmount -a bee
lilac:/export/share/man
lilac:/usr/src
rose:/usr/src
tulip:/export/share/man
```
The following example lists the directories that have been mounted:

```
# showmount -d bee
/export/share/man
/usr/src
```
The following example lists file systems that have been shared:

```
# showmount -e bee
/usr/src (everyone)
/export/share/man eng
```
The nfs\_props/showmount\_info property of the /network/nfs/server:default service controls how much information is displayed to a client by the showmount command. The default value is full. If this value is set to none then the client will see only those remote file systems on the server that the client can mount. No information about other clients is displayed. See [Example 3-3](#page-77-0) for an example of how to change this property.

# <span id="page-127-0"></span>**nfsref Command**

Use the nfsref command is used to add, delete, or list NFSv4 referrals. The command syntax is as follows:

nfsref add *path location* [ *location* … ]

nfsref remove *path*

nfsref lookup *path*

*path* **Determines the name for the reparse point.** *location* **Identifies one or more NFS or SMB shared file systems to be associated** with the reparse point.

# <span id="page-128-0"></span>**FedFS Commands**

The following commands are associated with the FedFS service:

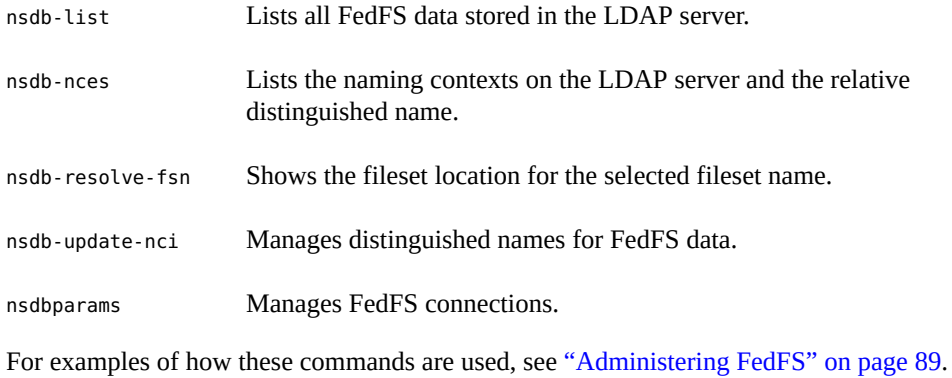

# **♦ ♦ ♦ C H A P T E R 6**  6

# Troubleshooting Network File Systems

This chapter provides information about NFS troubleshooting strategies, procedures, and commands. This chapter also includes information about troubleshooting autofs and a list of the NFS error messages with their meanings.

This chapter contains the following topics:

- ["Strategies for NFS Troubleshooting" on page 131](#page-130-0)
- ["Commands for Troubleshooting NFS Problems" on page 132](#page-131-0)
- ["NFS Troubleshooting Procedures" on page 138](#page-137-0)
- ["Troubleshooting Autofs" on page 143](#page-142-0)
- ["NFS Error Messages" on page 147](#page-146-0)

# <span id="page-130-0"></span>**Strategies for NFS Troubleshooting**

When tracking an NFS problem, remember the main points of possible failure: the server, the client, and the network. Try to isolate each component to find the one that is not working. The mountd and nfsd daemons must always be running on the server for remote mounts to succeed.

The -intr option is set by default for all mounts. If a program hangs with a server not responding message, you can terminate the program with the keyboard interrupt Control-C.

When the network or server has problems, programs that access hard-mounted remote files fail differently than programs that access soft-mounted remote files. Hard-mounted remote file systems cause the client's kernel to retry the requests until the server responds again. Softmounted remote file systems cause the client's system calls to return an error after several attempts. Avoid soft mounting because the errors can result in unexpected application errors and data corruption.

When a file system is hard mounted, a program that tries to access the file system hangs if the server fails to respond. In this situation, the NFS system displays the following message on the console:

NFS server *hostname* not responding still trying

When the server finally responds, the following message appears on the console:

NFS server *hostname* ok

A program that accesses a soft-mounted file system whose server is not responding generates the following message:

NFS *operation* failed for server *hostname*: error # (*error-message*)

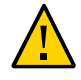

**Caution -** Because of possible errors, do not soft-mount file systems with read-write data or file systems from which executables are run. Writable data could be corrupted if the application ignores the errors. Mounted executables might not load properly and can fail.

# <span id="page-131-0"></span>**Commands for Troubleshooting NFS Problems**

This section describes the commands you can use for troubleshooting NFS problems.

## **nfsstat Command**

This command displays statistical information about NFS and RPC connections. Use the following syntax to display NFS server and client statistics:

# nfsstat [ -cmnrsz ]

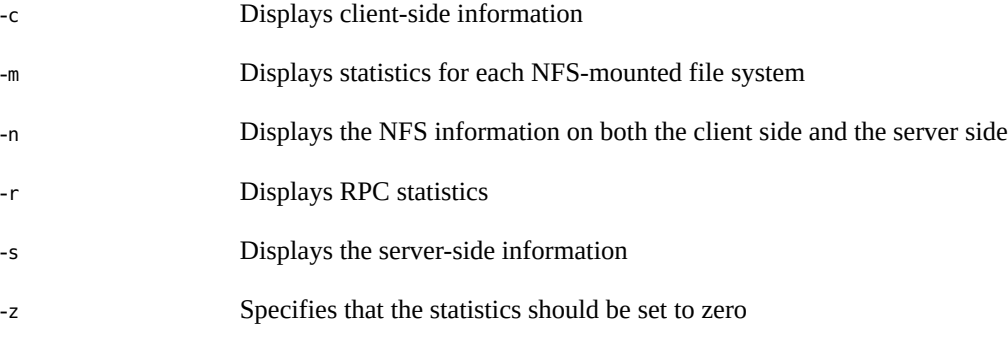

If no options are supplied, the -cnrs options are used.

Gathering server-side statistics can be important for debugging problems when new software or new hardware is added to the computing environment. Running this command a minimum of once a week, and storing the numbers, provides a good history of previous performance.

**EXAMPLE 6-1** Displaying NFS Server Statistics

# **nfsstat -s**

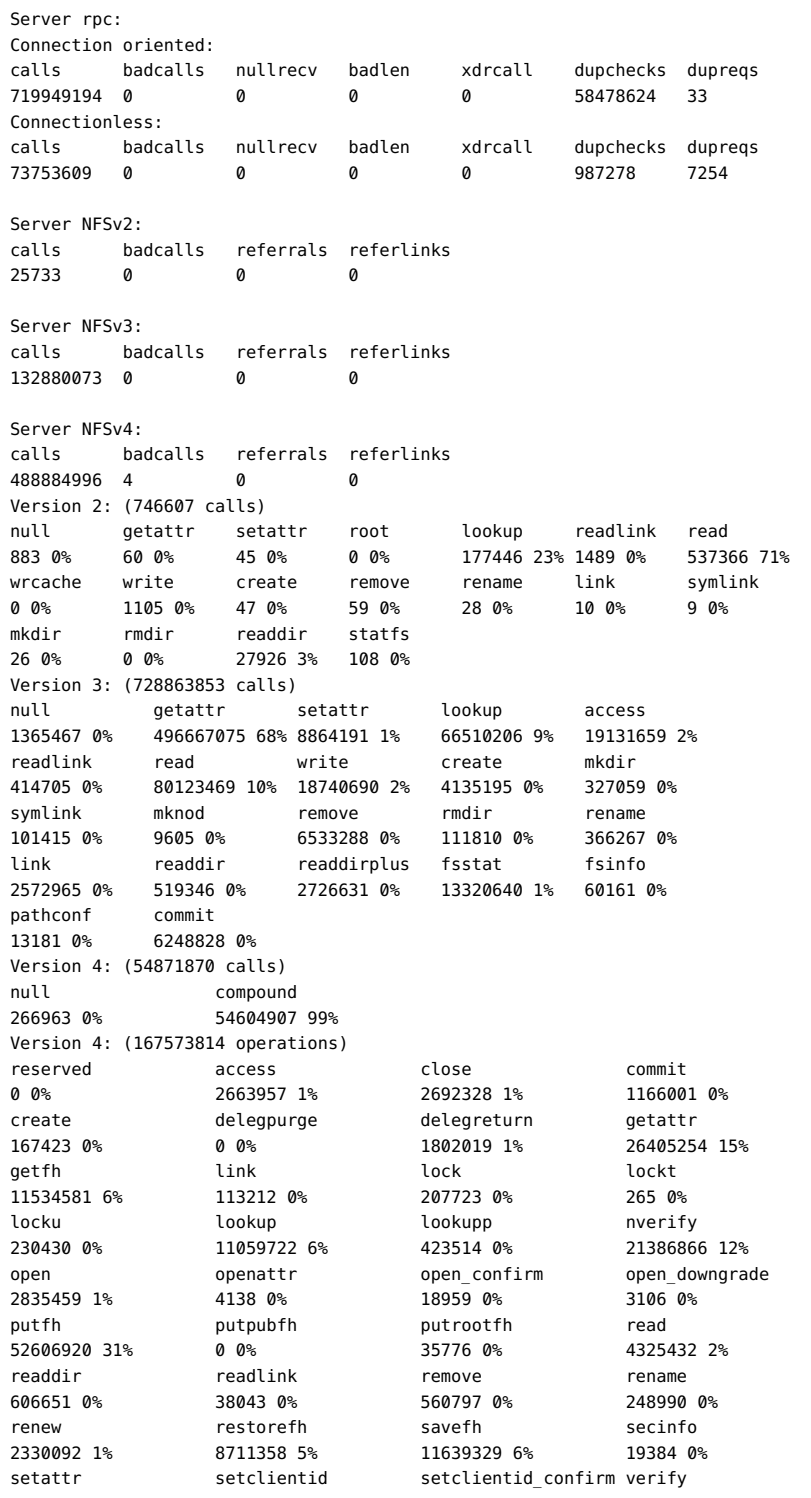

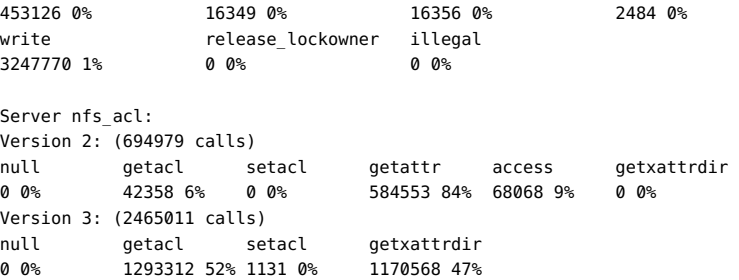

The example shows how to display the statistics for RPC and NFS activities. In both sets of statistics, knowing the average number of badcalls or calls and the number of calls per week can help identify a problem. The badcalls value reports the number of bad messages from a client. This value can indicate network hardware problems.

Some of the connections generate write activity on the disks. A sudden increase in these statistics could indicate trouble and should be investigated. For NFS Version 2 statistics, the connections to note are setattr, write, create, remove, rename, link, symlink, mkdir, and rmdir. For NFS Version 3 and NFS Version 4 statistics, the value to watch is commit. If the commit level is high in one NFS server compared to another almost identical server, check that the NFS clients have enough memory. The number of commit operations on the server grows when clients do not have available resources.

## **pstack Command**

The pstack command displays a stack trace for each process. The pstack command must be run by the owner of the process or by root. You can use the pstack command to determine where a process is hung. The only option that is allowed with this command is the process ID of the process that you want to check. For more information about the pstack command, see the [proc](http://www.oracle.com/pls/topic/lookup?ctx=E36784&id=REFMAN1proc-1)(1) man page.

**EXAMPLE 6-2** Displaying Stack Trace for NFS Process

```
# /usr/bin/pgrep nfsd
243
# /usr/bin/pstack 243
243: /usr/lib/nfs/nfsd -a 16
 ef675c04 poll (24d50, 2, ffffffff)
 000115dc ???????? (24000, 132c4, 276d8, 1329c, 276d8, 0)
 00011390 main (3, efffff14, 0, 0, ffffffff, 400) + 3c8
 00010fb0 _start (0, 0, 0, 0, 0, 0) + 5c
```
The example shows that the process is waiting for a new connection request, which is a normal response. If the stack shows that the process is still in poll after a request is made, the process might be hung. For more information about fixing a hung process, see ["How to Restart](#page-141-0) [NFS Service" on page 142.](#page-141-0) For more information about troubleshooting NFS, see ["NFS](#page-137-0) [Troubleshooting Procedures" on page 138](#page-137-0).

# **rpcinfo Command**

The rpcinfo command generates information about the RPC service that is running on a system. Use the following command syntaxes to display information about the RPC service:

# rpcinfo [ -m | -s ] [ *hostname* ]

# rpcinfo [-T *transport*] *hostname* [ *progname* ]

# rpcinfo [ -t | -u ] [ *hostname* ] [ *progname* ]

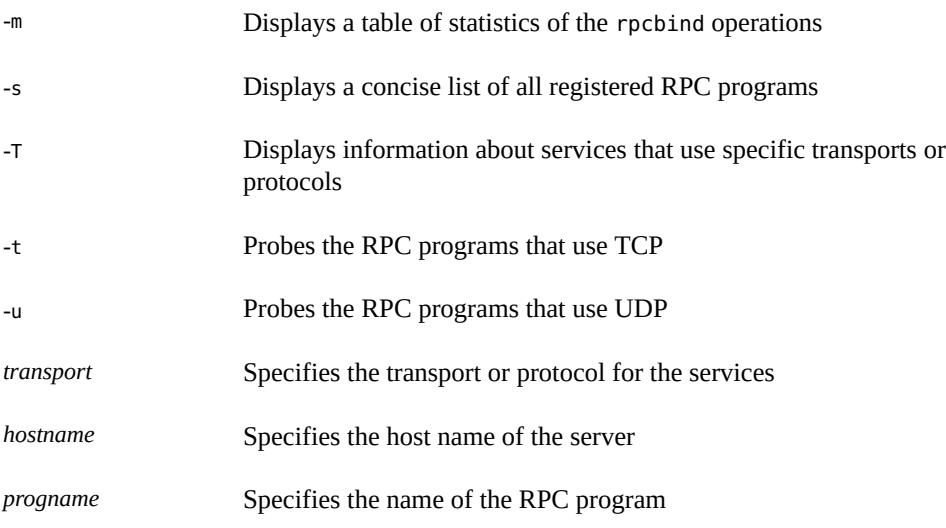

For more information about the available options, see the  $rpcinfo(1M)$  $rpcinfo(1M)$  man page.

If no value is given for *hostname*, the local host name is used. You can substitute the RPC program number for *progname*, but the name is more commonly used. You can use the -p option in place of the -s option on those systems that do not run the NFS Version 3 software. The data that is generated by this command can include the following:

- RPC program number
- Version number for a specific program
- Transport protocol in use
- Name of the RPC service
- Owner of the RPC service

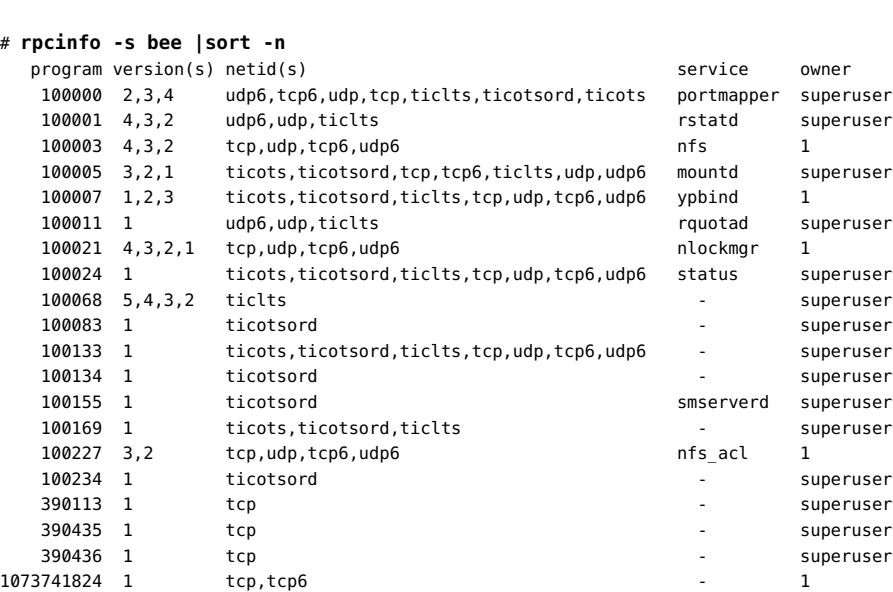

**EXAMPLE 6-3** Displaying RPC Service Information

The example shows information about the RPC services that are running on a server. The output that is generated by the command is filtered by the sort command by program number to make the information more readable. Several lines that list RPC services have been deleted from the example.

You can gather information about a particular RPC service by selecting a particular transport on a server. The following example checks the mountd service that is running over TCP.

# **rpcinfo -t bee mountd** program 100005 Version 1 ready and waiting program 100005 Version 2 ready and waiting program 100005 Version 3 ready and waiting

The following example checks the NFS service that is running over UDP.

```
# rpcinfo -u bee nfs
program 100003 Version 2 ready and waiting
program 100003 Version 3 ready and waiting
```
# **snoop Command**

The snoop command is used to monitor packets on the network. The snoop command must be run as the root user. The use of this command is a good way to ensure that the network hardware is functioning on both the client and the server.

Use the following command syntax to monitor packets on the network:

# snoop [ -d *device* ] [ -o *filename* ] [ host *hostname* ]

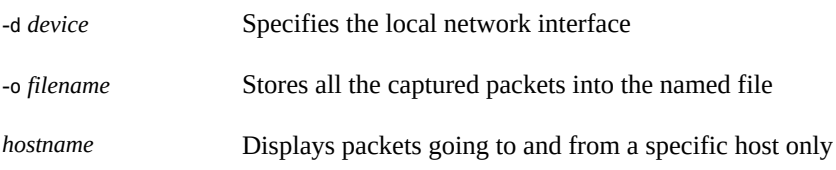

The -d *device* option is useful on servers that have multiple network interfaces. You can use many expressions other than setting the host. A combination of command expressions with grep can often generate data that is specific enough to be useful. For more information about the available options, see the  $\text{Snoop}(1M)$  man page.

When troubleshooting, make sure that packets are going to and from the proper host. Also, look for error messages. Saving the packets to a file can simplify the review of the data.

## **truss Command**

You can use the truss command to check if a process is hung. The truss command must be run by the owner of the process or by root.

Use the following command syntax to check if a process is hung:

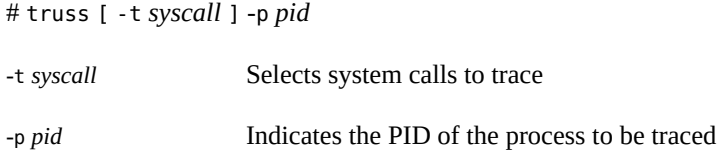

*syscall* is a comma-separated list of system calls to be traced. Starting the list with an ! character excludes the listed system calls from the trace. For more information about the available options, see the  $t$ russ(1) man page.

**EXAMPLE 6-4** Displaying Process Status

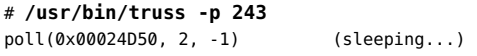

The example shows that the process is waiting for another connection request, which is a normal response. If the response does not change after a new connection request has been made, the process could be hung.

For information about restarting the NFS service, see ["How to Restart NFS](#page-141-0) [Service" on page 142.](#page-141-0) For information about troubleshooting a hung process, see ["NFS](#page-137-0) [Troubleshooting Procedures" on page 138](#page-137-0).

# <span id="page-137-0"></span>**NFS Troubleshooting Procedures**

To determine where the NFS service has failed, you need to follow several procedures to isolate the failure. Check for the following:

- Can the client reach the server?
- Can the client contact the NFS service on the server?
- Are the NFS services running on the server?

During this process, you might notice that other portions of the network are not functioning. For example, the name service or the physical network hardware might not be functioning. For information about naming services, see ["Working With Oracle Solaris 11.2 Directory and](http://www.oracle.com/pls/topic/lookup?ctx=E36784&id=SVNAM) [Naming Services: DNS and NIS "](http://www.oracle.com/pls/topic/lookup?ctx=E36784&id=SVNAM). Also, during the process you might see that the problem is not at the client end, for example, if you receive a problem from every subnet in your work area. In this situation, assume that the problem is the server or the network hardware near the server and start the debugging process at the server, not at the client.

#### **How to Check Connectivity on an NFS Client V**

**1. On the client, check that the NFS server is reachable.**

# **/usr/sbin/ping bee** bee is alive

If the command reports that the server is alive, remotely check the NFS server. For information about remotely checking the NFS server, see ["How to Check the NFS Server](#page-138-0) [Remotely" on page 139](#page-138-0).

## **2. If the server is not reachable from the client, ensure that the local name service is running on the client.**

For example:

- If you are using the NIS name service, verify that the ypbind daemon is running. For more information, see ["ypbind Not Running on Client" in "Working With Oracle Solaris 11.2](http://www.oracle.com/pls/topic/lookup?ctx=E36784&id=SVNAMabtrbl-42724) [Directory and Naming Services: DNS and NIS ".](http://www.oracle.com/pls/topic/lookup?ctx=E36784&id=SVNAMabtrbl-42724)
- If you are using the LDAP name service, verify that the ldap\_cachemgr daemon is running. For more information, see ["Monitoring LDAP Client Status" in "Working With](http://www.oracle.com/pls/topic/lookup?ctx=E36784&id=SVLDPclientsetup-66) [Oracle Solaris 11.2 Directory and Naming Services: LDAP "](http://www.oracle.com/pls/topic/lookup?ctx=E36784&id=SVLDPclientsetup-66).
- **3. If the name service is running, ensure that the client has received the correct host information.**

# **/usr/bin/getent hosts** *system*

For example:

# **/usr/bin/getent hosts bee** 192.168.83.117 bee.eng.example.com

## **4. If the host information is correct but the server is not reachable from the client, run the ping command from another client.**

If the command run from a second client fails, check whether the NFS service is enabled on the server. For more information, see ["How to Verify the NFS Service on the](#page-140-0) [Server" on page 141.](#page-140-0)

## **5. If the server is reachable from the second client, use ping to check connectivity of the first client to other systems on the local network.**

If the ping command fails, check the networking software configuration on the client, for example, the/etc/netmasks file and the property information associated with the svc:/ system/name-service/switch service.

### **6. (Optional) Check the output of the rpcinfo command.**

If the rpcinfo command does not display program 100003 Version 4 ready and waiting, then NFS Version 4 is not enabled on the server. For information about enabling NFS Version 4, see [Table 3-3](#page-78-0).

#### <span id="page-138-0"></span>**7. If the software is correct, check the networking hardware.**

Try to move the client to a different physical network connection.

# **How to Check the NFS Server Remotely**

Note that support for both the UDP and the MOUNT protocols is not necessary if you are using an NFS Version 4 server.

## **1. Check that the NFS daemons have started on the NFS server.**

# **rpcinfo -s** *server-name***|egrep 'nfs|mountd'**

For example:

```
# rpcinfo -s bee|egrep 'nfs|mountd'
 100003 3,2 tcp,udp,tcp6,upd6 nfs superuser
 100005 3,2,1 ticots,ticotsord,tcp,tcp6,ticlts,udp,upd6 mountd superuser
```
If the daemons have not been started, restart the NFS service. For more information, see ["How](#page-141-0) [to Restart NFS Service" on page 142.](#page-141-0)

#### **2. On the client, test the UDP NFS connections from the server.**

# **/usr/bin/rpcinfo -u bee nfs** program 100003 Version 2 ready and waiting program 100003 Version 3 ready and waiting

**Note -** NFS Version 4 does not support UDP.

If the server is running, the rpcinfo command lists program and version numbers that are associated with the UDP protocol. You can use the -t option with the rpcinfo command to check the TCP connection. If the rpcinfo command fails, check whether the NFS service is enabled on the server. For more information, see ["How to Verify the NFS Service on the](#page-140-0) [Server" on page 141.](#page-140-0)

### **3. Check that the server's mountd daemon is responding.**

```
# /usr/bin/rpcinfo -u bee mountd
program 100005 Version 1 ready and waiting
program 100005 Version 2 ready and waiting
program 100005 Version 3 ready and waiting
```
If the server is running, the rpcinfo command lists program and version numbers that are associated with the UDP protocol. Using the -t option tests the TCP connection. Check whether the nfsd and mountd daemon are running.

**4. Check whether the local autofs service is used by the client by changing to a / net or /home mount point that works properly.**

#### # **cd /net/eng**

If this command fails, then as the root user on the client, restart the autofs service.

# **svcadm restart system/filesystem/autofs**

**5. Verify that the file system is shared as expected on the server.**

# **/usr/sbin/showmount -e bee** /usr/src eng /export/share/man (everyone)

Check the entry on the server and the local mount entry for errors. Also, check the namespace. In this example, if the first client is not in the eng netgroup, that client cannot mount the /usr/ src file system.

Check all entries that include mounting information in all the local files. The list includes the / etc/vfstab file and all the /etc/auto\_\* files.

# <span id="page-140-0"></span>**How to Verify the NFS Service on the Server**

#### **1. Become an administrator.**

For more information, see ["Using Your Assigned Administrative Rights" in "Securing Users](http://www.oracle.com/pls/topic/lookup?ctx=E36784&id=OSSUPrbactask-28) [and Processes in Oracle Solaris 11.2 ".](http://www.oracle.com/pls/topic/lookup?ctx=E36784&id=OSSUPrbactask-28)

**2. Check that the server can reach the client.**

# **ping lilac** lilac is alive

- **3. If the client is not reachable from the server, ensure that the local name service is running on the client.**
- **4. If the name service is running, check the networking software configuration on the server. For example, check /etc/netmasks and the property information associated with the svc:/system/name-service/switch service.**
- **5. Check whether the rpcbind daemon is running on the server.**

# **/usr/bin/rpcinfo -u localhost rpcbind** program 100000 Version 1 ready and waiting program 100000 Version 2 ready and waiting program 100000 Version 3 ready and waiting

If the server is running, the rpcinfo command lists program and version numbers that are associated with the UDP protocol.

## **6. Check whether the nfsd daemon is running on the server.**

```
# rpcinfo -u localhost nfs
program 100003 Version 2 ready and waiting
program 100003 Version 3 ready and waiting
# ps -ef | grep nfsd
root 101328 0 0 Jul 12 ? 303:25 nfsd_kproc
root 101327 1 0 Jul 12 ? 2:54 /usr/lib/nfs/nfsd<br>2:54 /usr/lib/nfs/nfsd
root 263149 131084 0 13:59:19 pts/17 0:00 grep nfsd
```
**Note -** NFS Version 4 does not support UDP.

If the server is running, the rpcinfo command lists program and version numbers that are associated with the UDP protocol. Also, use the -t option with rpcinfo to check the TCP connection. If these commands fail, restart the NFS service. For more information, see ["How to](#page-141-0) [Restart NFS Service" on page 142](#page-141-0).

**7. Check whether the mountd daemon is running on the server.**

```
# /usr/bin/rpcinfo -t localhost mountd
program 100005 Version 1 ready and waiting
program 100005 Version 2 ready and waiting
program 100005 Version 3 ready and waiting
# ps -ef | grep mountd
root 145 1 0 Apr 07 ? 21:57 /usr/lib/autofs/automountd
root 234 1 0 Apr 07 ? 0:04 /usr/lib/nfs/mountd
root 3084 2462 1 09:30:20 pts/3 0:00 grep mountd
```
If the server is running, the rpcinfo command lists program and version numbers that are associated with the UDP protocol. Also, use the -t option with rpcinfo to check the TCP connection. If these commands fail, restart the NFS service. For more information, see ["How to](#page-141-0) [Restart NFS Service" on page 142](#page-141-0).

## <span id="page-141-0"></span>**How to Restart NFS Service**

#### **1. Become an administrator.**

For more information, see ["Using Your Assigned Administrative Rights" in "Securing Users](http://www.oracle.com/pls/topic/lookup?ctx=E36784&id=OSSUPrbactask-28) [and Processes in Oracle Solaris 11.2 ".](http://www.oracle.com/pls/topic/lookup?ctx=E36784&id=OSSUPrbactask-28)

### **2. Restart the NFS service on the server.**

# **svcadm restart network/nfs/server**

# **Identifying the Host Providing the NFS Service**

Use the nfsstat command with the -m option to display the current NFS information. The name of the current server is printed after "currserver=".

For example:

```
# nfsstat -m
```

```
/usr/local from bee,wasp:/export/share/local
 Flags: vers=3,proto=tcp,sec=sys,hard,intr,llock,link,synlink,
  acl,rsize=32768,wsize=32678,retrans=5
 Failover: noresponse=0, failover=0, remap=0, currserver=bee
```
# **How to Verify Options Used With the mount Command**

No warning is issued for invalid options that are supplied with the mount command. This procedure helps determine whether the options that were supplied either on the command line or through the /etc/vfstab file were valid.

For the example in this procedure, assume that the following command has been run:

# **mount -F nfs -o ro,vers=2 bee:/export/share/local /mnt**

## **1. Verify the options.**

#### # **nfsstat -m**

```
/mnt from bee:/export/share/local
Flags: vers=2,proto=tcp,sec=sys,hard,intr,dynamic,acl,rsize=8192,wsize=8192,
         retrans=5
```
The file system from the bee server has been mounted with the protocol version set to 2. The nfsstat command does not display information about all of the options. However, using the nfsstat command is the most accurate way to verify the options.

## **2. Check the entry in the /etc/mnttab file.**

The mount command does not allow invalid options to be added to the mount table. Therefore, verify that the options that are listed in the file match the options that are listed on the command line. In this way, you can check the options that are not reported by the nfsstat command.

#### # **grep bee /etc/mnttab**

bee:/export/share/local /mnt nfs ro,vers=2,dev=2b0005e 859934818

# <span id="page-142-0"></span>**Troubleshooting Autofs**

Occasionally, you might encounter problems with autofs. This section presents a list of the error messages that autofs generates. The list is divided into two parts:

- Error messages that are generated by the verbose  $(-v)$  option of automount
- Error messages that might appear at any time

Each error message is followed by a description and probable cause of the message.

When troubleshooting, start the autofs programs with the verbose (-v) option.

# **Error Messages Generated by automount -v**

bad key *key* in direct map *mapname*

**Description:** While scanning a direct map, autofs has found an entry key without a prefixed /.

**Solution:** Keys in direct maps must be full path names.

bad key *key* in indirect map *mapname*

**Description:** While scanning an indirect map, autofs has found an entry key that contains a /.

**Solution:** Indirect map keys must be simple names, not path names.

can't mount *server*:*pathname: reason*

**Description:** The mount daemon on the server refuses to provide a file handle for *server*:*pathname*.

**Solution:** Check the export table on the server.

couldn't create mount point *mountpoint*: *reason*

**Description:** Autofs was unable to create a mount point that was required for a mount. This problem most frequently occurs when you attempt to hierarchically mount all of a server's exported file systems.

**Solution:** A required mount point can exist only in a file system that cannot be mounted, which means the file system cannot be exported. The mount point cannot be created because the exported parent file system is exported read-only.

leading space in map entry *entry* text in *mapname*

**Description:** Autofs has discovered an entry in an automount map that contains leading spaces. This problem is usually an indication of an improperly continued map entry. For example:

fake /blat frobz:/usr/frotz

**Solution:** In this example, the warning is generated when autofs encounters the second line because the first line should be terminated with a backslash  $(\cdot)$ .

*mapname*: Not found
**Description:** The required map cannot be located. This message is produced only when the -v option is used.

**Solution:** Check the spelling and path name of the map name.

<span id="page-144-4"></span>remount *server*:*pathname* on *mountpoint*: server not responding

**Description:** Autofs has failed to remount a file system that it previously unmounted.

**Solution:** Contact My Oracle Support for assistance. This error message is extremely rare and has no straightforward solution.

<span id="page-144-0"></span>WARNING: *mountpoint* already mounted on

**Description:** Autofs is attempting to mount over an existing mount point. This message means that an internal error occurred in autofs (an anomaly).

**Solution:** Contact My Oracle Support for assistance. This error message is extremely rare and has no straightforward solution.

## **Miscellaneous Error Messages**

<span id="page-144-1"></span>dir *mountpoint* must start with '/'

**Solution:** The automounter mount point must be given as a full path name. Check the spelling and path name of the mount point.

<span id="page-144-2"></span>hierarchical mountpoint: *pathname1* and *pathname2*

**Solution:** Autofs does not allow its mount points to have a hierarchical relationship. An autofs mount point must not be contained within another automounted file system.

<span id="page-144-3"></span>host *server* not responding

**Description:** Autofs attempted to contact *server*, but received no response.

**Solution:** Check the NFS server status.

*hostname*: exports: *rpc-err*

**Description:** An error occurred while getting the export list from *hostname*. This message indicates a server or network problem.

**Solution:** Check the NFS server status.

<span id="page-145-2"></span>map *mapname*, key *key*: bad

**Description:** The map entry is malformed and autofs cannot interpret the entry.

**Solution:** Recheck the entry. Perhaps the entry has characters that need to be escaped.

*mapname*: *nis-err*

**Description:** An error occurred when looking up an entry in a NIS map. This message can indicate NIS problems.

**Solution:** Check the NIS server status.

#### <span id="page-145-3"></span>mount of *server*:*pathname* on *mountpoint:reason*

**Description:** Autofs failed to do a mount. This occurrence can indicate a server or network problem. The *reason* string defines the problem.

**Solution:** Contact My Oracle Support for assistance. This error message is extremely rare and has no straightforward solution.

#### <span id="page-145-4"></span>*mountpoint*: Not a directory

**Description:** Autofs cannot mount itself on *mountpoint* because it is not a directory.

**Solution:** Check the spelling and path name of the mount point.

<span id="page-145-1"></span>nfscast: cannot send packet: *reason*

**Description:** Autofs cannot send a query packet to a server in a list of replicated file system locations. The *reason* string defines the problem.

**Solution:** Contact My Oracle Support for assistance. This error message is extremely rare and has no straightforward solution.

<span id="page-145-0"></span>nfscast: cannot receive reply: *reason*

**Description:** Autofs cannot receive replies from any of the servers in a list of replicated file system locations. The *reason* string defines the problem.

**Solution:** Contact My Oracle Support for assistance. This error message is extremely rare and has no straightforward solution.

<span id="page-146-0"></span>nfscast: select: *reason*

**Description:** This error message indicates problem in attempting to check servers for a replicated file system. This message can indicate a network problem. The *reason* string defines the problem.

**Solution:** Contact My Oracle Support for assistance. This error message is extremely rare and has no straightforward solution.

<span id="page-146-1"></span>pathconf: no info for *server*:*pathname*

**Description:** Autofs failed to get pathconf information for the path name.

**Solution:** For information about configurable path names, see the [fpathconf](http://www.oracle.com/pls/topic/lookup?ctx=E36784&id=REFMAN2fpathconf-2)(2) man page.

<span id="page-146-2"></span>pathconf: *server*: server not responding

**Description:** Autofs is unable to contact the mount daemon on *server* that provides the information to pathconf.

**Solution:** Avoid using the POSIX mount option with this server.

## **Other Errors With Autofs**

If the /etc/auto\* files have the execute bit set, the automounter tries to execute the maps, which creates messages such as the following:

/etc/auto\_home: +auto\_home: not found

In this situation, the auto home file has incorrect permissions. Each entry in the file generates an error message that is similar to this message. Type the following command to reset the permissions to the file:

# **chmod 644 /etc/auto\_home**

## **NFS Error Messages**

This section lists NFS error messages followed by a description of the conditions that can create the error and possible solutions.

Bad argument specified with index option - must be a file

<span id="page-147-0"></span>**Solution:** You must include a file name with the index option. You cannot use directory names.

Cannot establish NFS service over /dev/*tcp*: transport setup problem

<span id="page-147-3"></span>**Description:** This message is often generated when the services information in the namespace has not been updated. The message can also be reported for UDP.

**Solution:** To fix this problem, you must update the services data in the namespace.

For NIS and /etc/services, the entries must be as follows:

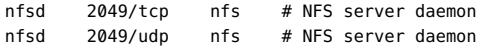

Could not start *daemon*: *error*

**Description:** This message is displayed if the daemon terminates abnormally or if a system call error occurs. The *error* string defines the problem.

**Solution:** Contact My Oracle Support for assistance. This error message is rare and has no straightforward solution.

Could not use public filehandle in request to *server*

<span id="page-147-1"></span>**Description:** This message is displayed if the public option is specified but the NFS server does not support the public file handle. In this situation, the mount fails.

**Solution:** Either try the mount request without using the public file handle or reconfigure the NFS server to support the public file handle.

*daemon* running already with pid *pid*

<span id="page-147-2"></span>**Description:** The daemon is already running.

**Solution:** If you want to run a new process, terminate the current version and start a new version.

error locking *lock-file*

<span id="page-147-4"></span>**Description:** This message is displayed when the *lock-file* that is associated with a daemon cannot be locked properly.

**Solution:** Contact My Oracle Support for assistance. This error message is rare and has no straightforward solution.

error checking *lock-file*: *error*

<span id="page-148-3"></span>**Description:** This message is displayed when the *lock-file* that is associated with a daemon cannot be opened properly.

**Solution:** Contact My Oracle Support for assistance. This error message is rare and has no straightforward solution.

NOTICE: NFS3: failing over from *host1* to *host2*

<span id="page-148-5"></span>**Description:** This message is displayed on the console when a failover occurs. The message is advisory only.

**Solution:** No action is required.

*filename*: File too large

<span id="page-148-6"></span>**Description:** An NFS Version 2 client is trying to access a file that is over 2 Gbytes.

**Solution:** Avoid using NFS Version 2. Mount the file system with NFS Version 3 or NFS Version 4. Also, see the description of the nolargefiles option in the [mount](http://www.oracle.com/pls/topic/lookup?ctx=E36784&id=REFMAN1Mmount-1m) $(1M)$  man page.

mount: ... server not responding:RPC\_PMAP\_FAILURE - RPC\_TIMED\_OUT

<span id="page-148-2"></span>**Description:** The server that is sharing the file system you are trying to mount is down, unreachable, or at the wrong run level, or the rpcbind process is dead or hung.

**Solution:** Wait for the server to reboot. If the server is hung, reboot the server.

mount: ... server not responding: RPC\_PROG\_NOT\_REGISTERED

<span id="page-148-0"></span>**Description:** The mount request is registered with the rpcbind process but the NFS mount daemon mountd is not registered.

**Solution:** Wait for the server to reboot. If the server is hung, reboot the server.

<span id="page-148-1"></span>mount: ... No such file or directory

<span id="page-148-4"></span>**Description:** Either the remote directory or the local directory does not exist.

Solution: Check the spelling of the directory names. Run 1s on both directories.

mount: ...: Permission denied

<span id="page-149-1"></span>**Description:** Your system name might not be in the list of clients or the netgroup that is allowed access to the file system you tried to mount.

**Solution:** Use the showmount -e command to verify the access list.

NFS file temporarily unavailable on the server, retrying ...

**Description:** An NFS Version 4 server can delegate the management of a file to a client. This message indicates that the server is recalling a delegation for another client that conflicts with a request from your client.

**Solution:** The recall must occur before the server can process your client's request. For more information about delegation, see ["Delegation in NFS Version 4" on page 33.](#page-32-0)

NFS fsstat failed for server *hostname*: RPC: Authentication error

**Description:** This error can be caused by many situations. One of the most difficult situations to debug is when this problem occurs because a user is in too many groups. Currently, a user can be in no more than 16 groups if the user is accessing files through NFS mounts.

**Solution:** An alternative does exist for users who need to be in more than 16 groups. You can use access control lists (ACLs) to provide the needed access privileges.

nfs mount: NFS can't support "nolargefiles"

<span id="page-149-3"></span>**Description:** An NFS client has attempted to mount a file system from an NFS server by using the -nolargefiles option.

**Solution:** This option is not supported for NFS file system types.

nfs mount: NFS V2 can't support "largefiles"

<span id="page-149-2"></span>**Description:** The NFS Version 2 protocol cannot handle large files.

**Solution:** You must use NFS Version 3 or NFS Version 4 if access to large files is required.

NFS server *hostname* not responding still trying

<span id="page-149-0"></span>**Description:** If programs hang while doing file-related work, your NFS server might have failed. This message indicates that NFS server *hostname* is down or that a problem has occurred with the server or the network.

**Solution:** If NFS failover is being used, *hostname* is a list of servers. Start troubleshooting with ["How to Check Connectivity on an NFS Client" on page 138](#page-137-0).

NFS server recovering

**Description:** During part of the NFS Version 4 server reboot, some operations were not permitted. This message indicates that the client is waiting for the server to permit this operation to proceed.

**Solution:** No action is required. Wait for the server to permit the operation.

Permission denied

<span id="page-150-0"></span>**Description:** This message is displayed by the ls -l, getfacl, and setfacl commands for the following reasons:

- If the user or group that exists in an access control list (ACL) entry on an NFS Version 4 server cannot be mapped to a valid user or group on an NFS Version 4 client, the user is not allowed to read the ACL on the client.
- If the user or group that exists in an ACL entry that is being set on an NFS Version 4 client cannot be mapped to a valid user or group on an NFS Version 4 server, the user is not allowed to write or modify an ACL on the client.
- If an NFS Version 4 client and server have mismatched nfsmapid domain values, ID mapping fails.

For more information about ACL entries for NFS, see "ACLs and nfsmapid [in NFS Version](#page-34-0) [4" on page 35.](#page-34-0)

**Solution:** Do the following:

- Make sure that all user IDs and group IDs in the ACL entries exist on both the client and server.
- Make sure that the value for the nfsmapid domain property is set correctly in the SMF repository.

For information about the script used to determine whether any user or group cannot be mapped on the server or client, see ["Checking for Unmapped User IDs or Group](#page-35-0) [IDs" on page 36](#page-35-0).

port *number* in nfs URL not the same as port *number* in port option

**Description:** The port number that is included in the NFS URL must match the port number that is included with the -port option to mount. If the port numbers do not match, the mount fails.

**Solution:** Either change the command to make the port numbers identical or do not specify the port number that is incorrect. Usually, you do not need to specify the port number with both the NFS URL and the -port option.

replicas must have the same version

<span id="page-151-1"></span>**Description:** For NFS failover to function properly, the NFS servers that are replicas must support the same version of the NFS protocol.

**Solution:** Do not run multiple versions.

replicated mounts must be read-only

<span id="page-151-3"></span>**Description:** NFS failover does not work on file systems that are mounted read-write. Mounting the file system read-write increases the likelihood that a file could change.

**Solution:** NFS failover depends on the file systems being identical.

replicated mounts must not be soft

<span id="page-151-2"></span>**Description:** Replicated mounts require that you wait for a timeout before NFS failover occurs.

**Solution:** The soft option requires that the mount fail immediately when a timeout starts, so you cannot include the -soft option with a replicated mount.

share\_nfs: Cannot share more than one filesystem with 'public' option

<span id="page-151-0"></span>**Solution:** Use the share command to make sure that only one file system is selected to be shared with the -public option. Only one public file handle can be established per server, so only one file system per server can be shared with this option.

WARNING: No network locking on *hostname*:*path*: contact admin to install server change

**Description:** An NFS client has unsuccessfully attempted to establish a connection with the Network Lock Manager on an NFS server. Rather than fail the mount, this warning is generated to warn you that locking does not work.

**Solution:** Upgrade the server with a newer version of the OS that provides complete lock manager support.

# Accessing Network File Systems

This chapter includes a list of files and daemons that support the NFS service.

This chapter contains the following topics:

- ["NFS Files" on page 153](#page-152-0)
- ["NFS Daemons" on page 156](#page-155-0)

**Note -** If your system has zones enabled and you want to use this feature in a non-global zone, see ["Introduction to Oracle Solaris Zones ".](http://www.oracle.com/pls/topic/lookup?ctx=E36784&id=VLZON)

## <span id="page-152-0"></span>**NFS Files**

<span id="page-152-1"></span>You need several files to support NFS activities on any system. Many of these files are in ASCII format, but some of the files are data files. The following table lists NFS files and their functions.

<span id="page-152-2"></span>

| <b>File Name</b>     | <b>Function</b>                                                                                                    | <b>Man Page</b>            |
|----------------------|----------------------------------------------------------------------------------------------------|----------------------------|
| /etc/default/fs      | Specifies the default file system type for local file<br>systems. You can determine the file system types that are<br>supported on a client or server by checking the files in /<br>kernel/fs. | $fs(4)$ man page.          |
| /etc/default/nfslogd | Specifies configuration information for the NFS server<br>logging daemon, nfslogd.                                                                                                    | nfslogd(1M) man page.      |
| /etc/dfs/dfstab      | Obsolete: Specifies the local resources to be shared.                                                                                                    | $dfstab(4)$ man page.      |
| /etc/dfs/fstypes     | Specifies the default file system types for remote file<br>systems. The first entry defines the NFS file system type<br>as the default.                                                        | $f$ stypes $(4)$ man page. |
| /etc/dfs/sharetab    | Specifies the local and remote resources that are shared.<br>Do not edit this file.                                                                                                    | sharetab $(4)$ man page.   |

**TABLE 7-1** NFS Files

<span id="page-153-1"></span>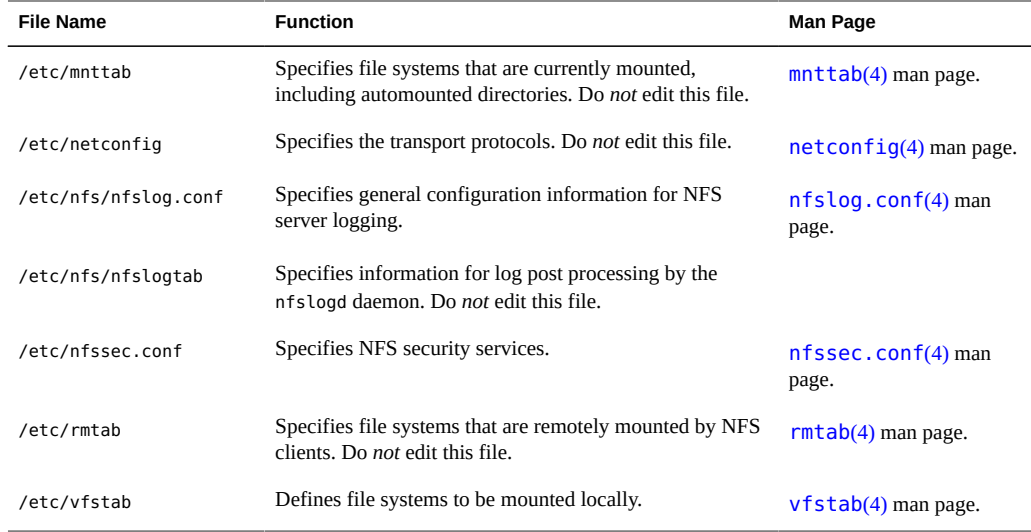

## **/etc/default/nfslogd File**

<span id="page-153-0"></span>This file defines some of the parameters that are used when using NFS server logging.

**Note -** NFS Version 4 does not support NFS server logging.

The following parameters can be defined:

#### CYCLE\_FREQUENCY

Determines the number of hours that must pass before the log files are cycled. The default value is 24 hours. Use this option to prevent the log files from growing too large.

#### IDLE\_TIME

Sets the number of seconds nfslogd should sleep before checking for more information in the buffer file. This parameter also determines how often the configuration file is checked. This parameter, along with MIN\_PROCESSING\_SIZE, determines how often the buffer file is processed. The default value is 300 seconds. Increasing this number can improve performance by reducing the number of checks.

#### MAPPING\_UPDATE\_INTERVAL

Specifies the number of seconds between updates of the records in the file-handle-to-path mapping tables. The default value is 86400 seconds or one day. This parameter helps keep the file-handle-to-path mapping tables up to date without having to continually update the tables.

#### MAX LOGS PRESERVE

Determines the number of log files to be saved. The default value is 10.

#### MIN\_PROCESSING\_SIZE

Sets the minimum number of bytes that the buffer file must reach before processing and writing to the log file. This parameter, along with IDLE\_TIME, determines how often the buffer file is processed. The default value is 524288 bytes. Increasing this number can improve performance by reducing the number of times the buffer file is processed.

#### PRUNE\_TIMEOUT

Selects the number of hours that must pass before a file-handle-to-path mapping record times out and can be reduced. The default value is 168 hours or 7 days.

#### UMASK

Specifies the file mode creation mask for the log files that are created by nfslogd. The default value is 0137.

## **/etc/nfs/nfslog.conf File**

<span id="page-154-0"></span>This file defines the path, file names, and type of logging to be used by nfslogd. Each definition is associated with a tag. Starting NFS server logging requires that you identify the tag for each file system. The global tag defines the default values.

#### **Note -** NFS Version 4 does not support NFS server logging.

You can use the following parameters with each tag as needed.

#### defaultdir=*path*

Specifies the default directory path for the logging files. Unless you specify differently, the default directory is /var/nfs.

#### log=*path/filename*

Sets the path and file name for the log files. The default is /var/nfs/nfslog.

fhtable=*path/filename*

Selects the path and file name for the file-handle-to-path database files. The default is / var/nfs/fhtable.

#### buffer=*path/filename*

Determines the path and file name for the buffer files. The default is /var/nfs/ nfslog\_workbuffer.

logformat=*basic*|*extended*

Selects the format to be used when creating user-readable log files. The basic format produces a log file that is similar to some ftpd daemons. The extended format gives a more detailed view.

If the path is not specified, the path that is defined by defaultdir is used. Also, you can override defaultdir by using an absolute path.

To identify the files more easily, place the files in separate directories. The following example shows the changes that are needed.

**EXAMPLE 7-1** Sample NFS Server Logging Configuration File

```
# cat /etc/nfs/nfslog.conf
#ident "@(#)nfslog.conf 1.5 99/02/21 SMI"
#
 .
 .
# NFS server log configuration file.
#
global defaultdir=/var/nfs \
        log=nfslog fhtable=fhtable buffer=nfslog_workbuffer
```
publicftp log=logs/nfslog fhtable=fh/fhtables buffer=buffers/workbuffer

The example shows a file system that is shared with log=publicftp. A file system that is shared with log=publicftp uses the following values:

- The default directory is /var/nfs.
- Log files are stored in /var/nfs/logs/nfslog\*.
- File-handle-to-path database tables are stored in /var/nfs/fh/fhtables.
- Buffer files are stored in /var/nfs/buffers/workbuffer.

For information about enabling NFS server logging, refer to ["How to Enable NFS Server](#page-70-0) [Logging" on page 71](#page-70-0).

## <span id="page-155-1"></span><span id="page-155-0"></span>**NFS Daemons**

To support NFS activities, several daemons are started when a system goes into run level or multiuser mode. The mountd and nfsd daemons are run on systems that are servers. The automatic startup of the server daemons depends on the existence of at least one NFS share. To display the current list of NFS shares, run the share -F nfs command. To support NFS file locking, the lockd and statd daemons are run on NFS clients and servers. However, unlike

previous versions of NFS, in NFS Version 4, the daemons lockd, statd, and nfslogd are not used.

This section describes the following daemons.

- "[automountd](#page-156-0) Daemon[" on page 157](#page-156-0)
- "lockd [Daemon" on page 158](#page-157-0)
- "mountd [Daemon" on page 159](#page-158-0)
- "nfs4cbd [Daemon" on page 160](#page-159-0)
- "nfsd [Daemon" on page 160](#page-159-1)
- "nfslogd [Daemon" on page 161](#page-160-0)
- "nfsmapid [Daemon" on page 161](#page-160-1)
- "reparsed [Daemon" on page 167](#page-166-0)
- "statd [Daemon" on page 168](#page-167-0)

## <span id="page-156-0"></span>**automountd Daemon**

<span id="page-156-1"></span>The automountd daemon handles the mounting and unmounting requests from the autofs service. The syntax of the command is as follows:

# automountd [ -Tnv ] [ -D *name*=*value* ]

where

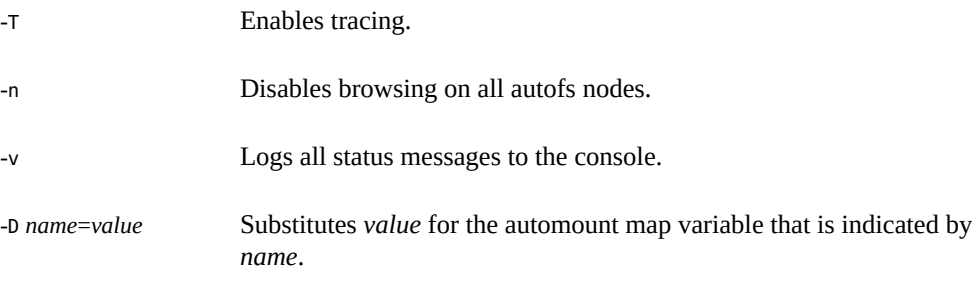

The default value for the automount map is /etc/auto master. Use the -T option for troubleshooting.

You can make the same specifications with the sharectl command that you would make on the command line. However, unlike the command-line options, the SMF repository preserves your specifications, through service restarts and system reboots, as well as system upgrades. You can set the following parameters for the automountd daemon.

#### automountd\_verbose

Logs status messages to the console and is the equivalent of the -v argument for the automountd daemon. The default value is FALSE.

#### nobrowse

Turns browsing on or off for all autofs mount points and is the equivalent of the -n argument for automountd. The default value is FALSE.

#### trace

Expands each remote procedure call (RPC) and displays the expanded RPC on standard output. This keyword is the equivalent of the -T argument for automountd. The default value is 0. Values can range from 0 to 5.

#### environment

Permits you to assign different values to different environments. This keyword is the equivalent of the -D argument for automountd. The environment parameter can be used multiple times. However, you must use separate entries for each environment assignment.

## <span id="page-157-0"></span>**lockd Daemon**

<span id="page-157-1"></span>The lockd daemon supports record-locking operations on NFS files. The lockd daemon manages RPC connections between the client and the server for the Network Lock Manager (NLM) protocol. The daemon is normally started without any options. You can use three options with this command. You can set these options either from the command line or by setting parameters using the sharectl command. For more information, see the  $lockd(1M)$  $lockd(1M)$ man page.

<span id="page-157-2"></span>**Note -** The LOCKD GRACE PERIOD keyword and the -g option have been deprecated. The deprecated keyword is replaced with the new grace\_period parameter. If both keywords are set, the value for grace period overrides the value for LOCKD GRACE PERIOD.

<span id="page-157-3"></span>Like LOCKD\_GRACE\_PERIOD, the grace\_period=*graceperiod* parameter sets the number of seconds after a server reboot that the clients have to reclaim both NFS Version 3 locks, provided by NLM, and NFS Version 4 locks.

<span id="page-157-4"></span>The lockd retransmit timeout=*timeout* parameter selects the number of seconds to wait before retransmitting a lock request to the remote server. This option affects the NFS client-side service. The default value for *timeout* is 5 seconds. Decreasing the *timeout* value can improve response time for NFS clients on a "noisy" network. However, this change can cause additional

server load by increasing the frequency of lock requests. The same parameter can be used from the command line by starting the daemon with the -t *timeout* option.

<span id="page-158-4"></span>The lockd\_servers=*number* parameter specifies the maximum number of concurrent lockd requests. The default value is 1024.

The nthreads parameter specifies the maximum number of concurrent threads that the server can handle. All NFS clients that use UDP share a single connection with the NFS server. Under these conditions, you might have to increase the number of threads that are available for the UDP connection. A minimum calculation would be to allow two threads for each UDP client. However, this number is specific to the workload on the client, so two threads per client might not be sufficient. The disadvantage to using more threads is that when the threads are used, more memory is used on the NFS server. If the threads are never used, however, increasing *nthreads* has no effect. The same parameter can be used from the command line by starting the daemon with the nthreads option.

## <span id="page-158-0"></span>**mountd Daemon**

<span id="page-158-3"></span>The mountd daemon handles file system mount requests from remote systems and provides access control. The mountd daemon checks /etc/dfs/sharetab to determine which file systems are available for remote mounting and which systems are allowed to do the remote mounting. For more information, see the  $m$ ountd $(1M)$  man page.

- -v Runs the command in verbose mode. Every time an NFS server determines the access that a client should be granted, a message is printed on the console. The information that is generated can be useful when trying to determine why a client cannot access a file system.
- -r Rejects all future mount requests from clients. This option does not affect clients that already have a file system mounted.

In addition to the command-line options, several SMF parameters can be used to configure the mountd daemon:

client\_versmin

<span id="page-158-2"></span>Sets the minimum version of the NFS protocol to be used by the NFS client. The default is 2. Other valid values include 3 or 4. Refer to ["Setting Up the NFS Service" on page 78](#page-77-0).

client\_versmax

<span id="page-158-1"></span>Sets the maximum version of the NFS protocol to be used by the NFS client. The default is 4. Other valid values include 2 or 3. Refer to ["Setting Up the NFS Service" on page 78](#page-77-0).

## <span id="page-159-0"></span>**nfs4cbd Daemon**

<span id="page-159-2"></span>The nfs4cbd daemon, which is for the exclusive use of the NFS Version 4 client, manages the communication endpoints for the NFS Version 4 callback program. The daemon has no useraccessible interface. For more information, see the [nfs4cbd](http://www.oracle.com/pls/topic/lookup?ctx=E36784&id=REFMAN1Mnfs4cbd-1m)(1M) man page.

## <span id="page-159-1"></span>**nfsd Daemon**

<span id="page-159-3"></span>The nfsd daemon handles client file system requests. You can use several options with this command. See the  $nfsd(M)$  $nfsd(M)$  man page for a complete listing. These options can either be used from the command line or by setting the appropriate SMF parameter with the sharectl command.

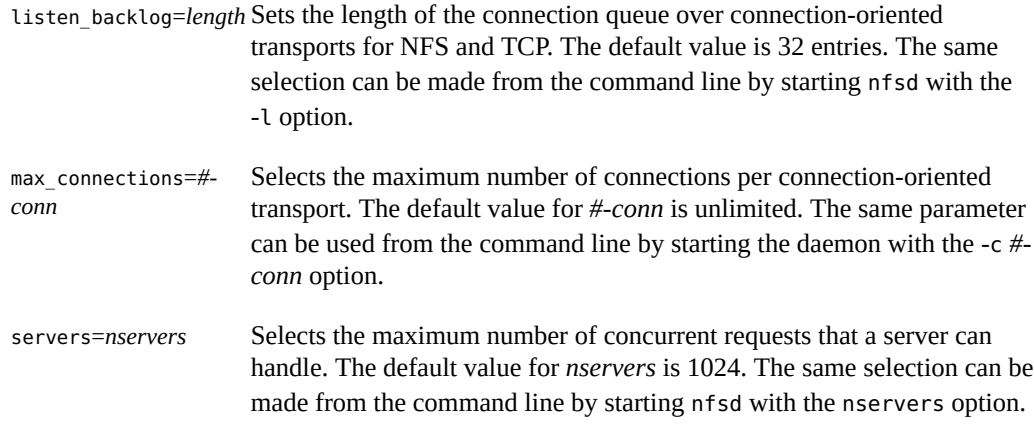

Unlike older versions of this daemon, nfsd does not spawn multiple copies to handle concurrent requests. Checking the process table with ps only shows one copy of the daemon running.

In addition, the following SMF parameters can be used to configure the mountd daemon. These parameters do not have command-line equivalents:

#### server\_versmin

<span id="page-159-5"></span>Sets the minimum version of the NFS protocol to be registered and offered by the server. The default is 2. Other valid values include 3 or 4. Refer to ["Setting Up the NFS](#page-77-0) [Service" on page 78.](#page-77-0)

#### server\_versmax

<span id="page-159-4"></span>Sets the maximum version of the NFS protocol to be registered and offered by the server. The default is 4. Other valid values include 2 or 3. Refer to ["Setting Up the NFS](#page-77-0) [Service" on page 78.](#page-77-0)

server delegation

<span id="page-160-4"></span>Controls whether the NFS Version 4 delegation feature is enabled for the server. If this feature is enabled, the server attempts to provide delegations to the NFS Version 4 client. By default, server delegation is enabled. To disable server delegation, see ["How to](#page-79-0) [Select Different Versions of NFS on a Server" on page 80.](#page-79-0) For more information, refer to ["Delegation in NFS Version 4" on page 33.](#page-32-0)

## <span id="page-160-0"></span>**nfslogd Daemon**

<span id="page-160-2"></span>**Note -** NFS Version 4 does not use this daemon.

The nfslogd daemon provides operational logging. NFS operations that are logged against a server are based on the configuration options that are defined in /etc/default/nfslogd. When NFS server logging is enabled, records of all RPC operations on a selected file system are written to a buffer file by the kernel. Then nfslogd postprocesses these requests. The name service switch is used to help map UIDs to logins and IP addresses to host names. The number is recorded if no match can be found through the identified name services.

Mapping of file handles to path names is also handled by nfslogd. The daemon tracks these mappings in a file-handle-to-path mapping table. One mapping table exists for each tag that is identified in /etc/nfs/nfslogd. After post-processing, the records are written to ASCII log files.

## <span id="page-160-1"></span>**nfsmapid Daemon**

<span id="page-160-3"></span>Version 4 of the NFS protocol (RFC3530) changed the way user or group identifiers (UID or GID) are exchanged between the client and server. The protocol requires that a file's owner and group attributes be exchanged between an NFS Version 4 client and an NFS Version 4 server as strings in the form at *user*@nfsv4-domain or *group@nfsv4-domain*, respectively.

For example, user known\_user has a UID 123456 on an NFS Version 4 client whose fully qualified hostname is system.example.com. For the client to make requests to the NFS Version 4 server, the client must map the UID 123456 to known\_user@example.com and then send this attribute to the NFS Version 4 server. After the server receives known\_user@example.com from the client, the server maps the string to the local UID 123456, which is understood by the underlying file system. This functionality assumes that every UID and GID in the network is unique and that the NFS Version 4 domains on the client match the NFS Version 4 domains on the server.

The NFS Version 4 client and server are both capable of performing integer-to-string and stringto-integer conversions. For example, in response to a GETATTR operation, the NFS Version 4 server maps UIDs and GIDs obtained from the underlying file system into their respective string representation and sends this information to the client. Alternately, the client must also map UIDs and GIDs into string representations. For example, in response to the chown command, the client maps the new UID or GID to a string representation before sending a SETATTR operation to the server.

Note, however, that the client and server respond differently to unrecognized strings:

- If the user does not exist on the server, even within the same NFS Version 4 domain configuration, the server rejects the remote procedure call (RPC) and returns an error message to the client. This situation limits the operations that can be performed by the remote user.
- If the user exists on both the client and server but they have mismatched domains, the server rejects the attribute modifying operations (such as SETATTR) that require the server to map the inbound user string to an integer value that the underlying file system can understand. For NFS Version 4 clients and servers to function properly, their NFS Version 4 domains, the portion of the string after the @ sign, should match.
- If the NFS Version 4 client does not recognize a user or group name from the server, the client is unable to map the string to its unique ID, an integer value. Under such circumstances, the client maps the inbound user or group string to the nobody user. This mapping to nobody creates varied problems for different applications. With NFS Version 4, operations that modify file attributes will fail.
- If the server does not recognize the given user or group name, even if the NFS Version 4 domains match, the server is unable to map the user or group name to its unique ID, an integer value. Under such circumstances, the server maps the inbound user or group name to the nobody user. To prevent such occurrences, administrators should avoid making special accounts that exist only on the NFS Version 4 client.

<span id="page-161-1"></span>You can change the domain name for the clients and servers using the sharectl command with the nfsmapid domain option. This option sets a common domain for clients and servers. It overrides the default behavior of using the local DNS domain name. For task information, refer to ["Setting Up the NFS Service" on page 78](#page-77-0).

### **Configuration Files and the nfsmapid Daemon**

<span id="page-161-0"></span>The nfsmapid daemon uses the SMF configuration information found in svc:system/nameservice/switch and in svc:/network/dns/client as follows:

nfsmapid uses standard C library functions to request password and group information from back-end name services. These name services are controlled by the settings in the svc:system/name-service/switch SMF service. Any changes to the service properties affect nfsmapid operations. For more information about the svc:system/name-service/ switch SMF service, see the  $nsswitch.conf(4)$  $nsswitch.conf(4)$  man page.

- To ensure that NFS Version 4 clients are capable of mounting file systems from different domains, nfsmapid relies on the configuration of the DNS TXT resource record (RR), \_nfsv4idmapdomain. For more information about configuring the \_nfsv4idmapdomain resource record, see "nfsmapid [and DNS TXT Records" on page 164](#page-163-0). Also, note the following:
	- The DNS TXT RR should be explicitly configured on the DNS server with the desired domain information.
	- The svc:system/name-service/switch SMF service should be configured to enable the resolver to find the DNS server and search the TXT records for client and server NFS Version 4 domains.

For more information, see the following:

- ["Precedence Rules" on page 163](#page-162-0)
- ["Configuring the NFS Version 4 Default Domain" on page 166](#page-165-0)
- The  $resolv$ .con $f(4)$  man page

### <span id="page-162-0"></span>**Precedence Rules**

<span id="page-162-1"></span>For nfsmapid to work properly, NFS Version 4 clients and servers must have the same domain. To ensure matching NFS Version 4 domains, nfsmapid follows these strict precedence rules:

1. The daemon first checks the SMF repository for a value that has been assigned to the nfsmapid\_domain parameter. If a value is found, the assigned value takes precedence over any other settings. The assigned value is appended to the outbound attribute strings and is compared against inbound attribute strings. For procedural information, see ["Setting Up the](#page-77-0) [NFS Service" on page 78.](#page-77-0)

**Note -** The use of the NFSMAPID\_DOMAIN setting is not scalable and is not recommended for large deployments.

- 2. If no value has been assigned to nfsmapid\_domain, then the daemon checks for a domain name from a DNS TXT RR. nfsmapid relies on directives in the /etc/resolv.conf file that are used by the set of routines in the resolver. The resolver searches through the configured DNS servers for the \_nfsv4idmapdomain TXT RR. Note that the use of DNS TXT records is more scalable. For this reason, continued use of TXT records is much preferred over setting the parameter in the SMF repository.
- 3. If no DNS TXT record is configured to provide a domain name, then the nfsmapid daemon uses the value specified by the domain or search directive in the /etc/resolv.conf file, with the directive specified last taking precedence.

In the following example, both the domain and search directives are used. The nfsmapid daemon uses the first domain listed after the search directive, which is example.com.

domain company.example.com search example.com abc.def.com

4. If the /etc/resolv.conf file does not exist, nfsmapid obtains the NFS Version 4 domain name by following the behavior of the domainname command. Specifically, if the /etc/ defaultdomain file exists, nfsmapid uses the contents of that file for the NFS Version 4 domain. If the /etc/defaultdomain file does not exist, nfsmapid uses the domain name that is provided by the network's configured naming service. For more information, see the [domainname](http://www.oracle.com/pls/topic/lookup?ctx=E36784&id=REFMAN1Mdomainname-1m)(1M) man page.

### <span id="page-163-0"></span>**nfsmapid and DNS TXT Records**

<span id="page-163-1"></span>The ubiquitous nature of DNS provides an efficient storage and distribution mechanism for the NFS Version 4 domain name. Additionally, because of the inherent scalability of DNS, the use of DNS TXT resource records is the preferred method for configuring the NFS Version 4 domain name for large deployments. You should configure the \_nfsv4idmapdomain TXT record on enterprise-level DNS servers. Such configurations ensure that any NFS Version 4 client or server can find its NFS Version 4 domain by traversing the DNS tree.

The following example shows a preferred entry for enabling the DNS server to provide the NFS Version 4 domain name:

\_nfsv4idmapdomain IN TXT "abc.def"

In this example, the domain name to configure is the value that is enclosed in double quotes. Note that no ttl field is specified and that no domain is appended to nfsv4idmapdomain, which is the value in the owner field. This configuration enables the TXT record to use the zone's \${ORIGIN} entry from the Start-Of-Authority (SOA) record. For example, at different levels of the domain namespace, the record could read as follows:

\_nfsv4idmapdomain.subnet.example.com. IN TXT "abc.def" \_nfsv4idmapdomain.example.com. IN TXT "abc.def"

This configuration provides DNS clients with the added flexibility of using the resolv.conf file to search up the DNS tree hierarchy. See the  $resolv$ .  $conf(4)$  man page. This capability provides a higher probability of finding the TXT record. For even more flexibility, lower level DNS subdomains can define their own DNS TXT resource records (RRs). This capability enables lower level DNS subdomains to override the TXT record that is defined by the top level DNS domain.

**Note -** The domain that is specified by the TXT record can be an arbitrary string that does not necessarily match the DNS domain for clients and servers that use NFS Version 4. You have the option of not sharing NFS Version 4 data with other DNS domains.

### **Checking for the NFS Version 4 Domain**

<span id="page-164-0"></span>Before assigning a value for your network's NFS Version 4 domain, check whether an NFS Version 4 domain has already been configured for your network. The following examples provide ways of identifying your network's NFS Version 4 domain.

To identify the NFS Version 4 domain from a DNS TXT RR, use either the nslookup or the dig command:

The following example shows sample output for the nslookup command:

```
# nslookup -q=txt _nfsv4idmapdomain
Server: 10.255.255.255
Address: 10.255.255.255#53
```
\_nfsv4idmapdomain.company.example.com text = "example.com"

The following example shows sample output for the dig command:

```
# dig +domain=company.example.com -t TXT _nfsv4idmapdomain
```

```
...
;; QUESTION SECTION:
;_nfsv4idmapdomain.company.example.com. IN TXT
;; ANSWER SECTION:
```
\_nfsv4idmapdomain.company.example.com. 21600 IN TXT "example.com"

```
;; AUTHORITY SECTION:
```
...

For information about setting up a DNS TXT RR, see "nfsmapid [and DNS TXT](#page-163-0) [Records" on page 164.](#page-163-0)

■ If your network is not set up with a NFS Version 4 DNS TXT RR, use the following command to identify your NFS Version 4 domain from the DNS domain name:

```
# egrep domain /etc/resolv.conf
domain company.example.com
```
If the /etc/resolv.conf file is not configured to provide a DNS domain name for the client, use the following command to identify the domain from the network's NFS Version 4 domain configuration:

```
# cat /system/volatile/nfs4_domain
example.com
```
- If you are using a different naming service, such as NIS, use the following command to identify the domain for the naming service configured for your network:
	- **# domainname**

```
it.company.example.com
```
For more information, see the following man pages:

- [nslookup](http://www.oracle.com/pls/topic/lookup?ctx=E36784&id=REFMAN1Mnslookup-1m)(1M)
- $\blacksquare$  dig[\(1M\)](http://www.oracle.com/pls/topic/lookup?ctx=E36784&id=REFMAN1Mdig-1m)
- [resolv.conf](http://www.oracle.com/pls/topic/lookup?ctx=E36784&id=REFMAN4resolv.conf-4)(4)
- $domainname(1M)$  $domainname(1M)$

### <span id="page-165-0"></span>**Configuring the NFS Version 4 Default Domain**

<span id="page-165-3"></span>This section describes how the network obtains the desired default domain:

- For most current releases, see ["Configuring an NFS Version 4 Default Domain in the](#page-165-1) [Oracle Solaris 11 Release" on page 166](#page-165-1).
- For the initial Solaris 10 release, see ["Configuring an NFS Version 4 Default Domain in](#page-165-2) [the Solaris 10 Release" on page 166](#page-165-2).

#### <span id="page-165-1"></span>**Configuring an NFS Version 4 Default Domain in the Oracle Solaris 11 Release**

In the Oracle Solaris 11 release, set the default NFS domain version by typing the following command:

```
# sharectl set -p nfsmapid_domain=example.com nfs
```
**Note -** Because of the inherent ubiquitous and scalable nature of DNS, the use of DNS TXT records for configuring the domain of large NFS Version 4 deployments continues to be preferred and strongly encouraged. See "nfsmapid [and DNS TXT Records" on page 164](#page-163-0).

#### <span id="page-165-2"></span>**Configuring an NFS Version 4 Default Domain in the Solaris 10 Release**

In the initial Solaris 10 release of NFS Version 4, if your network included multiple DNS domains but only had a single UID and GID namespace, all clients had to use one value for

nfsmapid\_domain. For sites that use DNS, nfsmapid resolves this issue by obtaining the domain name from the value that you assigned to nfsv4idmapdomain. For more information, see "nfsmapid [and DNS TXT Records" on page 164](#page-163-0). If your network is not configured to use DNS, during the first system boot, the operating system uses the sysidconfig utility to provide the following prompts for an NFS Version 4 domain name:

This system is configured with NFS Version 4, which uses a domain name that is automatically derived from the system's name services. The derived domain name is sufficient for most configurations. In a few cases, mounts that cross different domains might cause files to be owned by nobody due to the lack of a common domain name.

Do you need to override the system's default NFS version 4 domain name (yes/no)? [*no*]

The default response is [no]. If you choose [no], you see the following message:

For more information about how the NFS Version 4 default domain name is derived and its impact, refer to the man pages for nfsmapid(1M) and nfs(4), and the System Administration Guide: Network Services.

If you choose [yes], you see this prompt:

Enter the domain to be used as the NFS Version 4 domain name. NFS Version 4 domain name []:

Note - If a value for nfsmapid domain exists in the SMF repository, the domain name that you provide overrides that value.

### **Additional Information About nfsmapid**

<span id="page-166-2"></span>For more information about nfsmapid, see the following:

- $\blacksquare$  [nfsmapid](http://www.oracle.com/pls/topic/lookup?ctx=E36784&id=REFMAN1Mnfsmapid-1m)(1M) man page
- $nfs(4)$  $nfs(4)$  man page
- <http://www.ietf.org/rfc/rfc1464.txt>
- "ACLs and nfsmapid [in NFS Version 4" on page 35](#page-34-0)

### <span id="page-166-0"></span>**reparsed Daemon**

<span id="page-166-1"></span>The reparsed daemon interprets the data associated with a reparse point. These points are used by DFS and NFS referrals on SMB and NFS file servers. This service is managed by SMF and should not be manually started.

## <span id="page-167-0"></span>**statd Daemon**

<span id="page-167-1"></span>**Note -** NFS Version 4 does not use this daemon.

The statd daemon works with lockd to provide crash and recovery functions for the lock manager. The statd daemon tracks the clients that hold locks on an NFS server. If a server crashes, on rebooting, statd on the server contacts statd on the client. The client statd can then attempt to reclaim any locks on the server. The client statd also informs the server statd when a client has crashed so that the client's locks on the server can be cleared. This daemon has no options. For more information, see the  $\texttt{std}(1M)$  man page.

## Index

#### **Numbers and Symbols**

# (pound sign) comments in direct maps,  [53](#page-52-0) comments in indirect maps, [55](#page-54-0) comments in master map (auto master), [51](#page-50-0) & (ampersand) in autofs maps,  [66](#page-65-0) \* (asterisk) in autofs maps,  [67](#page-66-0) + (plus sign) in autofs map names,  [63](#page-62-0), [64](#page-63-0) - (dash) in autofs map names,  [63](#page-62-0) / (slash)  $/-$  as master map mount point, [51,](#page-50-1) [54](#page-53-0) master map names preceded by, [51](#page-50-2) root directory mounting by diskless clients, [12](#page-11-0) \ (backslash) in autofs maps, [51,](#page-50-3) [53,](#page-52-0) [55](#page-54-0)

### **A**

-a option showmount command,  [128](#page-127-0) umount command, [117](#page-116-0) access control list (ACL) and NFS description, [16](#page-15-0) error message, Permission denied, [151](#page-150-0) access control lists (ACLs) and NFS description, [35](#page-34-1) accessing NFS referrals, [88](#page-87-0) already mounted message,  [145](#page-144-0) ampersand (&) in autofs maps,  [66](#page-65-0)

anon option share command, [123](#page-122-0) applications hung, [150](#page-149-0) ARCH map variable,  [62](#page-61-0) asterisk (\*) in autofs maps, [67](#page-66-0) authentication DH,  [45](#page-44-0) Diffie-Hellman (DH), [44](#page-43-0) RPC,  [44](#page-43-1) UNIX, [43,](#page-42-0) [44](#page-43-2) auto home map /home directory, [98](#page-97-0) /home directory server setup, [99](#page-98-0) /home mount point, [50,](#page-49-0) [51](#page-50-4) auto\_master file nobrowse option,  [106](#page-105-0) autofs /home directory, [98](#page-97-0) administering maps,  [95](#page-94-0) browsability, [19,](#page-18-0) [105](#page-104-0) consolidating project-related files, [100](#page-99-0) features, [19](#page-18-1) home directory server setup, [99](#page-98-0) maps browsability and,  [19](#page-18-0) direct, [53](#page-52-1), [54](#page-53-1) indirect, [54](#page-53-2), [56](#page-55-0) master, [50,](#page-49-0) [51](#page-50-1) network navigation,  [50](#page-49-1) read-only file selection, [58,](#page-57-0) [61](#page-60-0) referring to other maps,  [63](#page-62-0), [64](#page-63-0) starting the navigation process,  [52](#page-51-0), [56](#page-55-1) types of, [95](#page-94-0) variables, [62,](#page-61-1) [62](#page-61-2)

metacharacters, [66,](#page-65-1) [67](#page-66-1) mount process, [56,](#page-55-2) [57](#page-56-0) mounting file systems,  [74](#page-73-0) namespace data, [19](#page-18-1) NFS URL and, [105](#page-104-1) nobrowse option,  [106](#page-105-0) non-NFS file system access, [98](#page-97-1) overview,  [12](#page-11-1) public file handle and, [104](#page-103-0) reference information for,  [66](#page-65-2), [67](#page-66-2) replicating shared files across several servers, [103](#page-102-0) shared namespace access, [102](#page-101-0) special characters,  [67](#page-66-2) supporting incompatible client OS versions using,  [103](#page-102-1) troubleshooting, [143](#page-142-0) unmounting process, [58](#page-57-1) automount command, [110](#page-109-0) autofs and,  [12](#page-11-1) error messages,  [143](#page-142-0) modifying autofs master map (auto\_master),  [96](#page-95-0) overview,  [48](#page-47-0) -v option, [144](#page-143-0) when to run, [96](#page-95-1) automountd daemon,  [157](#page-156-1) autofs and,  [12](#page-11-1) description, [19](#page-18-2) mounting and, [19](#page-18-3) overview,  [48](#page-47-1), [49](#page-48-0) avoiding problems with ACLs in NFS,  [35](#page-34-2)

### **B**

background file-mounting option,  [112](#page-111-0) backslash (\) in maps,  [51](#page-50-3), [53](#page-52-0), [55](#page-54-0) bad argument specified with index option, [148](#page-147-0) bad key message,  [144](#page-143-1) bg option mount command, [112](#page-111-0) booting diskless client security, [45](#page-44-1) mounting file systems, [73](#page-72-0) browsability disabling, [105](#page-104-0) overview,  [19](#page-18-0)

browsing with an NFS URL, [87](#page-86-0)

### **C**

cache and NFS Version 3,  [14](#page-13-0) can't mount message,  [144](#page-143-2) cannot receive reply message, [146](#page-145-0) cannot send packet message, [146](#page-145-1) checking for unmapped user or group IDs,  [36](#page-35-1) clear\_locks command,  [111](#page-110-0) client recovery NFS Version 4, [31](#page-30-0) client-side failover enabling, [75](#page-74-0) in NFS Version 4, [40](#page-39-0) NFS locking and,  [39](#page-38-0) NFS support, [17](#page-16-0) overview, [38](#page-37-0) replicated file systems, [39](#page-38-1) client versmax parameter, [159](#page-158-1) client versmin parameter, [159](#page-158-2) commands FedFS, [129](#page-128-0) hung programs, [150](#page-149-0) NFS, [109](#page-108-0) comments in direct maps, [53](#page-52-0) in indirect maps, [55](#page-54-0) in master map (auto master), [51](#page-50-0) consolidating project-related files, [100](#page-99-0) conversation key, [45](#page-44-0) could not use public filehandle message, [148](#page-147-1) couldn't create mount point message, [144](#page-143-3) CPU map variable,  [62](#page-61-3) creating namespace database (FedFS),  [89](#page-88-0) NFS referrals, [47,](#page-46-0) [88,](#page-87-0) [91](#page-90-0) secure connection (FedFS), [90](#page-89-0) credentials description, [44](#page-43-3) UNIX authentication,  [44](#page-43-2)

## **D**

-d option showmount command,  [128](#page-127-0) daemon running alreadymessage, [148](#page-147-2) daemons automountd,  [157](#page-156-1) autofs and,  [12](#page-11-1) overview, [48,](#page-47-1) [49](#page-48-0) lockd,  [158](#page-157-1) mountd, [159](#page-158-3) checking response on server, [140](#page-139-0) not registered with rpcbind daemon,  [149](#page-148-0) verifying if running, [141,](#page-140-0) [149](#page-148-1) nfs4cbd, [160](#page-159-2) nfsd checking response on server, [140](#page-139-1) description, [160](#page-159-3) verifying if running, [141](#page-140-1) nfslogd, [161](#page-160-2) nfsmapid,  [161](#page-160-3) reparsed,  [167](#page-166-1) required for remote mounting,  [131](#page-130-0) rpcbind mount error messages, [149,](#page-148-2) [149](#page-148-0) statd,  [168](#page-167-1) dash (-) in autofs map names,  [63](#page-62-0) delegation NFS Version 4, [33](#page-32-1) DH authentication overview, [44,](#page-43-0) [45](#page-44-0) password protection, [43](#page-42-1) secure NFS and, [82](#page-81-0) user authentication, [43](#page-42-0) dir must start with '/'message,  [145](#page-144-1) direct I/O mounting option, [113](#page-112-0) direct maps (autofs) comments in,  [53](#page-52-0) description, [96](#page-95-2) example, [53](#page-52-1) overview, [54](#page-53-1) syntax,  [53](#page-52-2) when to run automount command,  [96](#page-95-1) disabling

autofs browsability overview,  [105](#page-104-0) mount access for one client, [76](#page-75-0) diskless clients manual mounting requirements,  [12](#page-11-0) security during boot process, [45](#page-44-1) displaying mountable file systems, [78](#page-77-1) restricted file system information,  [78](#page-77-2) DNS record FedFS, [89](#page-88-1) domain names Secure NFS system and, [82](#page-81-1) domains definition, [82](#page-81-1)

### **E**

/etc/default/autofs file configuring autofs environment,  [95](#page-94-1) /etc/default/nfslogd file, [154](#page-153-0) /etc/mnttab file comparing with auto master map, [49](#page-48-1) /etc/netconfig file, [154](#page-153-1) /etc/nfs/nfslog.conf file, [155](#page-154-0) /etc/services file nfsd entries, [148](#page-147-3) /etc/vfstab file automount command and, [50](#page-49-2) diskless clients, [12](#page-11-0) enabling client-side failover,  [75](#page-74-1) mounting file systems at boot time,  [73](#page-72-1) NFS servers and, [73](#page-72-2) -e option showmount command, [128](#page-127-0) enabling client-side failover,  [75](#page-74-0) NFS server logging, [71](#page-70-1) WebNFS service, [86](#page-85-0) error checking message,  [149](#page-148-3) error locking message,  [148](#page-147-4) error messages generated by automount -v command,  [144](#page-143-0) miscellaneous automount messages,  [145](#page-144-1)

No such file or directory,  [149](#page-148-4) open errors NFS and,  [14](#page-13-1) Permission denied, [150](#page-149-1) server not responding hung programs,  [150](#page-149-0) keyboard interrupt for, [131](#page-130-1) remote mounting problems,  [149](#page-148-2), [150](#page-149-0) write errors NFS and,  [14](#page-13-1) executable maps,  [64](#page-63-1)

### **F**

-F option unshareall command, [127](#page-126-0) failover error message, [149](#page-148-5) mount command example,  [115](#page-114-0), [116](#page-115-0) NFS support, [17](#page-16-0) Federated File System *See* FedFS FedFS administering, [89](#page-88-2) DNS record for, [89](#page-88-1) LDAP schema, [89](#page-88-0) mount point,  [52](#page-51-1) mounting,  [89](#page-88-1) FedFS commands, [129](#page-128-0) fg option mount command, [112](#page-111-0) file attributes and NFS Version 3,  [14](#page-13-0) file permissions NFS Version 3 improvement,  [14](#page-13-1) WebNFS and, [86](#page-85-1) file sharing automatic, [70](#page-69-0) examples, [125](#page-124-0) giving root access, [124](#page-123-0) listed clients only, [122](#page-121-0) multiple file systems,  [127](#page-126-1) NFS Version 3 improvements,  [14](#page-13-1), [17](#page-16-1) overview,  [121](#page-120-0) read-only access,  [122](#page-121-1), [122](#page-121-2), [125](#page-124-0) read-write access, [122,](#page-121-2) [125](#page-124-1) replicating shared files across several servers, [103](#page-102-0)

security issues,  [43](#page-42-0), [122](#page-121-1), [124](#page-123-1) unauthenticated users and, [123](#page-122-0) unsharing, [127](#page-126-0) file system namespace NFS Version 4,  [27](#page-26-0) file systems and NFS, [13](#page-12-0) file too large message,  [149](#page-148-6) file transfer size negotiation,  [36](#page-35-2) file-sharing options,  [122](#page-121-3) files and file systems autofs access non-NFS file systems,  [98](#page-97-1) autofs selection of files,  [58](#page-57-0), [61](#page-60-0) consolidating project-related files, [100](#page-99-0) definition, [13](#page-12-1) file systems, [13](#page-12-1) local file systems unmounting groups,  [119](#page-118-0) NFS files and their functions, [153](#page-152-1) NFS treatment of, [13,](#page-12-0) [13](#page-12-1) remote file systems listing clients with remotely mounted file systems,  [127](#page-126-2) mounting from file system table, [119](#page-118-0) unmounting groups,  [119](#page-118-0) firewalls mounting file systems through,  [76](#page-75-1) NFS access through,  [18](#page-17-0) WebNFS access through, [87](#page-86-1) forcedirectio option mount command,  [113](#page-112-0) foreground file-mounting option,  [112](#page-111-0) ftp archive WebNFS and, [85](#page-84-0) fuser command umountall command and, [119](#page-118-0)

### **G**

-g option lockd daemon, [158](#page-157-2) grace\_period parameter lockd daemon, [158](#page-157-3) GSS-API

and NFS,  [18](#page-17-1)

#### **H**

/home directory and NFS server setup, [99](#page-98-0) /home mount point, [50](#page-49-0), [51](#page-50-4) -h option umountall command,  [119](#page-118-0) hard option mount command, [115](#page-114-1) hierarchical mount points message, [145](#page-144-2) hierarchical mounts (multiple mounts), [57](#page-56-1) HOST map variable, [62](#page-61-4) host not responding message, [145](#page-144-3) hosts unmounting all file systems from, [119](#page-118-0) HTML file WebNFS and, [86](#page-85-2) httpd command firewall access and WebNFS, [87](#page-86-1) hung programs,  [150](#page-149-0)

### **I**

ID mapping fails reasons why, [35](#page-34-3) index option bad argument error message, [148](#page-147-0) share command, [86](#page-85-3) WebNFS and, [86](#page-85-2) indirect maps (autofs) comments in,  [55](#page-54-0) description, [96](#page-95-3) example, [55,](#page-54-1) [56](#page-55-0) overview, [54,](#page-53-2) [56](#page-55-0) syntax, [54](#page-53-3), [55](#page-54-0) when to run automount command,  [96](#page-95-1) -intr option mount command, [131](#page-130-1)

#### **K**

/kernel/fs file

checking, [153](#page-152-2) -k option umountall command, [119](#page-118-0) KERB authentication NFS and, [17](#page-16-2) kernel checking response on server,  [138](#page-137-1) keyboard interruption of mounting,  [131](#page-130-1) keylogin command remote login security issues, [45](#page-44-2) keylogout command secure NFS and, [45](#page-44-2) keywords NFS Version negotiation,  [26](#page-25-0)

#### **L**

-l option umountall command, [119](#page-118-0) large files NFS support, [17](#page-16-3) largefiles option error message,  [150](#page-149-2) mount command, [113](#page-112-1) LDAP schema for FedFS, [89](#page-88-0) leading space in map entry message,  [144](#page-143-4) listing clients with remotely mounted file systems,  [127](#page-126-2) mounted file systems, [117](#page-116-1) shared file systems, [125](#page-124-0) local cache and NFS Version 3, [14](#page-13-0) local file systems unmounting groups, [119](#page-118-0) local files updating autofs maps,  [96](#page-95-4) lockd daemon, [158](#page-157-1) LOCKD\_GRACE\_PERIOD parameter lockd daemon, [158](#page-157-2) lockd retransmit timeout parameter lockd daemon, [158](#page-157-4) lockd\_servers parameter lockd daemon, [159](#page-158-4) locking NFS Version 3 improvements,  [17](#page-16-1)

log option share command, [123](#page-122-1) login command secure NFS and,  [45](#page-44-2) ls command ACL entries and, [35](#page-34-4)

#### **M**

map key bad message,  [146](#page-145-2) maps (autofs) administrative tasks,  [95](#page-94-0) automount command when to run, [96](#page-95-1) avoiding mount conflicts, [97](#page-96-0) comments in,  [51](#page-50-0), [53](#page-52-0), [55](#page-54-0) direct, [53,](#page-52-1) [54](#page-53-1) executable,  [64](#page-63-1) indirect,  [54](#page-53-2), [56](#page-55-0) maintenance methods, [96](#page-95-5) master, [50](#page-49-0), [51](#page-50-1) multiple mounts,  [57](#page-56-1) network navigation,  [50](#page-49-1) referring to other maps, [63,](#page-62-0) [64](#page-63-0) selecting read-only files for clients,  [58](#page-57-0), [61](#page-60-0) special characters in, [67](#page-66-2) splitting long lines in,  [51](#page-50-3), [53](#page-52-0), [55](#page-54-0) starting the navigation process, [52,](#page-51-0) [56](#page-55-1) types and their uses,  [95](#page-94-0) variables, [62,](#page-61-1) [62](#page-61-2) master map (auto master)  $/$ - mount point, [50,](#page-49-0) [54](#page-53-0) comments in, [51](#page-50-0) comparing with /etc/mnttab file, [49](#page-48-1) contents,  [50](#page-49-0), [52](#page-51-2) description, [96](#page-95-6) overview, [50](#page-49-0), [51](#page-50-1) preinstalled,  [98](#page-97-2) security restrictions, [104](#page-103-1) syntax, [51](#page-50-5) when to run automount command,  [96](#page-95-1) mirror mounts mounting all file systems from one server, [75](#page-74-2) overview,  [46](#page-45-0) mnttab file

comparing with auto\_master map,  [49](#page-48-1) modifying NFS referrals, [88](#page-87-1) mount command,  [112](#page-111-1) autofs and, [12](#page-11-2) diskless clients' need for, [12](#page-11-0) failover with, [115,](#page-114-0) [116](#page-115-0) manually mounting file systems,  [74](#page-73-1) NFS URL, [77](#page-76-0) NFS URL with,  [116](#page-115-1) options description, [112](#page-111-2) no arguments,  [117](#page-116-1) public, [77](#page-76-1) using,  [115](#page-114-2) mount of *server:pathname* error, [146](#page-145-3) mount points  $/-$  as master map mount point, [50](#page-49-0), [54](#page-53-0) /home,  [50](#page-49-0), [51](#page-50-4) /net, [52](#page-51-3) /nfs4,  [50](#page-49-0), [52](#page-51-1) avoiding conflicts,  [97](#page-96-0) mountall command, [118](#page-117-0) mountd daemon,  [159](#page-158-3) checking response on server, [140](#page-139-0) not registered with rpcbind,  [149](#page-148-0) verifying if running,  [141](#page-140-0), [149](#page-148-1) mounting all file systems in a table,  [118](#page-117-1) autofs and, [12,](#page-11-1) [57](#page-56-0) background retries, [112](#page-111-0) diskless client requirements,  [12](#page-11-0) examples, [115](#page-114-2) FedFS, [89](#page-88-1) force direct I/O, [113](#page-112-2) foreground retries,  [112](#page-111-0) keyboard interruption during, [131](#page-130-1) mirror mounts and, [46](#page-45-1) nfsd daemon and, [37](#page-36-0) overlaying already mounted file system, [115](#page-114-3) portmapper and, [37](#page-36-0) public file handle and,  [38](#page-37-1) read-only specification,  [114](#page-113-0), [115](#page-114-2) read-write specification, [114](#page-113-0) remote mounting

daemons required,  [131](#page-130-0) troubleshooting, [138,](#page-137-2) [141](#page-140-2) soft compared to hard,  [131](#page-130-2) mounting file systems autofs and,  [74](#page-73-0) boot time method,  [73](#page-72-0) disabling access for one client,  [76](#page-75-0) manually (on the fly), [74](#page-73-2) mounting all from one server,  [75](#page-74-2) NFS URL with, [77](#page-76-2) overview, [72](#page-71-0) task map, [72](#page-71-0) through a firewall, [76](#page-75-1)

### **N**

/net mount point,  [52](#page-51-3) /nfs4 mount point,  [50](#page-49-0), [52](#page-51-1) namespaces accessing shared, [102](#page-101-0) autofs and,  [19](#page-18-1) naming services autofs map maintenance methods,  [96](#page-95-5) navigating using maps overview, [50](#page-49-1) starting the process,  [52](#page-51-0), [56](#page-55-1) negotiation file transfer size, [36](#page-35-2) WebNFS security, [19](#page-18-4) netconfig file description, [154](#page-153-1) Network Lock Manager, [17](#page-16-1) NFS commands, [109](#page-108-0) daemons, [156](#page-155-1) version negotiation, [26](#page-25-0) NFS ACL description, [16](#page-15-0), [35](#page-34-1) error message, Permission denied, [151](#page-150-0) NFS administration administrator responsibilities,  [69](#page-68-0), [93](#page-92-0) NFS can't support nolargefiles message, [150](#page-149-3) NFS clients incompatible operating system support,  [103](#page-102-1) NFS services,  [13](#page-12-2)

NFS environment Secure NFS system, [43](#page-42-0) NFS locking client-side failover and, [39](#page-38-0) NFS referrals creating, [88,](#page-87-0) [91](#page-90-0) overview,  [47](#page-46-1) removing, [88](#page-87-2) NFS server logging enabling, [71](#page-70-1) overview,  [19](#page-18-5) NFS servers autofs selection of files, [61](#page-60-0) daemons required for remote mounting,  [131](#page-130-0) identifying current,  [142](#page-141-0) maintaining,  [69](#page-68-0), [93](#page-92-0) replicating shared files, [103](#page-102-0) troubleshooting clearing problems,  [138](#page-137-1) remote mounting problems, [138,](#page-137-3) [150](#page-149-1) weighting in maps,  [62](#page-61-5) NFS services restarting,  [142](#page-141-1) selecting different versions on client by changing the SMF properties, [81](#page-80-0) using the mount command,  [82](#page-81-2) selecting different versions on server, [80](#page-79-1) task map, [78](#page-77-3) NFS troubleshooting determining where NFS service has failed,  [141](#page-140-0) hung programs, [150](#page-149-0) remote mounting problems, [150](#page-149-1) server problems, [138](#page-137-1) strategies, [131](#page-130-0) NFS URL autofs and, [105](#page-104-1) mount command example, [116](#page-115-1) mounting file systems with, [77](#page-76-2) mounting with,  [18](#page-17-2) syntax, [87](#page-86-0) WebNFS and, [85](#page-84-1) NFS V2 can't support largefiles message,  [150](#page-149-2) NFS Version 4 features in, [26](#page-25-1) nfs4cbd daemon,  [160](#page-159-2) nfscast: cannot receive reply message,  [146](#page-145-0)

nfscast: cannot send packet message,  [146](#page-145-1) nfscast: select message,  [147](#page-146-0) nfsd daemon,  [160](#page-159-3) checking response on server,  [140](#page-139-1) mounting and, [37](#page-36-0) verifying if running, [141](#page-140-1) nfslog.conf file, [155](#page-154-0) nfslogd daemon description, [161](#page-160-2) nfslogd file,  [154](#page-153-0) nfsmapid daemon ACLs and, [35](#page-34-1) additional information about,  [167](#page-166-2) configuration files and,  [162](#page-161-0) configuring the NFSv4 default domain, [166](#page-165-3) description, [14](#page-13-2), [161](#page-160-3) DNS TXT records and, [164](#page-163-1) identifying NFSv4 domain, [165](#page-164-0) precedence rules and, [163](#page-162-1) NFSMAPID\_DOMAIN keyword,  [35](#page-34-5) nfsmapid\_domain parameter, [162](#page-161-1) nfsref command description, [128](#page-127-1) example, [91](#page-90-0) nfsstat command,  [132](#page-131-0), [142](#page-141-0) NIS name service updating autofs maps,  [96](#page-95-4) no info message, [147](#page-146-1) No such file or directory message,  [149](#page-148-4) nobrowse option auto\_master file, [106](#page-105-0) nobrowse parameter setting, [105](#page-104-2) nolargefiles option error message, [150](#page-149-3) mount command, [113](#page-112-3) nosuid option share command, [123](#page-122-2) Not a directory message,  [146](#page-145-4) Not found message,  [144](#page-143-5) nsdb-list command description, [129](#page-128-1) nsdb-nces command description, [129](#page-128-2)

nsdb-resolve-fsn command description, [129](#page-128-3) nsdb-update-nci command description, [129](#page-128-4) example,  [89](#page-88-0) nsdbparams command description, [129](#page-128-5) example, [90](#page-89-0) nthreads option lockd daemon, [159](#page-158-4) number sign (#) comments in direct maps, [53](#page-52-0) comments in indirect maps,  [55](#page-54-0) comments in master map (auto\_master), [51](#page-50-0)

### **O**

-O option mount command,  [115](#page-114-3) -o option mount command,  [115](#page-114-2) share command,  [122](#page-121-3), [125](#page-124-0) open errors NFS and, [14](#page-13-1) OPEN share support NFS Version 4, [32](#page-31-0) operating systems map variables,  [62](#page-61-6) supporting incompatible versions, [103](#page-102-1) OSNAME map variable, [62](#page-61-6) OSREL map variable, [62](#page-61-7) OSVERS map variable, [62](#page-61-8) overlaying already mounted file system, [115](#page-114-3)

#### **P**

passwords autofs and superuser passwords, [12](#page-11-2) DH password protection, [43](#page-42-1) pathconf: no info message, [147](#page-146-1) pathconf: *server* not responding message, [147](#page-146-2) Permission denied message, [150](#page-149-1) permissions NFS Version 3 improvement,  [14](#page-13-1)

plus sign (+) in autofs map names,  [63](#page-62-0), [64](#page-63-0) portmapper mounting and, [37](#page-36-0) pound sign (#) comments in direct maps,  [53](#page-52-0) comments in indirect maps, [55](#page-54-0) comments in master map (auto\_master),  [51](#page-50-0) printing list of remotely mounted directories,  [128](#page-127-0) list of shared or exported files, [128](#page-127-0) problems with ACLs in NFS avoiding, [35](#page-34-2) processor type map variable,  [62](#page-61-3) programs hung, [150](#page-149-0) projects consolidating files, [100](#page-99-0) pstack command, [134](#page-133-0) public file handle autofs and,  [104](#page-103-0) mounting and, [38](#page-37-1) NFS mounting with,  [18](#page-17-0) WebNFS and, [85](#page-84-1) public option in dfstab file, [86](#page-85-3) mount command, [77,](#page-76-1) [114](#page-113-1) share error message,  [152](#page-151-0) WebNFS and, [85](#page-84-2) public-key cryptography common key,  [45](#page-44-0) conversation key,  [45](#page-44-0) database of public keys, [43,](#page-42-1) [44](#page-43-0) DH authentication, [44,](#page-43-0) [45](#page-44-0) secret key database, [44](#page-43-0) deleting from remote server, [45](#page-44-3) time synchronization,  [45](#page-44-4) public-key map DH authentication, [44](#page-43-0)

### **R**

-r option mount command, [115](#page-114-2)

umountall command, [119](#page-118-0) read-only type file selection by autofs,  [58](#page-57-0), [61](#page-60-0) mounting file systems as, [114,](#page-113-0) [115](#page-114-2) sharing file systems as, [122,](#page-121-1) [122,](#page-121-2) [125](#page-124-0) read-write type mounting file systems as, [114](#page-113-0) sharing file systems as, [122,](#page-121-2) [125](#page-124-1) referrals *See* NFS referrals remote file systems listing clients with remotely mounted file systems,  [127](#page-126-2) unmounting groups, [119](#page-118-0) remote mounting daemons required, [131](#page-130-0) troubleshooting,  [138](#page-137-3), [141](#page-140-3) Remote Procedure Call (RPC) Secure overview,  [43](#page-42-1) remount message, [145](#page-144-4) removing NFS referrals, [48,](#page-47-2) [88](#page-87-2) removing locks,  [111](#page-110-0) reparsed daemon,  [167](#page-166-1) replicas must have the same version message,  [152](#page-151-1) replicated file system,  [39](#page-38-1) replicated mounts soft option and, [152](#page-151-2) replicated mounts must be read-only message,  [152](#page-151-3) replicated mounts must not be soft message,  [152](#page-151-2) replicating shared files across several servers, [103](#page-102-0) restricting displayed file system information, [78](#page-77-2) rlogin command secure NFS and, [45](#page-44-2) ro option mount command, [114](#page-113-0) mount command with -o flag,  [115](#page-114-2) share command, [122,](#page-121-2) [125](#page-124-0) root directory mounting by diskless clients,  [12](#page-11-0) root option

Index

share command, [124](#page-123-0) RPC authentication,  [44](#page-43-1) Secure DH authorization issues, [45,](#page-44-5) [46](#page-45-2) rpcbind daemon dead or hung, [149](#page-148-2) mountd daemon not registered, [149](#page-148-0) rpcinfo command,  [135](#page-134-0) RPCSEC\_GSS,  [18](#page-17-1) rw option mount command, [114](#page-113-0) share command, [122,](#page-121-2) [125](#page-124-1) rw=client option umountall command, [122](#page-121-0)

### **S**

-s option umountall command, [119](#page-118-0) secret key database, [44](#page-43-0) deleting from remote server, [45](#page-44-3) server crash and, [45,](#page-44-3) [45](#page-44-3) Secure NFS system administering, [82](#page-81-1) DH authentication and, [82](#page-81-0) domain name, [82](#page-81-1) overview,  [43](#page-42-0) Secure RPC DH authorization issues, [45,](#page-44-5) [46](#page-45-2) overview,  [43](#page-42-1) security applying autofs restrictions, [104](#page-103-2) DH authentication overview,  [44](#page-43-0), [45](#page-44-0) password protection, [43](#page-42-1) user authentication, [43](#page-42-0) file-sharing issues,  [122](#page-121-1), [124](#page-123-1) NFS Version 3 and, [14](#page-13-1) Secure NFS system administering, [82](#page-81-1) overview,  [43](#page-42-0) Secure RPC DH authorization issues, [45,](#page-44-5) [46](#page-45-2)

overview, [43](#page-42-1) UNIX authentication,  [43](#page-42-0), [44](#page-43-2) security and NFS description, [16,](#page-15-0) [35](#page-34-1) error message, Permission denied, [151](#page-150-0) security flavors, [18](#page-17-1) security mode selection and mount command,  [114](#page-113-0) serial unmounting, [119](#page-118-0) server not responding message,  [145](#page-144-4), [147](#page-146-2) hung programs, [150](#page-149-0) keyboard interrupt for,  [131](#page-130-1) remote mounting problems, [149](#page-148-2) server delegation parameter, [161](#page-160-4) server\_versmax parameter, [160](#page-159-4) server\_versmin parameter,  [160](#page-159-5) servers, [103](#page-102-0) *See also* NFS servers autofs selection of files,  [58](#page-57-0) crashes and secret keys,  [45](#page-44-3), [45](#page-44-3) home directory server setup, [99](#page-98-0) NFS servers and vfstab file, [73](#page-72-2) NFS services,  [13](#page-12-2) servers and clients NFS service, [13](#page-12-2) setfacl command NFS and, [35](#page-34-6) setgid mode share command,  [123](#page-122-2) setting nobrowse parameter, [105](#page-104-2) setuid mode Secure RPC and, [45](#page-44-6) share command,  [123](#page-122-2) share command description, [121](#page-120-1) enabling WebNFS service,  [86](#page-85-3) options, [122](#page-121-3) security issues, [124](#page-123-1) shareall command, [127](#page-126-1) sharing *See* file sharing showmount command, [127](#page-126-2) example, [78](#page-77-1) showmount\_info property,  [78](#page-77-2) single-user mode and security,  [45](#page-44-7) slash (/)

/- as master map mount point, [50,](#page-49-0) [54](#page-53-0) master map names preceded by, [51](#page-50-2) root directory, mounting by diskless clients, [12](#page-11-0) snoop command, [136](#page-135-0) soft option mount command, [115](#page-114-1) special characters in maps enclosing in quotation marks, [67](#page-66-2) statd daemon,  [168](#page-167-1) superusers autofs and passwords, [12](#page-11-2) synchronizing time, [45](#page-44-4)

### **T**

-t option lockd daemon,  [158](#page-157-4) **TCP** NFS Version 3 and, [16](#page-15-1) telnet command secure NFS and,  [45](#page-44-2) time synchronization,  [45](#page-44-4) transport protocol NFS negotiation, [36](#page-35-3) transport setup problem error message, [148](#page-147-3) troubleshooting autofs,  [143](#page-142-0) avoiding mount point conflicts, [97](#page-96-0) error messages generated by automount -v command,  [144](#page-143-0) miscellaneous error messages, [145](#page-144-1) NFS determining where NFS service has failed, [141](#page-140-0) hung programs,  [150](#page-149-0) remote mounting problems,  [138](#page-137-3), [150](#page-149-1) server problems, [138](#page-137-1) strategies, [131](#page-130-0) truss command, [137](#page-136-0)

#### **U**

/usr directory mounting by diskless clients, [12](#page-11-0) /usr/kvm directory mounting by diskless clients,  [12](#page-11-0) /usr/lib/fs/nfs/fedfs-11.schema file, [89](#page-88-0) /usr/sbin/mount command *See* mount command /usr/sbin/nsdb-list command description, [129](#page-128-1) /usr/sbin/nsdb-nces command description, [129](#page-128-2) /usr/sbin/nsdb-resolve-fsn command description, [129](#page-128-3) /usr/sbin/nsdb-update-nci command description, [129](#page-128-4) /usr/sbin/nsdbparams command description, [129](#page-128-5) /usr/sbin/showmount command, [127](#page-126-2) /usr/sbin/unshareall command, [127](#page-126-0) UDP NFS and, [16](#page-15-2) umount command autofs and, [12](#page-11-2) description, [117](#page-116-2) umountall command, [119](#page-118-1) UNIX authentication, [43,](#page-42-0) [44](#page-43-2) unmapped user or group IDs checking for, [36](#page-35-1) unmounting autofs and, [12,](#page-11-1) [58](#page-57-1) examples, [118](#page-117-2) groups of file systems, [119](#page-118-0) mirror mounts and, [47](#page-46-2) unshare command,  [126](#page-125-0) unshareall command, [127](#page-126-3) unsharing and resharing NFS Version 4, [27](#page-26-1) unsharing file systems unshare command,  [126](#page-125-0) unshareall command, [127](#page-126-0) URL service types WebNFS and, [87](#page-86-2)

### **V**

-V option umount command,  [117](#page-116-0) Index

-v option automount command, [144](#page-143-0) variables in map entries, [62,](#page-61-1) [62](#page-61-2) verifiers RPC authentication system, [44](#page-43-3) version negotiation NFS,  [26](#page-25-0) vfstab file automount command and, [50](#page-49-2) enabling client-side failover,  [75](#page-74-1) mounting by diskless clients,  [12](#page-11-0) mounting file systems at boot time,  [73](#page-72-1) NFS servers and, [73](#page-72-2) volatile file handles NFS Version 4, [30](#page-29-0)

#### **W**

WARNING: *mountpoint* already mounted on message, [145](#page-144-0) WebNFS service browsing,  [87](#page-86-0) description, [41](#page-40-0) enabling,  [86](#page-85-0) firewalls and, [87](#page-86-1) overview,  [18](#page-17-3) planning for, [85](#page-84-3) security negotiations and, [19](#page-18-4) task map, [84](#page-83-0) URL service types and, [87](#page-86-2) weighting of servers in maps,  [62](#page-61-5) write errors NFS and,  [14](#page-13-1)